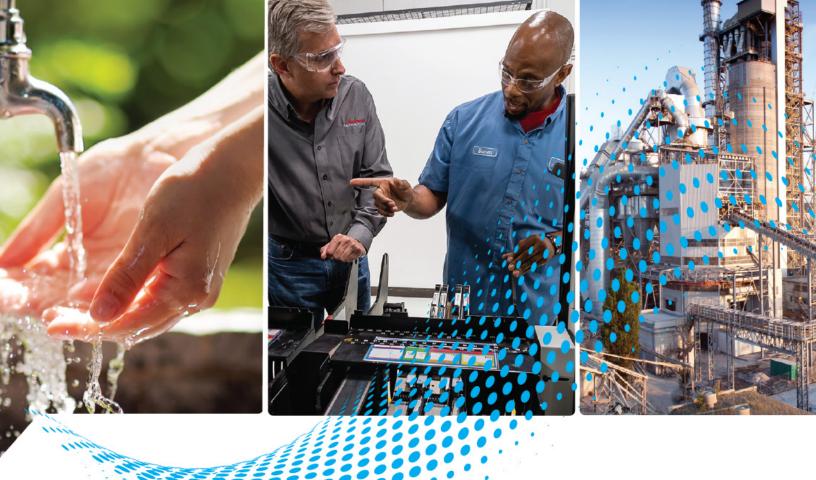

# Compact 5000 I/O Analog Modules

Catalog Numbers 5069-IF8, 5069-IY4, 5069-IY4K, 5069-OF4, 5069-OF4K, 5069-OF8

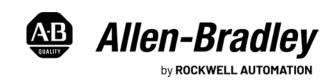

# **Important User Information**

Read this document and the documents listed in the additional resources section about installation, configuration, and operation of this equipment before you install, configure, operate, or maintain this product. Users are required to familiarize themselves with installation and wiring instructions in addition to requirements of all applicable codes, laws, and standards.

Activities including installation, adjustments, putting into service, use, assembly, disassembly, and maintenance are required to be carried out by suitably trained personnel in accordance with applicable code of practice.

If this equipment is used in a manner not specified by the manufacturer, the protection provided by the equipment may be impaired.

In no event will Rockwell Automation, Inc. be responsible or liable for indirect or consequential damages resulting from the use or application of this equipment.

The examples and diagrams in this manual are included solely for illustrative purposes. Because of the many variables and requirements associated with any particular installation, Rockwell Automation, Inc. cannot assume responsibility or liability for actual use based on the examples and diagrams.

No patent liability is assumed by Rockwell Automation, Inc. with respect to use of information, circuits, equipment, or software described in this manual.

Reproduction of the contents of this manual, in whole or in part, without written permission of Rockwell Automation, Inc., is prohibited.

Throughout this manual, when necessary, we use notes to make you aware of safety considerations.

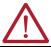

**WARNING:** Identifies information about practices or circumstances that can cause an explosion in a hazardous environment, which may lead to personal injury or death, property damage, or economic loss.

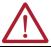

**ATTENTION:** Identifies information about practices or circumstances that can lead to personal injury or death, property damage, or economic loss. Attentions help you identify a hazard, avoid a hazard, and recognize the consequence.

**IMPORTANT** Identifies information that is critical for successful application and understanding of the product.

These labels may also be on or inside the equipment to provide specific precautions.

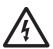

**SHOCK HAZARD:** Labels may be on or inside the equipment, for example, a drive or motor, to alert people that dangerous voltage may be present.

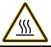

**BURN HAZARD:** Labels may be on or inside the equipment, for example, a drive or motor, to alert people that surfaces may reach dangerous temperatures.

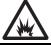

**ARC FLASH HAZARD:** Labels may be on or inside the equipment, for example, a motor control center, to alert people to potential Arc Flash. Arc Flash will cause severe injury or death. Wear proper Personal Protective Equipment (PPE). Follow ALL Regulatory requirements for safe work practices and for Personal Protective Equipment (PPE).

The following icon may appear in the text of this document.

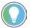

Identifies information that is useful and can help to make a process easier to do or easier to understand.

Rockwell Automation recognizes that some of the terms that are currently used in our industry and in this presentation are not in alignment with the movement toward inclusive language in technology.

We are proactively collaborating with industry peers to find alternatives to such terms and making changes to our products and content. Please excuse the use of such terms in our content while we implement these changes.

# **Table of Contents**

| Pre  | ace                                                         |
|------|-------------------------------------------------------------|
| Abo  | ut This Publication9                                        |
|      | vnload Firmware, AOP, EDS, and Other Files                  |
| Sun  | nmary of Changes 9                                          |
| App  | earance Change                                              |
|      | Before Change                                               |
|      | After Change                                                |
| Cha  | oter 1                                                      |
| Con  | troller and Software Compatibility12                        |
|      | Controller Compatibility 12                                 |
|      | Software Compatibility 12                                   |
|      | es of Modules                                               |
|      | lule Overview                                               |
|      | al I/O Modules or Remote I/O Modules14                      |
|      | Local I/O Modules                                           |
|      | Remote I/O Modules                                          |
| Ow   | nership                                                     |
|      | struct a System                                             |
|      | Local I/O Modules 16                                        |
|      | Remote I/O Modules                                          |
|      | Use a 5069-ARM Address Reserve Module to Reserve a          |
|      | Node Address 17                                             |
| Pow  | rer the Modules18                                           |
|      | Use a 5069-FPD Field Potential Distributor to Establish New |
|      | SA Power Buses                                              |
|      | figure the Modules20                                        |
|      | Connections 20                                              |
|      | Connection Over EtherNet/IP22                               |
|      | ıt Module Operation                                         |
|      | Local Compact 5000 I/O Analog Input Modules 23              |
|      | Remote Compact 5000 I/O Analog Input Modules 23             |
| Out  | put Module Operation24                                      |
|      | Local Compact 5000 I/O Analog Output Modules                |
|      | Remote Compact 5000 I/O Analog Output Modules               |
| List | en Only                                                     |
|      | Connection Over EtherNet/IP                                 |
|      | Additional Considerations With Listen Only Connections 29   |
| Pro  | ected Operations30                                          |

**Analog Module Operation in a** 

**Control System** 

# Common Analog I/O Module Features

# Chapter 2

| Software Configurable 32                                      |
|---------------------------------------------------------------|
| Module Data Quality Reporting 33                              |
| Fault and Status Reporting 34                                 |
| Module Inhibiting 34                                          |
| Electronic Keying 35                                          |
| More Information 35                                           |
| Module Firmware 36                                            |
| Producer-Consumer Communication 36                            |
| Rolling Timestamp of Data                                     |
| Rolling Timestamp with the 5069-IF8, 5069-IY4, and 5069-IY4K  |
| Modules                                                       |
| Rolling Timestamp with the 5069-OF4, 5069-OF4K, and 5069-OF8  |
| Modules                                                       |
| Floating Point Data Format                                    |
| Calibration                                                   |
| Calibration Causes Uncertain Data Quality Indication on Input |
| Module Groups                                                 |
| Alarm Latching                                                |
| Enable Latching                                               |
| Unlatch Alarms39                                              |
| Scaling40                                                     |
| Data Offset                                                   |
| Module Accuracy41                                             |
| Absolute Accuracy at 25 °C (77 °F)                            |
| Module Accuracy Drift with Temperature 41                     |

# Current/Voltage Analog Input Module Features (5069-IF8)

# Chapter 3

| Analog Device Support                                           |
|-----------------------------------------------------------------|
| Multiple Input Ranges45                                         |
| Notch Filter 45                                                 |
| Relationship between Notch Filter Settings and RPI Setting 46   |
| Noise Rejection When Using Different Notch Filter Selections 47 |
| Digital Filter48                                                |
| Underrange/Overrange Detection                                  |
| Process Alarms50                                                |
| Enable Process Alarms                                           |
| Configure Alarm Trigger Points50                                |
| Latch Alarms                                                    |
| Unlatch Alarms51                                                |
| Alarm Deadband 51                                               |
| Rate Alarm                                                      |
| Sensor Offset                                                   |
| Open Wire Detection                                             |
| Over Temperature Detection                                      |
| Fault and Status Reporting53                                    |

#### **Chapter 4 Current/Voltage/Temperature-**Multiple Input Ranges......58 sensing Analog Input Module Notch Filter ...... 59 **Features** Relationship between Notch Filter Settings and RPI Setting . . . . . 60 Noise Rejection When Using Different Notch Filter Selections... 61 Digital Filter......62 Underrange/Overrange Detection ...... 63 Alarm Deadband ...... 66 Rate Alarm ..... 67 **Chapter 5** Current/Voltage Analog Output Multiple Output Ranges ...... 76 Module Features (5069-0F4, 5069-0F4K, 5069-0F8) Connection Fault Handling ...... 77 Output Behavior Immediately After a Connection Fault ........ 77 Final Fault State Value ...... 77 Output State Once Connection is Re-established ...... 77 Output Ramping/Rate Limiting ..... 79 Short Circuit Protection ...... 81 Fault and Status Reporting...... 82

### **Chapter 6 Configure the Module** Before You Begin ...... 83 Create a New Module..... 84 Discover Local I/O Modules......84 New Local I/O Modules...... 86 Discover Remote I/O Modules ...... 87 Reserve an I/O Module Slot .......90 Add the 5069-ARM Module to the Project.....90 Delete the 5069-ARM Module From the Project ............... 92 Connection Category ...... 95 Module Info Category......96 Channels Category...... 97 Calibration Category......99 Edit 5069-IY4 and 5069-IY4K Modules Configuration Categories ......99 Calibration Category...... 102 Edit 5069-OF4K and 5069-OF4K Module Configuration Categories. . 102 Channels Category......102 Calibration Category..... 104 Edit 5069-OF8 Module Configuration Categories...... 105 Channels Category...... 105 View the Module Tags ..... 109 **Chapter 7** Calibrate the Module Before You Begin ......111 Calibration Impacts Data Quality on Entire Input Module Group 111 Difference Between Calibrating an Input Module and an Output Module Calibrate the Input Modules ...... 112 Calibrate the 5069-IY4 and 5069-IY4K Modules ..... 115

|                          | Appendix A                                                     |     |
|--------------------------|----------------------------------------------------------------|-----|
| Troubleshoot Your Module | Module Status Indicator                                        | 122 |
|                          | Compact 5000 I/O Analog Input Modules Status Indicators        |     |
|                          | Compact 5000 I/O Analog Output Modules Status Indicators       |     |
|                          | Use the Logix Designer Application for Troubleshooting         |     |
|                          | Warning Signal in the I/O Configuration Tree                   |     |
|                          | Status and Fault Information in Module Properties Categories . |     |
|                          | Logix Designer Application Tag Editor                          |     |
|                          | Appendix B                                                     |     |
| Module Tags              | Name Conventions                                               | 132 |
| <b>,</b>                 | Local Controller                                               |     |
|                          | Remote Controller                                              |     |
|                          | Access the Tags                                                |     |
|                          | 5069-IF8 Module Tags                                           |     |
|                          | Configuration Tags                                             |     |
|                          | Input Tags                                                     |     |
|                          | Output Tags                                                    |     |
|                          | 5069-IY4 and 5069-IY4K Modules Tags                            |     |
|                          | Configuration Tags                                             |     |
|                          | Input Tags                                                     |     |
|                          | Output Tags                                                    |     |
|                          | 5069-OF4, 5069-OF4K, and 5069-OF8 Module Tags                  |     |
|                          | Configuration Tags                                             |     |
|                          | Input Tags                                                     |     |
|                          | Output Tags                                                    |     |

#### **About This Publication**

This manual describes how to use Compact 5000™ I/O analog modules in Logix 5000™ control systems.

Make sure that you are familiar with the following:

- Use of a controller in a Logix 5000 control system
- Use of an EtherNet/IP™ network, if the analog I/O modules are used remotely
- Use of Studio 5000 Logix Designer® environment

Rockwell Automation recognizes that some of the terms that are currently used in our industry and in this presentation are not in alignment with the movement toward inclusive language in technology.

We are proactively collaborating with industry peers to find alternatives to such terms and making changes to our products and content. Please excuse the use of such terms in our content while we implement these changes.

# Download Firmware, AOP, EDS, and Other Files

Download firmware, associated files (such as AOP, EDS, and DTM), and access product release notes from the Product Compatibility and Download Center at rok.auto/pcdc.

# **Summary of Changes**

This publication contains the following new or updated information. This list includes substantive updates only and is not intended to reflect all changes.

| Topic                        | Page       |
|------------------------------|------------|
| Updated Artwork              | Throughout |
| Updated layout to new format | Throughout |
| Appearance Change            | 10         |

# **Appearance Change**

The appearance of the CompactLogix Series A Controllers has been updated.

# Before Change.

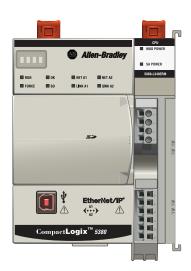

CompactLogix 5380 Controller

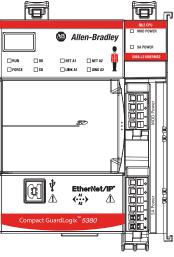

Compact GuardLogix 5380 SIL 2 Controller

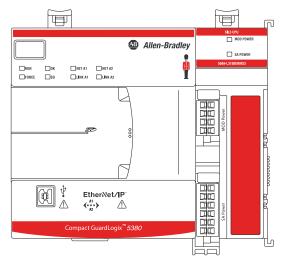

Compact GuardLogix 5380 SIL 3 Controller

# After Change.

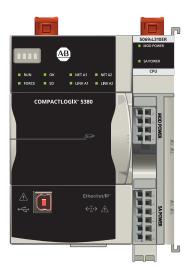

CompactLogix 5380 Controller

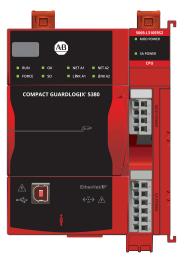

Compact GuardLogix 5380 SIL 2 Controller

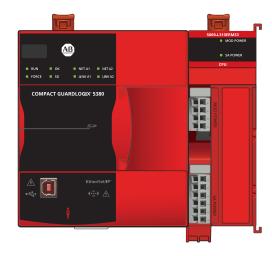

Compact GuardLogix 5380 SIL 3 Controller

# **Analog Module Operation in a Control System**

| Topic                                 | Page |
|---------------------------------------|------|
| Controller and Software Compatibility | 12   |
| Types of Modules                      | 13   |
| Ownership                             | 16   |
| Construct a System                    | 16   |
| Configure the Modules                 | 20   |
| Input Module Operation                | 23   |
| Output Module Operation               | 24   |
| Listen Only                           | 27   |
| Protected Operations                  | 30   |

Logix 5000™ controllers use the Compact 5000™ I/O analog modules to control devices in a control system.

Analog I/O modules convert analog signals to digital values for inputs and convert digital values to analog signals for outputs. Controllers use these signals for control purposes.

Compact 5000 I/O analog modules use removable terminal blocks (RTBs) to connect field-side wiring. You use the Logix Designer application to configure the modules.

# IMPORTANT Controller and programming software compatibility requirements apply when you use Compact 5000 I/O analog modules. For more information on controller and software compatibility, see Controller and Software Compatibility on page 12

Compact 5000 I/O analog modules use the Producer-Consumer network communication model. This communication is an intelligent data exchange between modules and other system devices in which each module produces data without first being polled.

# Controller and Software Compatibility

Controller and programming software compatibility requirements apply when you use Compact 5000 I/O analog modules.

#### **Controller Compatibility**

Compatibility between Logix 5000 controllers and Compact 5000 I/O analog modules varies based on module location. That is, whether the module is local or remote.

For example, CompactLogix™ 5380, CompactLogix 5480, and Compact GuardLogix® 5380 controllers are compatible with local or remote Compact 5000 I/O analog modules. ControlLogix® 5580 or GuardLogix 5580 controllers are only compatible with remote Compact 5000 I/O modules.

### **Software Compatibility**

Compact 5000 I/O analog modules are supported in the Logix Designer application, version 28 or greater. However, the Logix 5000 controllers that are compatible with the I/O modules support different minimum versions of Logix Designer application. You must consider the different device requirements when you design your system.

For example, to use a 5069-IF8 input module with a 5069-L330ERM controller, you can use the Logix Designer application, version 29 or later. To use a 5069-IF8 input module with a 5069-L350ERM controller, you must use the Logix Designer application, version 30 or later.

For more information on compatibility requirements, see <u>Table 1 on page 12</u>.

<u>Table 1</u> describes the module compatibility requirements when you use Compact 5000 I/O analog modules with Logix 5000 controllers.

Table 1 - Compact 5000 I/O Analog Modules Controller and Software Compatibility Requirements

| Module Location    | Controllers             | Logix Designer Application                                                                                                    |                           |
|--------------------|-------------------------|----------------------------------------------------------------------------------------------------|---------------------------|
| module Location    | System                  |                                                                                                    |                           |
|                    |                         | 5069-L320ER, 5069-L320ERMK, 5069-L330ERMK, 5069-L340ERM, 5069-L350ERMK                                                                                                    | Version 28.00.00 or later |
|                    | CompactLogix 5380       | 5069-L306ER, 5069-L306ERM, 5069-L310ER, 5069-L310ERM, 5069-L310ER-NSE, 5069-L310ERS2, 5069-L320ERM, 5069-L320ERM, 5069-L330ER, 5069-L330ERM, 5069-L330ERM, 5069-L340ER                                                                                                    | Version 29.00.00 or later |
|                    |                         | 5069-L350ERM, 5069-L350ERMK, 5069-L380ERM, 5069-L3100ERM                                                                                                    | Version 30.00.00 or later |
| Local I/O modules  | CompactLogix 5480       | 5069-L46ERMW                                                                                                    | Version 32.00.00 or later |
|                    | Compact GuardLogix 5380 | 5069-L306ERS2, 5069-L306ERMS2, 5069-L310ERS2, 5069-L310ERMS2, 5069-L320ERS2, 5069-L320ERS2, 5069-L320ERS2K, 5069-L320ERMS2, 5069-L330ERMS2K, 5069-L330ERS2, 5069-L330ERMS2, 5069-L330ERMS2, 5069-L340ERS2, 5069-L340ERMS2, 5069-L350ERMS2, 5069-L350ERMS2, 5069-L350ERMS2, 5069-L350ERMS2, 5069-L380ERS2, 5069-L380ERMS2, 5069-L3100ERS2, 5069-L3100ERMS2                | Version 31.00.00 or later |
|                    |                         | 5069-L320ER, 5069-L340ERM                                                                                                    | Version 28.00.00 or later |
|                    | CompactLogix 5380       | 5069-L306ER, 5069-L306ERM, 5069-L310ER, 5069-L310ERM, 5069-L310ER-NSE, 5069-L310ERS2, 5069-L320ERM, 5069-L330ER, 5069-L330ERM, 5069-L340ER                                                                                                    | Version 29.00.00 or later |
|                    |                         | 5069-L350ERM, 5069-L380ERM, 5069-L3100ERM                                                                                                    | Version 30.00.00 or later |
|                    | CompactLogix 5480       | 5069-L46ERMW                                                                                                    | Version 32.00.00 or later |
| Remote I/O modules | Compact GuardLogix 5380 | 5069-L306ERS2, 5069-L306ERMS2, 5069-L310ERS2, 5069-L310ERMS2, 5069-L320ERS2, 5069-L320ERS2, 5069-L320ERS2K, 5069-L320ERMS2, 5069-L320ERMS2, 5069-L330ERS2K, 5069-L330ERS2K, 5069-L330ERMS2, 5069-L330ERMS2, 5069-L340ERS2, 5069-L350ERS2K, 5069-L350ERMS2, 5069-L350ERMS2, 5069-L350ERMS2, 5069-L380ERS2, 5069-L380ERS2, 5069-L380ERMS2, 5069-L3100ERS2, 5069-L3100ERMS2 | Version 31.00.00 or later |
|                    | ControlLogix 5580       | 1756-L83E, 1756-L85E                                                                                                    | Version 28.00.00 or later |
|                    | CONTROLLOGIX 3300       | 1756-L81E, 1756-L82E, 1756-L84E                                                                                                    | Version 29.00.00 or later |
|                    | GuardLogix 5580         | 1756-L81ES, 1756-L82ES, 1756-L83ES, 1756-L84ES                                                                                                    | Version 31.00.00 or later |

# **Types of Modules**

<u>Table 2</u> describes the types of Compact 5000 I/O analog modules.

Table 2 - Compact 5000 I/O Analog Modules

| Catalog Number | Description                                                              |
|----------------|--------------------------------------------------------------------------|
| 5069-IF8       | 8-channel current/voltage input module                                   |
| 5069-IY4       | 4-channel current/voltage/RTD/Thermocouple input module                  |
| 5069-IY4K      | 4-channel current/voltage/RTD/Thermocouple conformal coated input module |
| 5069-0F4       | 4-channel current/voltage output module                                  |
| 5069-0F4K      | 4-channel current/voltage conformal coated output module                 |
| 5069-0F8       | 8-channel current/voltage output module                                  |

# **Module Overview**

Figure 1 shows the parts of an example Compact 5000 I/O analog module.

Figure 1 - Example Compact 5000 I/O Analog Module

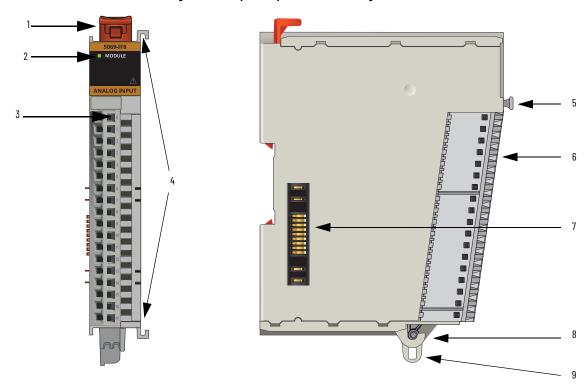

Table 3 - Compact 5000 I/O Analog Module Parts

| Item | Item   Description                           |                                                                                                    |  |  |  |
|------|----------------------------------------------|----------------------------------------------------------------------------------------------------|--|--|--|
| 1    | DIN rail latch                               | Locks the module on the DIN rail.                                                                                                    |  |  |  |
| 2    | Module status indicator                      | Displays the status of communication and module health.                                                                                                    |  |  |  |
| 3    | I/O status indicators                        | Displays the status of the input/output point.                                                                                                    |  |  |  |
| 4    | Interlocking pieces                          | Securely installs Compact 5000 I/O analog modules in the system.                                                                                             |  |  |  |
| 5    | RTB handle                                   | Anchors the RTB on the module.                                                                                                    |  |  |  |
| 6    | RTB                                          | Provides a wiring interface for the module.                                                                                                    |  |  |  |
| 7    | MOD Power bus and SA Power<br>bus connectors | Pass system-side and field-side power across the internal circuitry of the module in a Compact 5000 I/O system. The connectors are isolated from each other. |  |  |  |
| 8    | RTB lower tab                                | Hooks RTB onto the module to begin installation.                                                                                                    |  |  |  |
| 9    | Lower hook                                   | Used with cable tie after you wire the module.                                                                                                    |  |  |  |

# Local I/O Modules or Remote I/O Modules

You can use Compact 5000 I/O analog modules as local or remote I/O modules, with some restrictions that are based on the module and controller type. Compatibility requirements apply and are described in Controller and Software Compatibility on page 12.

#### **Local I/O Modules**

When Compact 5000 I/O analog modules reside in the same system as the controller, the modules are local I/O modules.

Local I/O modules are installed to the right of the controller and exchange data with the controller over the system backplane.

Figure 2 - Local Compact 5000 I/O Analog Modules

CompactLogix 5380 Controller

Local Compact 5000 I/O Modules

CompactLogix 5480 Controller

Local Compact 5000 I/O Modules

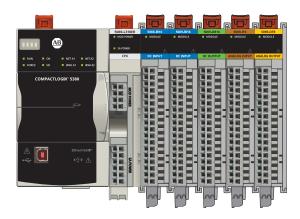

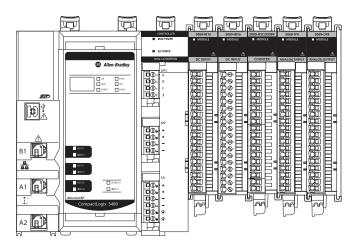

Compact GuardLogix 5380 Controller

Local Compact 5000 I/O Modules

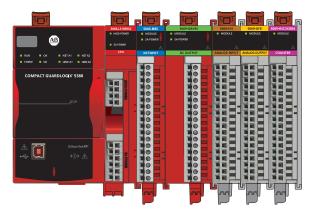

#### Remote I/O Modules

When Compact 5000 I/O analog modules reside in a separate location from Logix 5000 controllers, they are remote I/O modules. Remote Compact 5000 I/O analog modules are accessible over an EtherNet/IP™ network via a Compact 5000 I/O EtherNet/IP adapter.

The modules are installed to the right of the adapter and exchange data across the remote system backplane. The data is then exchanged with the controller over the EtherNet/IP network.

<u>Figure 3</u> shows remote Compact 5000 I/O analog modules in an example CompactLogix 5380 control system.

Figure 3 - Remote Compact 5000 I/O Analog Modules in Control Applications

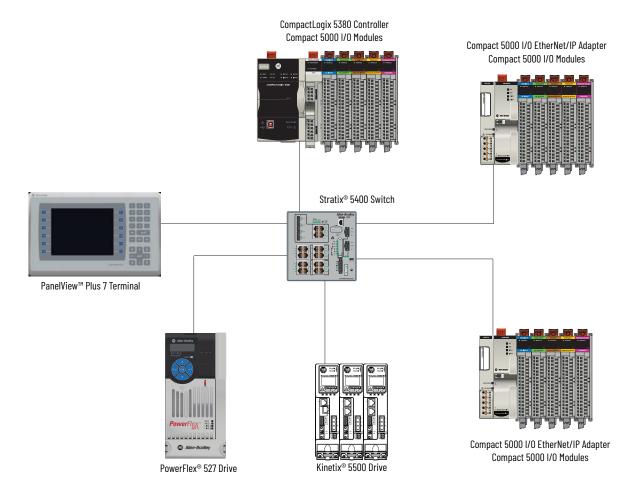

## **Ownership**

Every I/O module in a Logix 5000 control system must be owned by a controller, also known as the owner-controller. When the Compact 5000 I/O analog modules are used in a Logix 5000 control system, the **owner-controller** performs the following:

- Stores configuration data for every module that it owns.
- Can reside in a location that differs from the Compact 5000 I/O system.
- Sends the I/O module configuration data to define module behavior and begin operation in the control system.

Each Compact 5000 I/O analog module must continuously maintain communication with its owner-controller during normal operation.

The Compact 5000 I/O analog modules are limited to one owner-controller that performs the functions that are listed previously. Other controllers can establish Listen-Only connections to the Compact 5000 I/O analog modules.

# Construct a System

Before you use your Compact 5000 I/O analog modules, you must complete tasks that are based on the way that you use the modules. That is, if the modules are used locally, remotely or both locally and remotely.

#### Local I/O Modules

Complete the following:

- 1. Install a CompactLogix 5380, CompactLogix 5480, or Compact GuardLogix 5380 controller.
- 2. Install the modules to the right of the controller.
- 3. Install the end cap on the last module in the local system.

#### **IMPORTANT**

The end cap in a CompactLogix 5380, CompactLogix 5480, or Compact GuardLogix 5380 control system covers the exposed interconnection on the last module on the DIN rail.

If you do not install an end cap on the last module on the DIN rail, equipment damage or injury can occur.

#### Remote I/O Modules

Complete the following:

- 1. Install a controller that is compatible with the remote Compact 5000 I/O analog modules to be used in the application via an EtherNet/IP network.
- Install an EtherNet/IP network.
- 3. Connect the controller to the network.
- 4. Install a Compact 5000 EtherNet/IP adapter.
- 5. Connect the adapter to the network.
- 6. Install the Compact 5000 I/O analog modules to the right of the adapter.
- 7. Install the end cap on the last module in the local system.

#### **IMPORTANT**

The end cap in a CompactLogix 5380, CompactLogix 5480, or Compact GuardLogix 5380 control system covers the exposed interconnection on the last module on the DIN rail.

If you do not install an end cap on the last module on the DIN rail, equipment damage or injury can occur.

For information on how to install compatible controllers, adapters, and Compact 5000 I/O modules, see the publications that are listed in Additional Resources.

#### Use a 5069-ARM Address Reserve Module to Reserve a Node Address

Every Compact 5000 I/O digital module has a unique node address in a system. As modules are installed, the node addresses increment. The Logix Designer application project includes modules in the I/O Configuration that correspond to the physical modules.

If a module is not available during initial system installation and operation, you can use a 5069-ARM address reserve module to reserve the slot in the system. That is, you install the 5069-ARM address reserve module to reserve the node address. The address reserve module remains installed until the functional I/O module is available.

When you install the address reserve module, you also make sure that the subsequently-installed modules are at the correct node address.

You use the corresponding entry in the Logix Designer application project to reserve the node address. When you add modules to the I/O Configuration tree in the project, you add an address reserve module at the node address that matches the physical module location.

Figure 4 - CompactLogix 5380 Control System with a 5069-ARM Address Reserve Module

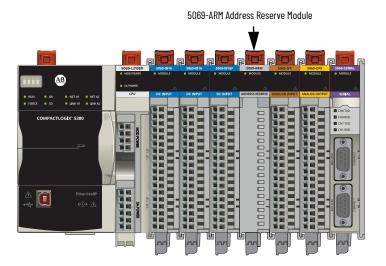

When the I/O becomes available, you complete the following tasks.

- 1. Remove the 5069-ARM module from the system.
- 2. Install the I/O module in the slot that previously contained the 5069-ARM module.
- Replace the 5069-ARM module entry in the I/O Configuration section of the Logix Designer application project with the new I/O module.
   For more information on how to use a 5069-ARM module in a Logix Designer application project, see <u>Reserve an I/O Module Slot on page 90</u>.

#### **Power the Modules**

Compact 5000 I/O analog modules receive the following power types from first component in the system, that is, the controller or adapter:

- System-side Power Powers the system and lets modules transfer data and execute logic.
  - System-side power is provided through the Module (MOD) Power connector and is passed to each module as it is added to the system.
  - System-side power is also known as **MOD power**.
- Field-side Power Powers field-side devices that are connected to some Compact 5000 I/O digital modules.
  - Field-side power is provided through the Sensor/Actuator (SA) Power connector and is passed to each module as it is added to the system.
  - Field-side power is also known as **SA power**.

Power begins at the left-most device in the system and passes across the I/O module internal circuitry via power buses. The MOD power bus and SA power buses are isolated from each other. The left-most device is either a controller or an EtherNet/IP adapter.

#### IMPORTANT

Remember the following:

- A system has only one MOD power bus.
- A system can have multiple SA Power buses. The first SA power bus typically starts at the controller or adapter, and 5069-FPD field potential distributors let you establish new SA power buses in the same system.

For more information, see the following:

- Use a 5069-FPD Field Potential Distributor to Establish New SA Power Buses on page 18.

For more information on how to power local Compact 5000 I/O modules, see the following:

- CompactLogix 5380 and Compact GuardLogix 5380 Controllers User Manual, publication 5069-UM001
- CompactLogix 5480 Controller User Manual, publication 5069-UM002

For more information on how to power remote Compact 5000 I/O modules, see the Compact 5000 EtherNet/IP Adapters User Manual, publication 5069-UM007.

# Use a 5069-FPD Field Potential Distributor to Establish New SA Power Buses

A 5069-FPD field potential distributor lets you change the field-side power distribution source for Compact 5000 I/O modules to the right of the field power distributor. The field potential distributor passes MOD power bus signals through to the next module in the system.

You can use a 5069-FPD field potential distributor to establish a new SA power bus in a system. The field potential distributor blocks the current that passes across the SA power bus to the left of the field potential distributor. It then establishes a new SA power bus for modules to the right.

The new SA power bus extends to the last module in the system or until another field potential distributor establishes another SA power bus.

The SA power bus that a field potential distributor establishes functions in the same way as the SA power bus that a controller or adapter establishes.

<u>Figure 5</u> shows a CompactLogix 5380 system that includes a field potential distributor. In this example, the field potential distributer is required to isolate DC-type modules from AC-type modules.

#### **IMPORTANT**

# You must install **DC-type modules** and **AC-type modules** on **separate SA Power buses**.

You use 5069-FPD field potential distributors to establish SA Power buses that are separate from the SA Power bus that the controller or adapter establishes.

To install modules on separate SA Power buses, complete the following steps.

- 1. Install the controller or adapter.
  - The controller or adapter establishes the first SA Power bus.
- 2. Install one type of modules to the right of the controller or adapter, for example, DC-type modules.
- 3. Install a 5069-FPD field potential distributor.

  The field potential distributor establishes a new SA Power bus that is isolated from the first one
- 4. Install the other type of modules to the right of the field potential distributor, for example, AC-type modules.
  - Compact 5000 I/O analog modules are **DC-type modules**. You must install them on an SA power bus that uses DC-type power.
  - You **cannot** install Compact 5000 I/O analog modules on an SA power bus that uses AC-type power.

SOGNATION SOCIETY SOCIETY SOCI

Figure 5 - CompactLogix 5380 Controller System with 5069-FPD Field Potential Distributor

## **Configure the Modules**

You must create a Logix Designer application project for the Logix 5000 controller that owns the Compact 5000 I/O analog module. The project includes module configuration data for the Compact 5000 I/O analog modules.

The Logix Designer application transfers the project to the owner-controller during the program download. Data is then transferred to the I/O modules either across the backplane or over an EtherNet/IP network.

The I/O modules can operate immediately after receiving the configuration data.

#### **IMPORTANT**

This section shows some Logix Designer application screens, it is not a complete description of how to configure a module.

For more information on how to use the Logix Designer application to configure Compact 5000 I/O analog modules, see Chapter 6, Configure the Module on page 83

#### **Connections**

During module configuration, you must define the module. Among the Module Definition parameters, you must choose a connection type for the module. A connection is a real-time data transfer link between the owner-controller and the module that occupies the slot that the configuration references.

When you download module configuration to a controller, the controller attempts to establish a connection to each module in the configuration.

Because part of module configuration includes a slot number in the local or remote system, the owner-controller checks for the presence of a module there. If a module is detected, the owner-controller sends the configuration.

One of the following occurs:

- If the configuration is appropriate to the module detected, a connection is made and operation begins.
- If the configuration is not appropriate to the module detected, the data is rejected and the Logix Designer application indicates that an error occurred.

The configuration can be inappropriate for many reasons. For example, a mismatch in electronic keying that prevents normal operation.

The owner-controller monitors its connection with a module. Any break in the connection, for example, the loss of power to the system, causes a fault. The Logix Designer application monitors the fault status tags to indicate when a fault occurs on a module.

#### Connection Types Available with Compact 5000 I/O Analog Modules

The Connection choice determines what data is exchanged between the owner-controller and the module.

The following screens show the Connection choices that are available on the Module Definition dialog box for local and remote Compact 5000 I/O analog modules. The Listen Only Connection type is only available with remote modules.

#### Local Compact 5000 I/O Analog Module

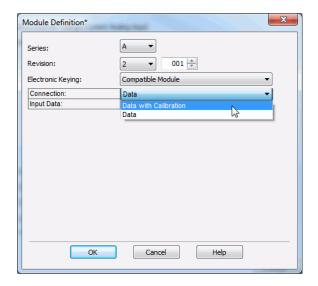

#### Remote Compact 5000 I/O Analog Module

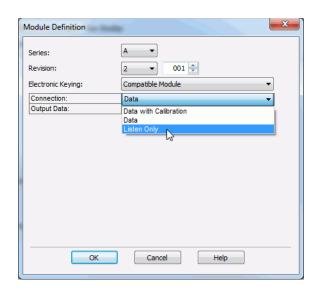

<u>Table 4</u> describes the connection types that you can use with Compact 5000 I/O analog modules.

Table 4 - Connections - Compact 5000 I/O Analog Modules

| Connection Type       | Description                                                                                                    |                                                                                                    |  |  |  |  |
|-----------------------|----------------------------------------------------------------------------------------------------|----------------------------------------------------------------------------------------------------|--|--|--|--|
| Connection Type       | Compact 5000 I/O Analog Input Modules                                                                                | Compact 5000 I/O Analog Output Modules                                                                                                    |  |  |  |  |
| Data with Calibration | The module returns the following to the owner-controller:     General fault data     Input data     Calibration data | The module returns the following to the owner-controller:     General fault data     Output data     Calibration data                                                                                                    |  |  |  |  |
| Data                  | The module returns the following to the owner-controller:     General fault data     Input data                      | The module returns the following to the owner-controller:  General fault data  Output data                                                                                                    |  |  |  |  |
| Listen Only           | with the owner-controller.  IMPORTANT: If a controller uses a Listen Only connection, t                              | wins the module. It is a module. It is a module with the module of the module. It merely listens to the data exchanged the connection must use the Multicast option. For more information on Listen Only lier connections to the module, for example, the connection to the owner-controller must |  |  |  |  |

Data Types Available with Compact 5000 I/O Analog Modules

The Module Definition includes a Data parameter.

- Compact 5000 I/O analog input modules always use Analog Data.
- Compact 5000 I/O analog output modules use Analog Data or None.
   The Data choice None is only available if you choose the Connection parameter Listen Only.

#### Requested Packet Interval

The Requested Packet Interval (RPI) is a configurable parameter that defines a specific rate at which data is exchanged between the owner-controller and the module.

You set the RPI value during initial module configuration and can adjust it as necessary after module operation has begun. Valid RPI values are 0.2...750 ms.

#### **IMPORTANT**

If you change the RPI while the project is online, the connection to the module is closed and reopened in one of the following ways:

- You inhibit the connection to the module, change the RPI value, and uninhibit the connection.
- You change the RPI value. In this case, the connection is closed and reopened immediately after you apply the change to the module configuration.

To see where to set the RPI, see <u>page 95</u>.

For more information on guidelines for specifying RPI rates, see the Logix 5000 Controllers Design Considerations Reference Manual, publication 1756-RM094.

#### **Connection Over EtherNet/IP**

When you configure a remote Compact 5000 I/O analog module, you must configure the Connection over EtherNet/IP parameter in the configuration for the remote adapter that connects the I/O modules to the network. The configuration choice dictates how input data is transmitted over the network

The Compact 5000 I/O analog modules use one of the following methods to transmit data:

- Multicast Data is sent to all network devices.
   If you are using the I/O modules in a redundancy system, you must use Multicast.
- Unicast Data is sent to one or more controllers depending on module configuration.
  - Unicast is the default setting.

# **Input Module Operation**

Logix 5000 controllers do not poll the Compact 5000 I/O analog input modules for input data.

At the RPI, not only does the module send input data to the controller, but also the controller sends data to the module inputs. For example, the controller sends data to command the module to unlatch alarms or enable alarms.

The data exchange process between the input modules and the controller differs based on whether the module is a local I/O module or remote I/O module.

#### Local Compact 5000 I/O Analog Input Modules

Local Compact 5000 I/O analog input modules broadcast their input data, that is, channel and status data, to the system backplane at the time that is defined in the RPI.

Local Input Module to Controller Data Transmission

At the RPI, the following events occur.

- 1. The input module scans its channels for input data.
- 2. The module sends the data to the system backplane.
- 3. The controller receives the data immediately.

Controller to Local Input Module Data Transmission

The following events occur when the controller sends data to the local input module.

- 1. The controller broadcasts the data to the system backplane.
- 2. The module receives the data from the backplane and behaves as dictated by its configuration.

## Remote Compact 5000 I/O Analog Input Modules

Remote Compact 5000 I/O analog input modules broadcast their input data to the Compact 5000 I/O system backplane at the time that is defined in the RPI. The input data consists of channel and status data.

Remote Input Module to Controller Data Transmission

At the RPI, the following events occur.

- 1. The input module scans its channels for input data.
- 2. The module sends the data to the remote system backplane.
- 3. The Compact 5000 I/O EtherNet/IP adapter sends the data over the EtherNet/IP network.
- 4. One of the following:
  - If the controller is directly connected to the EtherNet/IP network, it receives the input data immediately.
  - If the controller is connected to the EtherNet/IP network through another communication module, the module sends the data to its backplane and the controller receives it.

#### IMPORTANT

This can **only** be the case if a **ControlLogix 5580** or **GuardLogix 5580** controller owns the I/O module.

CompactLogix 5380, CompactLogix 5480, and Compact GuardLogix 5380 controllers do not support the use of an EtherNet/IP communication module in the local system.

#### Controller to Remote Input Module Data Transmission

The following events occur when the controller sends data to the remote input module.

- 1. One of the following:
  - If the controller is directly connected to the EtherNet/IP network, it broadcasts the data to the network.
    - In this case, proceed to step 3.
  - If the controller is connected to the EtherNet/IP network via a communication module, the controller transmits the data to its backplane.

In this case, continue at step 2.

#### IMPORTANT

This can **only** be the case if a **ControlLogix 5580** or **GuardLogix 5580** controller owns the I/O module.

CompactLogix 5380, CompactLogix 5480, and Compact GuardLogix 5380 controllers do not support the use of an EtherNet/IP communication module in the local system.

- 2. The EtherNet/IP communication module transmits the data to the EtherNet/IP network.
- 3. The Compact 5000 I/O EtherNet/IP adapter receives the data from the network and transmits it to the remote system backplane.
- 4. The Compact 5000 I/O analog input module receives the data from the backplane and behaves as dictated by its configuration.

# **Output Module Operation**

Logix 5000 controllers send data to Compact 5000 I/O analog output modules at the RPI or after an Immediate Output (IOT) instruction is executed.

The RPI defines when the controller sends data to an output module and when the module echoes data. The IOT instruction sends new data to an output module whenever new data is produced.

#### **IMPORTANT**

Only CompactLogix 5380 and CompactLogix 5480 controllers can send data to Compact 5000 I/O analog output modules when an IOT instruction is executed.

Compact GuardLogix 5380 controllers **cannot** send data when an IOT instruction is executed.

At the RPI, not only does the controller send data to the output module, but also the output module sends data to the controller. For example, the output module sends an indication of the channel data quality.

The data exchange process between Compact 5000 I/O analog output modules and a controller differs based on whether the module is a local I/O module or remote I/O module.

#### Local Compact 5000 I/O Analog Output Modules

Local Compact 5000 I/O analog output modules receive output data from a controller and send data to the controller. The data exchange occurs over the system backplane.

#### Controller to Local Output Module Data Transmission

The controller broadcasts data to its local backplane at one of the following:

- RPI
- An IOT instruction is executed.

**IMPORTANT** An IOT instruction sends data to the output module immediately, and resets the RPI timer.

Based on the RPI rate and the length of the controller program scan, the output module can receive and echo data multiple times during one program scan.

When the RPI is less than the program scan length, the output channels can change values multiple times during a program scan. The owner-controller does not depend on the program scan to complete to send data.

These events occur when the controller sends data to a local Compact 5000 I/O analog output module.

- 1. The controller sends data to system backplane at the RPI or when an IOT instruction is executed.
- 2. The local output module receives the data from the system backplane and behaves as dictated by its configuration.

#### Local Output Module to Controller Data Transmission

When a local Compact 5000 I/O analog output module receives new data and the requested data value is present on the RTB, the output module sends, or 'echoes', a data value back to the controller and to the rest of the control system. The data value corresponds to the signal present at its terminals. This feature is called Data Echo.

In addition to the Data Echo, the output module sends other data to the controller at the RPI. For example, the module alerts the controller if a short circuit condition exists on the module.

The following events occur when a local Compact 5000 I/O analog output module sends data to the controller at the RPI.

- 1. The module sends the data to the system backplane.
- 2. The controller receives the data immediately.

#### Remote Compact 5000 I/O Analog Output Modules

Remote Compact 5000 I/O digital output modules receive output data from a controller and send data to the controller. The data exchange occurs over an EtherNet/IP network.

#### Controller to Remote Output Module Data Transmission

The controller broadcasts data to its local backplane at one of the following:

- RPI
- An IOT instruction is executed.

#### IMPORTANT

An IOT instruction sends data to the output module immediately, and resets the RPI timer.

Based on the RPI rate and the length of the controller program scan, the output module can receive and echo data multiple times during one program scan.

When the RPI is less than the program scan length, the output channels can change values multiple times during a program scan. The owner-controller does not depend on the program scan to complete to send data.

These events occur when the controller sends data to a remote Compact 5000 I/O analog output module.

- 1. One of the following:
  - If the controller is directly connected to the EtherNet/IP network, it broadcasts the data to the network.
  - In this case, proceed to step 3.
  - If the controller is connected to the EtherNet/IP network via a communication module, the controller transmits the data to its backplane.

In this case, continue at step 2.

#### **IMPORTANT**

This can **only** be the case if a **ControlLogix 5580** or **GuardLogix 5580** controller owns the I/O module.

CompactLogix 5380, CompactLogix 5480, and Compact GuardLogix 5380 controllers do not support the use of an EtherNet/IP communication module in the local system.

- 2. The EtherNet/IP communication module transmits the data to the EtherNet/IP network.
- 3. The Compact 5000 EtherNet/IP adapter receives the data from the network and transmits it to the remote system backplane.
- 4. The Compact 5000 I/O analog input module receives the data from the backplane and behaves as dictated by its configuration.

#### Remote Output to Controller Data Transmission

When a remote Compact 5000 I/O analog output module receives new data and the requested data value is present on the RTB, the output module sends, or 'echoes', a data value back to the controller and to the rest of the control system. The data value corresponds to the signal present at its terminals. This feature is called <u>Data Echo</u>.

In addition to the Data Echo, the output module sends other data to the controller at the RPI. For example, the module alerts the controller if a short circuit condition exists on the module.

The following events occur when a local Compact 5000 I/O analog output module sends data to the controller at the RPI.

- 1. The module sends the data to the system backplane.
- 2. The Compact 5000 EtherNet/IP adapter transmits the data to the network.
- 3. One of the following:

- If the controller is directly connected to the EtherNet/IP network, it receives the input data immediately.
- If the controller is connected to the EtherNet/IP network through another communication module, the module sends the data to its backplane and the controller receives it.

#### **IMPORTANT**

This can **only** be the case if a **ControlLogix 5580** or **GuardLogix 5580** controller owns the I/O module.

CompactLogix 5380, CompactLogix 5480, and Compact GuardLogix 5380 controllers do not support the use of an EtherNet/IP communication module in the local system.

# **Listen Only**

The owner-controller, as described in <u>Ownership on page 16</u>, exchanges data with I/O modules. The owner-controller owns the module configuration in its Logix Designer application project.

Other controllers that do not own the module or exchange data with it can listen to input data or 'echoed' output data. While the listening controller does not own the module configuration, the module is included in the listening controller's Logix Designer application project.

During the I/O configuration process, you choose a Listen Only connection type. The Connection pull-down menu is available on the Module Definition dialog box.

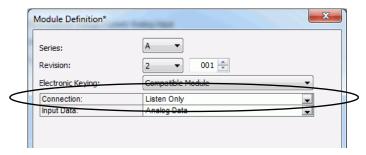

For more information on how to access the Module Definition dialog box for Compact 5000 I/O standard modules, see <u>General Category on page 93</u>.

#### IMPORTANT

Listen Only connections include the following restrictions:

- The connection type is only available with Compact 5000 I/O standard modules.
- The I/O modules must reside in a remote system. Controllers cannot make Listen Only connections to local I/O modules.

#### Connection Over EtherNet/IP

You must set the Connection Over EtherNet/IP parameter when you configure a remote Compact 5000 I/O module. The available choices are Unicast and Multicast.

To establish a Listen Only connection from a listening controller, the Connection over EtherNet/IP must be Multicast in both Logix Designer application projects, that is, the owner-controller project and the listening controller project.

The Connection over EtherNet/IP pull-down menu is available on the Connection category.

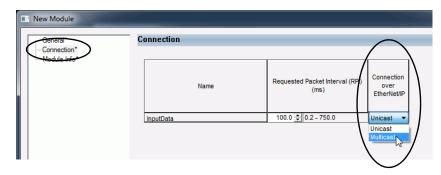

For more information on the Connection category for Compact 5000 I/O analog modules, see <u>page 95</u>.

#### Connection Request Errors

Module faults and connection request errors occur if the Connection Over EtherNet/IP connection is not Multicast in both Logix Designer application projects.

Information about the fault is available on the Connection category of the Module Properties dialog box.

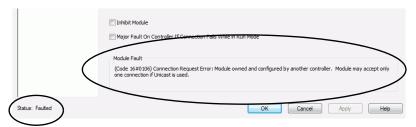

<u>Table 5</u> describes the possible configuration combinations, and the result of each, when you attempt to establish a Listen Only connection.

Table 5 - Connection Over EtherNet/IP Scenarios

| Connection over EtherNet/ | IP Choice                    | Resulting Error Code                                                                                                    |  |  |  |
|---------------------------|------------------------------|----------------------------------------------------------------------------------------------------|--|--|--|
| Owner-controller project  | Listening controller project |                                                                                                    |  |  |  |
| Multicast                 | Multicast                    | None - Connection established successfully                                                                                                    |  |  |  |
| Multicast                 | Unicast                      | 16#0106 Connection Request Error: Module owned and configured by another controller. Module may accept only one connection if Unicast is used. |  |  |  |
| Unicast                   | Unicast or Multicast         | 16#0108: Connection Request Error: Connection type (Multicast/Unicast) not supported.                                                          |  |  |  |
| Inhibited or powered-down | Multicast                    | 16#0119 Connection Request Error: Module not owned.                                                                                            |  |  |  |

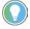

In rare instances, the Logix Designer application lets you configure a module with choices that result in connection request errors. However, the application does not alert you to the error that occurs as a result of the choices until the project goes online.

For example, if an owner-controller project uses Multicast and the listening controller project uses Unicast, the result is a module fault and error code 16#106. However, the Logix Designer project in the listening controller only alerts you to the error when the project goes online.

We recommend that you confirm the Connection Over EtherNet/IP choice in the listening controller's project is correct before you go online.

#### **Additional Considerations With Listen Only Connections**

Remember the following when you use Listen Only connections:

- Listening controllers receive data from the module as long as the connection between the owner-controller and the module is maintained.
   If the connection between an owner-controller and the module is broken, the module stops sending data and connections to all listening controllers are also broken.
- When a controller uses a Listen Only Data connection, configurable categories on the Module Properties dialog box are not available. And only Input tags are created in the Module tags.

For example, shows the categories and module tags that appear when a 5069-IF8 module is configured in the owner-controller project with a Data connection compared to when the same module is configured in the listening controller project with a Listen Only connection.

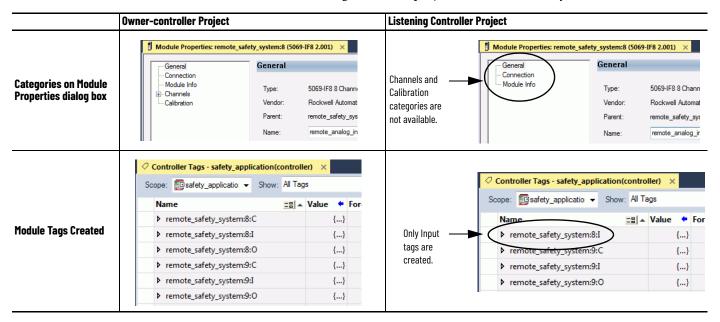

# **Protected Operations**

To ensure the secure operation of your Compact 5000 I/O analog module, operations that can disrupt module operation are restricted based on the module operating mode.

<u>Table 6</u> describes the restrictions.

Table 6 - Protected Operations on Compact 5000 I/O Analog Modules

|                               | Activity                      |                            |                                                 |                         |                         |                                        |                             |            |
|-------------------------------|-------------------------------|----------------------------|-------------------------------------------------|-------------------------|-------------------------|----------------------------------------|-----------------------------|------------|
| Current Module Operation      | Firmware<br>Update<br>Request | Module<br>Reset<br>Request | Module<br>Calibration<br>Request <sup>(1)</sup> | Connection<br>Request   | Configuration<br>Change | Connection or<br>Data Format<br>Change | Electronic Keying<br>Change | RPI Change |
| Connection not running        | Accepted                      |                            |                                                 |                         |                         | •                                      |                             |            |
| Connection running            | Rejected <sup>(2)</sup>       |                            |                                                 | Accepted <sup>(3)</sup> | Accepted <sup>(4)</sup> | Not allowed <sup>(5)</sup>             | Accepted <sup>(6)</sup>     |            |
| Firmware update is in process | Rejected                      |                            |                                                 | 1                       |                         | •                                      | •                           |            |
| Calibration is in process     | Accepted <sup>(7)</sup>       |                            |                                                 |                         |                         |                                        |                             |            |

- When the request is made through the Module Properties dialog box.
- A module calibration request is accepted when the module is connected and the owner-controller is in Program mode.
- Only requests for Listen Only connections are accepted.
- Configuration change is accepted in the following scenarios:
- Configuration change is accepted in the following scenarios:

   Changes are made in the Module Properties dialog box and you click Apply.

   Changes are made in the Configuration tags and you send a Reconfigure Module MSG to the module.

  The difference between Rejected and Not allowed is that rejected activities can be attempted in the Logix Designer application but do not take effect. The activities that are not allowed, that is, attempts to change the Connection or Data Format used, are prevented from occurring in the Logix Designer application.

  For example, if you attempt to reset a module that is connected to the owner-controller, the Logix Designer application executes the request and alerts you that it was rejected. If you attempt to change the data format on a module that is connected to an owner-controller, the Logix Designer application does not execute the attempted change. The application only alerts you that the change is not allowed. In the case, if the change is attempted online, the Module Definition dialog box field that changes the data format is disabled.

  The change the project while it is offline and download the updated project before going online again.

   Change the project while it is online and click Apolv or OK in the Module Properties dialog box. In this case, before the change is made, a dialog box alerts you of the ramifications before
- - Change the project while it is online and click Apply or OK in the Module Properties dialog box. In this case, before the change is made, a dialog box alerts you of the ramifications before
- The module accepts the requests and changes listed. Keep in mind, when the request or change is made, the calibration process is automatically aborted. We recommend that you wait for the module calibration to finish before attempting any of the requests or changes.

# **Common Analog I/O Module Features**

| Topic                           | Page |
|---------------------------------|------|
| Software Configurable           | 32   |
| Module Data Quality Reporting   | 33   |
| Fault and Status Reporting      | 34   |
| Module Inhibiting               | 34   |
| Electronic Keying               | 35   |
| Module Firmware                 | 36   |
| Producer-Consumer Communication | 36   |
| Rolling Timestamp of Data       | 37   |
| Floating Point Data Format      | 37   |
| Calibration                     | 38   |
| Alarm Latching                  | 39   |
| Scaling                         | 40   |
| Data Offset                     | 41   |
| Module Accuracy                 | 41   |

Compact 5000™ I/O analog input modules convert an analog signal to a digital value. For example, the modules can convert the following:

- Volts
- Millivolts
- Milliamps
- Ohms

Compact 5000 I/O analog output modules convert a digital value to an analog signal. For example, the modules can convert the following:

- Volts
- Milliamps

# **Software Configurable**

Logix Designer application provides an interface to configure each module. All module features are enabled or disabled through the I/O configuration within the software.

All module features are enabled or disabled through the I/O configuration in the Logix Designer application. You can use the Logix Designer application to retrieve the following information from any module in the system:

- Serial number
- Firmware revision information
- Product code
- Vendor
- Error and fault information
- Diagnostic information

By minimizing the need for tasks, such as setting hardware switches and jumpers, the software makes module configuration easier and more reliable.

# Module Data Quality Reporting

The Compact 5000 I/O analog modules indicate the quality of channel data that is returned to the owner-controller. Data quality represents accuracy. There are levels of data quality that are reported via module input tags.

The following input tags indicate the level of data quality.

#### IMPORTANT

Once the condition that causes the Fault or Uncertain tag to change to 1 is removed, the tag automatically resets to 0. The Logix Designer application controls the tags. You cannot change the status of the tags.

Keep in mind that in some system configurations, the tag is not reset immediately after the condition is removed. The tag typically resets after a small delay.

 I.Chxx.Fault - This tag indicates that the reported channel data is inaccurate and cannot be trusted for use in your application. Do not use the data for control.

If the tag is set to 1, you cannot trust the data reported. You must troubleshoot the module to correct the cause of the inaccuracy.

Example causes of inaccurate data include the following:

- Channel is disabled
- Open Wire (input modules)
- No Load (output modules) condition
- Underrange/Overrange condition
- Short Circuit condition

We recommend that you troubleshoot the module for the typical causes first.

• I.Chxx.Uncertain - This tag indicates that channel data can be inaccurate but the degree of inaccuracy is unknown. We recommend that you do not use the data for control.

If the module sets this tag to 1, you know that the data can be inaccurate but you must troubleshoot the module to discover what degree of inaccuracy exists.

Example causes of uncertain data include the following:

- Data signal slightly outside the channel operating range
- The channel is slightly over temperature.
- Invalid sensor offset value
- Calibration fault on the channel
- Calibration is in process on the channel Active calibration process on one channel can cause an indication of Uncertain data quality on other module channels simultaneously.

For more information see, page 38.

We strongly recommend that you troubleshoot the module for the typical causes first.

We recommend that you monitor these tags in your program to make sure that the application is operating as expected with accurate channel input data.

## **Fault and Status Reporting**

The Compact 5000 I/O analog modules report fault and status data along with channel data. Fault and status data is reported in the following ways:

- Logix Designer application
- Module status indicators
- I/O status indicators

For more information on fault and status reporting, see:

- 5069-IF8 module <u>Fault and Status Reporting on page 53</u>
- 5069-IY4 and 5069-IY4K modules Fault and Status Reporting on page 74
- 5069-OF4, 5069-OF4K, and 5069-OF8 modules <u>Fault and Status Reporting on page 82</u>
- Appendix A, <u>Troubleshoot Your Module on page 121</u>.

# **Module Inhibiting**

Module inhibiting lets you indefinitely suspend a connection, including Listen Only connections, between an owner-controller and an analog module without removing the module from the configuration. This process lets you temporarily disable a module, such as to perform maintenance.

You can use module inhibiting in the following ways:

- You write a configuration for an I/O module but inhibit the module to prevent it from communicating with the owner-controller. The owner does not establish a connection and the configuration is not sent to the module until the connection is uninhibited.
- In your application, a controller already owns a module, has downloaded the configuration to the module, and is exchanging data over the connection between the devices.

In this case, when you inhibit the module, the owner-controller behaves as if the connection to the module does not exist.

#### IMPORTANT

Whenever you inhibit an output module that is ProgMode enabled, it enters Program mode, and all outputs change to the state configured for Program mode.

For example, if an output module is configured so that the state of the outputs transition to zero during Program mode, whenever that module is inhibited, outputs transition to zero.

You can use module inhibiting in these instances:

- You want to update an analog module, for example, update the module firmware. Use the following procedure.
  - a. Inhibit the module.
  - b. Perform the update.
  - c. Uninhibit the module.
- You use a program that includes a module that you do not physically
  possess yet. You do not want the controller to look for a module that does
  not yet exist. In this case, you can inhibit the module in your program
  until it physically resides in the proper slot.

To see where to inhibit a Compact 5000 I/O analog module, see page 95.

# **Electronic Keying**

Electronic Keying reduces the possibility that you use the wrong device in a control system. It compares the device that is defined in your project to the installed device. If keying fails, a fault occurs. These attributes are compared.

| Attribute      | Description                                                                  |
|----------------|------------------------------------------------------------------------------|
| Vendor         | The device manufacturer.                                                     |
| Device Type    | The general type of the product, for example, digital I/O module.            |
| Product Code   | The specific type of the product. The Product Code maps to a catalog number. |
| Major Revision | A number that represents the functional capabilities of a device.            |
| Minor Revision | A number that represents behavior changes in the device.                     |

The following Electronic Keying options are available.

| <b>Keying Option</b> | Description                                                                                                    |
|----------------------|----------------------------------------------------------------------------------------------------|
| Compatible<br>Module | Lets the installed device accept the key of the device that is defined in the project when the installed device can emulate the defined device. With Compatible Module, you can typically replace a device with another device that has the following characteristics:  • Same catalog number  • Same or higher Major Revision  • Minor Revision as follows:  - If the Major Revision is the same, the Minor Revision must be the same or higher.  - If the Major Revision is higher, the Minor Revision can be any number.                                                                                      |
| Disable Keying       | Indicates that the keying attributes are not considered when attempting to communicate with a device. With Disable Keying, communication can occur with a device other than the type specified in the project.  ATTENTION: Be cautious when using Disable Keying; if used incorrectly, this option can lead to personal injury or death, property damage, or economic loss.  We strongly recommend that you do not use Disable Keying.  If you use Disable Keying, you must take full responsibility for understanding whether the device being used can fulfill the functional requirements of the application. |
| Exact Match          | Indicates that all keying attributes must match to establish communication. If any attribute does not match precisely, communication with the device does not occur.                                                                                                    |

Carefully consider the implications of each keying option when selecting one.

| Connections from other controllers can also be broken.  If an I/O connection to a device is interrupted, the result can be a loss of data. | IMPORTANT | If an I/O connection to a device is interrupted, the result can be a loss of |
|----------------------------------------------------------------------------------------------------|-----------|------------------------------------------------------------------------------|
|----------------------------------------------------------------------------------------------------|-----------|------------------------------------------------------------------------------|

#### **More Information**

For more detailed information on Electronic Keying, see Electronic Keying in Logix 5000™ Control Systems Application Technique, publication LOGIX-AT001.

#### **Module Firmware**

The Compact 5000 I/O analog modules are manufactured with module firmware installed. If updated module firmware revisions are available in the future, you can update the firmware.

Updated firmware revisions are made available for various reasons, for example, to correct an anomaly that existed in previous module firmware revisions.

You access updated firmware files at the Rockwell Automation® Product Compatibility and Download Center (PCDC). The PCDC is available at:

https://compatibility.rockwellautomation.com/Pages/home.aspx

Only download firmware and access product release notes from the Rockwell Automation PCDC.

Do not download firmware from non-Rockwell Automation sites.

# Producer-Consumer Communication

Compact 5000 I/O analog modules use the Producer-Consumer communication model to produce data without a controller polling them first. The modules produce the data and controllers consume it. That is, the owner-controller and controllers with a Listen Only connection to the module can consume it.

When an input module produces data, the controllers can consume the data simultaneously. Simultaneous data consumption removes the need for one controller to send the data to other controllers.

#### **IMPORTANT**

Keep in mind, **only one controller** can own the I/O module. The Compact 5000 I/O analog modules do not support multiple owners of the same module

Other controllers must use a Listen Only connection to the module.

# **Rolling Timestamp of Data**

The rolling timestamp is a continuously running 15-bit rolling timestamp that counts in milliseconds from 0...32,767 ms.

The rolling timestamp value is reported in the *I.Chxx.RollingTimestamp* tag for the Compact 5000 I/O analog modules.

# Rolling Timestamp with the 5069-IF8, 5069-IY4, and 5069-IY4K Modules

Typically, the Compact 5000 I/O analog input modules scan their inputs at the RPI. The module also updates the rolling timestamp data at the RPI. The controller program uses the last two rolling timestamp values to calculate the amount of time between the samples.

A system time change can cause a slight change in input sample timing. The rolling timestamp accurately reflects the change.

There can be jitter in the timing between samples before and after the system time change.

# Rolling Timestamp with the 5069-0F4, 5069-0F4K, and 5069-0F8 Modules

For the Compact 5000 I/O analog output modules, the rolling timestamp value is updated only when new values are applied to the Digital to Analog Converter (DAC).

# **Floating Point Data Format**

The Compact 5000 I/O analog modules return channel data to the controller in the IEEE 32-bit floating point data format. In your Logix Designer application, the data type is REAL.

The floating point data format lets you change the data representation of the selected channel. Although the full range of the module does not change, you can scale your module to represent I/O data in specific terms for your application.

For more information on using scaling, see page 40.

### Calibration

The Compact 5000 I/O analog modules use precise analog components that maintain their specifications over time. The modules are calibrated via the following methods:

- Factory calibration when the modules are built.
- User-executed calibration.

For more information on how to calibrate a module, see Chapter 7, <u>Calibrate the Module on page 111</u>.

# Calibration Causes Uncertain Data Quality Indication on Input Module Groups

When a channel on a Compact 5000 I/O analog input module is being calibrated, the Notch Filter setting for that channel changes to 5 Hz. This change results in the *I.Chxx.Uncertain* tag being set to 1 for that channel until calibration is completed.

Grouped inputs share an Analog-to-Digital converter. As a result when any input channel is in the calibration process, the *I.Chxx.Uncertain* tag is set to 1 for the other input channels in that group. This setting is because the data sampling rate slows for all input channels in the group.

The Notch Filter settings for the other input channels in the group remain the same.

# **Alarm Latching**

When enabled, Alarm Latching lets you latch a module alarm in the set position once the alarm is triggered. The alarm remains set even if the condition causing it to occur disappears, until the alarm is unlatched.

Alarm latching is available on a per channel basis. You can latch the following alarms:

- Input modules Process and Rate alarms
- Output modules Clamp and Rate alarms

For more information on latching alarms on Compact 5000 I/O analog modules, see the module-specific chapters and Chapter 6, <u>Configure the Module on page 83</u>.

## **Enable Latching**

You can enable alarm latching in the following ways:

- Module Properties dialog box To see where to latch alarms, see the following:
  - Input modules *Alarms* category
  - Output modules *Limits* category

For more information on how to use the Module Properties dialog box, see Chapter 6, <u>Configure the Module on page 83</u>.

 Module tags - The alarm type determines which tag to change.
 For more information on module tags and how to use them, see Appendix B, <u>Module Tags on page 131</u>.

#### **Unlatch Alarms**

| IMPORTANT | Before you unlatch an alarm, make sure the condition that triggered the |
|-----------|-------------------------------------------------------------------------|
|           | alarm no longer exists.                                                 |

Once an alarm is latched, you must manually unlatch it. You can use the module tags to unlatch an alarm. The alarm type determines which module tag to change.

For example, to unlatch a Low Low alarm on a Compact 5000 I/O analog input module, you set the Chxx.LLAlarmUnlatch output tag to 1.

For more information on how to use the module tags, see Appendix B, <u>Module Tags on page 131</u>.

# **Scaling**

When you scale a channel, you select two points that represent signal units, that is, a Low Signal and a High Signal. You also select two points that represent engineering units, that is, Low Engineering and High Engineering.

The Low Signal point equates to the Low Engineering point and the High Signal point matches the High Engineering point.

# **IMPORTANT** In choosing two points for the low and high value of your application, you do not limit the range of the module. The module range remains constant regardless of how you scale it.

Scaling lets you configure the module to return data to the controller in signal units or in engineering units (listed as **Percent of Full Scale** in the Logix Designer application).

For example, if you use the 5069-IF8 module in Current mode with an input range of 4...20 mA, consider the following:

- To receive values in **signal units**, configure the module as follows:
  - Low Signal = 4 mA
  - High Signal = 20 mA
  - Low Engineering = 4 EU
  - High Engineering = 20 EU
- To receive values in **Percent of Full Scale**, configure the module as follows:
  - Low Signal = 4 mA
  - High Signal = 20 mA
  - Low Engineering = 0%
  - High Engineering = 100%

The returned value is indicated in the *I.Chxx.Data* tag.

The following table shows values that can appear when using Percent of Full Scale.

Table 7 - Current Values Represented in Engineering Units

| Current | Engineering Units Value | Value in <i>I.Chxx.Data</i> Tag |
|---------|-------------------------|---------------------------------|
| 0.0 mA  | -25.00%                 | -25.00                          |
| 3.0 mA  | -6.00%                  | -6.00                           |
| 4.0 mA  | 0.0%                    | 0.00                            |
| 12.0 mA | 50.0%                   | 50.0                            |
| 20.0 mA | 100.0%                  | 100.0                           |
| 23.0 mA | 118.75%                 | 118.75                          |

You configure Scaling on the Chxx category in the Module Properties dialog box for each module. For more information on using the Module Properties dialog box, see Chapter 6, <u>Configure the Module on page 83</u>.

#### **Data Offset**

The Compact 5000 I/O analog modules support offset features that let you compensate for any inaccuracy inherent to the input or output device connected to the channel. The offset value adjusts the input or output data value.

The following channel offset features are available:

- Sensor Offset Available on Compact 5000 I/O analog input modules. For more information on using the Sensor Offset feature, see <u>page 52</u> and <u>page 71</u>.
- Channel Offset Available on Compact 5000 I/O analog output modules. For more information on using the Channel Offset feature, see <u>page 76</u>.

# **Module Accuracy**

Module accuracy represents the module accuracy when its ambient temperature is the same as the temperature at which the module was calibrated.

The following specifications are related to Module Accuracy:

- Absolute Accuracy at 25 °C (77 °F)
- Module Accuracy Drift with Temperature

# Absolute Accuracy at 25 °C (77 °F)

This specification matches the temperature at which the module was calibrated in the factory during manufacturing. The Compact 5000 I/O analog modules absolute accuracy when operating in 25 °C (77 °F) conditions = 0.10%.

The level of module accuracy remains 0.10% whether it is operating in Current (mA), Voltage (V), RTD, or Thermocouple mode. Only the 5069-IY4 and 5069-IY4K modules support the RTD or Thermocouple modes.

# **Module Accuracy Drift with Temperature**

Module Accuracy Drift with Temperature represents the error that occurs if the module's ambient temperature changes a total of 60 °C (140 °F). That is, from 0...60 °C (32...140 °F) or 60...0 °C (140...32 °F).

The module accuracy drift with temperature varies by module and the mode being used. The following table lists module accuracy drift values:

| Cat. No.                      | Mode         | Module Accuracy Drift with Temperature |
|-------------------------------|--------------|----------------------------------------|
| 5069-IF8                      | Voltage (V)  | 0.2%                                   |
| 2009-110                      | Current (mA) | 0.3%                                   |
|                               | Voltage (V)  | 0.2%                                   |
| 5069-IY4, 5069-IY4K           | Current (mA) | 0.3%                                   |
| 3003-114, 3003-114N           | RTD          | 0.2%                                   |
|                               | Thermocouple | 0.2%                                   |
| 5069-0F4, 5069-0F4K, 5069-0F8 | Voltage (V)  | 0.3%                                   |
| 3003-014, 3003-014K, 3003-018 | Current (mA) | 0.5%                                   |

# **Notes:**

# Current/Voltage Analog Input Module Features (5069-IF8)

| Topic                          | Page |
|--------------------------------|------|
| Analog Device Support          | 44   |
| Multiple Input Ranges          | 45   |
| Notch Filter                   | 45   |
| Digital Filter                 | 48   |
| Underrange/Overrange Detection | 49   |
| Process Alarms                 | 50   |
| Rate Alarm                     | 52   |
| Sensor Offset                  | 52   |
| Open Wire Detection            | 52   |
| Over Temperature Detection     | 53   |
| Fault and Status Reporting     | 53   |

The 5069-IF8 input module has eight differential, non-isolated channels. Each channel supports connection to the following input types:

- Current
- Voltage

Differential inputs have a greater resistance to the effects of electromagnetic noise and provide improved flexibility regarding cable length when wiring your module.

#### IMPORTANT

Remember the following:

- This module also has features that apply to all Compact 5000<sup>™</sup> I/O analog I/O modules that are described in Chapter 2, Common Analog I/O Module Features on page 31.
- You can configure the features that are described in this chapter with the Logix Designer application.

For more information on how to configure the module, see Chapter 6, Configure the Module on page 83.

# **Analog Device Support**

The 5069-IF8 module does not support connection to all analog devices. <u>Table 8</u> lists the analog devices that the 5069-IF8 module supports.

#### **IMPORTANT**

Make sure that the channel configuration in your Logix Designer application project matches the input device type that is connected to the channel. You choose the input type in the Channels category on the Module Properties dialog box.

For example, if a current input device is connected to channel 0 on the module, the module configuration for channel must be Input Type = Current.

Table 8 - Analog Devices Supported - 5069-IF8 Module

| Device                                                                                                    | Mode                                                                          | Supported | Example Channel Configuration in Logix Designer Application                                                                                                    |  |  |
|----------------------------------------------------------------------------------------------------|-------------------------------------------------------------------------------|-----------|----------------------------------------------------------------------------------------------------|--|--|
|                                                                                                    | Current                                                                       | Yes       | In this example, current devices are connected to channels 0 and 1.    New Module   General   Channels   Channels   Channels   Channel   Channel  |  |  |
| 2-wire analog device<br>4-wire analog device <sup>(1)</sup>                                                             | Voltage                                                                       |           | In this example, voltage devices are connected to channels 0 and 1.  New Module  General  Connection  Module Info  Channel  Channel  Channel  Disable Channel  Input Type Input Range  Channel  Channel  Voltage  -10V to 10V  Voltage  -10V to 10V  Voltage  -10V to 10V  To Notage  -10V to 10V  To Notage  -10V to 10V  To |  |  |
|                                                                                                    | Combination of current and voltage                                            |           | In this example, a current device is connected to channel 0 and a voltage device is connected to channel 1.  New Module  Channel  Channel |  |  |
| 1-wire analog device<br>3-wire analog device<br>2-wire Thermocouple<br>device<br>2-wire RTD device<br>3-wire RTD device | These devices are not supported regardless of the channel mode configuration. | No        | -                                                                                                    |  |  |

<sup>1)</sup> These devices are 2-wire current and voltage devices with 2-wire sensor power connections.

For more information on how to configure your module, <u>Edit 5069-IF8 Module</u> <u>Configuration Categories on page 97</u>

For more information on how to wire devices to the 5069-IF8 modules, see the Compact 5000 I/O Modules and EtherNet/IP™ Adapters Specification Technical Data, publication 5069-TD001.

# **Multiple Input Ranges**

The 5069-IF8 module supports multiple input ranges. The input type that you choose during module configuration determines the available input ranges. An input type is chosen on a channel-by-channel basis.

Table 9 - Input Ranges

| Input Type   | Available Input Range       |
|--------------|-----------------------------|
| Current (mA) | • 020 mA<br>• 420 mA        |
| Voltage (V)  | • -1010V<br>• 05V<br>• 010V |

To see where to choose an input range for the 5069-IF8 module, see page 98.

### **Notch Filter**

The Notch Filter is a built-in feature of the Analog-to-Digital converter (ADC) that removes line noise in your application. The removal of line noise is also known as noise immunity. The Notch Filter attenuates the input signal at the specified frequency.

Choose a Notch Filter based on what noise frequencies are present in the module operating environment and any sampling requirements that are needed for control. For example if the Notch Filter setting is 60 Hz, 60 Hz AC line noise and its overtones are filtered out.

The following Notch Filter settings are available on a 5069-IF8 module:

- 5 Hz
- 10 Hz
- 15 Hz
- 20 Hz
- 50 Hz
- 60 Hz
- 100 Hz
- 200 Hz
- 500 Hz
- 1000 Hz
- 2500 Hz
- 5000 Hz
- 10000 Hz
- 15625 Hz
- 25000 Hz
- 31250 Hz
- 62500 Hz

If you want to filter lower frequency noise, you get a slower input sample rate.

To see where to choose a notch filter for the 5069-IF8 module, see <u>page 98</u>.

# **Relationship between Notch Filter Settings and RPI Setting**

There is a relationship between a Notch Filter setting and the RPI rate.

- If you want greater noise suppression at the selected Notch Filter frequency and improved resolution, you use a slower input sample rate. For example, if you choose the 60 Hz notch filter setting and need better noise suppression and resolution, the recommended module minimum RPI is 60 ms.
- If you want a faster input sample rate at the selected Notch Filter frequency, the noise suppression and resolution is lesser.
   Using the previous example, if you choose the 60 Hz notch filter setting and need faster input sampling, the recommended module minimum RPI is 20 ms.

In <u>Table 10</u>, each Notch Filter setting has two recommended minimum module RPI values that allow the required time to collect samples from each channel. One setting provides faster sample speed and the other provides slightly better resolution at slower sample speeds.

Table 10 - Notch Filter and Recommended Minimum Module RPI Values - Effect on Noise Rejection

|                 | Recommended Minimum Module RPI Value |                                  |                                                                                                  |                        |  |  |
|-----------------|--------------------------------------|----------------------------------|--------------------------------------------------------------------------------------------------|------------------------|--|--|
| Notch Filter    | Application That Is Configure        | ed With Only One Channel Enabled | Application With All Channels Enabled and Using the Same Notch<br>Filter Setting on All Channels |                        |  |  |
|                 | Faster Sampling Speed                | Better Noise Rejection           | Faster Sampling Speed                                                                            | Better Noise Rejection |  |  |
| 5 Hz            | 215 ms                               | 635 ms                           | 750 ms <sup>(1)</sup>                                                                            | _                      |  |  |
| 10 Hz           | 110 ms                               | 320 ms                           | 440 ms                                                                                           | -                      |  |  |
| 15 Hz           | 65 ms                                | 195 ms                           | 260 ms                                                                                           | -                      |  |  |
| 20 Hz           | 60 ms                                | 165 ms                           | 240 ms                                                                                           | 660 ms                 |  |  |
| 50 Hz           | 25 ms                                | 70 ms                            | 100 ms                                                                                           | 280 ms                 |  |  |
| 60 Hz (default) | 20 ms                                | 60 ms                            | 80 ms                                                                                            | 240 ms                 |  |  |
| 100 Hz          | 15 ms                                | 35 ms                            | 60 ms                                                                                            | 140 ms                 |  |  |
| 200 Hz          | 10 ms                                | 20 ms                            | 40 ms                                                                                            | 80 ms                  |  |  |
| 500 Hz          | 5 ms                                 | 10 ms                            | 20 ms                                                                                            | 40 ms                  |  |  |
| 1000 Hz         | 2 ms                                 | 5 ms                             | 8 ms                                                                                             | 20 ms                  |  |  |
| 2500 Hz         | 1.5 ms                               | 2.5 ms                           | 6 ms                                                                                             | 10 ms                  |  |  |
| 5000 Hz         | 1 ms                                 | 2 ms                             | 4 ms                                                                                             | 8 ms                   |  |  |
| 10000 Hz        | 0.8 ms                               | 1 ms                             | 3.2 ms                                                                                           | 4 ms                   |  |  |
| 15625 Hz        | 0.8 ms                               | 0.9 ms                           | 3.2 ms                                                                                           | 3.5 ms                 |  |  |
| 25000 Hz        | 0.8 ms                               | 0.8 ms                           | 3.2 ms                                                                                           | 3.2 ms                 |  |  |
| 31250 Hz        | 0.8 ms                               | 0.8 ms                           | 3.2 ms                                                                                           | 3.2 ms                 |  |  |
| 62500 Hz        | _                                    | 0.7 ms                           | _                                                                                                | 2.8 ms                 |  |  |

<sup>(1)</sup> If you use the 5 Hz Notch Filter setting with four or more channels, the input data cannot be refreshed at every RPI, even if the maximum RPI allowed is used. Instead, fresh data is delivered approximately every other RPI.

## **Noise Rejection When Using Different Notch Filter Selections**

When input channels on the same module use different Notch Filter selections, you must consider the sample time for each channel. This helps you to find the recommended RPI that provides enough time for sampling all channels.

The eight input channels on the 5069-IF8 module are grouped into two groups. Channels 00...03 are grouped, and channels 04...07 are grouped. When you determine the recommended minimum module RPI value, remember:

- The recommended minimum module RPI value when channels use different Notch Filter selections is determined by group.

  The recommended minimum RPI rates for all enabled channels are added together. If any channel in the other group is enabled, the recommended minimum RPI rate for each enabled channel is increased by 0.2 ms.
- If the groups have different recommended minimum RPI values, use the higher RPI value when you configure the module.

<u>Table 11</u> lists the values in an application that needs a **faster sampling rate**.

Table 11 - Example Application That Requires Faster Sampling Speed

| Channel<br>Group    | Channel         | Notch<br>Filter | Recommended Minimum<br>Module RPI for Each Channel<br>(1) | Recommended<br>Minimum Module RPI | Recommende<br>d Minimum<br>Module RPI to<br>Use in Module<br>Configuration |
|---------------------|-----------------|-----------------|-----------------------------------------------------------|-----------------------------------|----------------------------------------------------------------------------|
|                     | Ch00            | 50 Hz           | 25.2 ms                                                   |                                   |                                                                            |
| Grouped<br>together | Ch01            | 1000 Hz         | 2.2 ms                                                    | 28.3 ms                           | 80.8 ms                                                                    |
|                     | ChO2 - Disabled | _               | -                                                         | 20.5 1115                         |                                                                            |
|                     | Ch03            | 62500 Hz        | 0.9 ms                                                    |                                   |                                                                            |
|                     | Ch04            | 60 Hz           | 20.2 ms                                                   |                                   | 00.0 1118                                                                  |
| Grouped<br>together | Ch05            | 60 Hz           | 20.2 ms                                                   | 00.0                              |                                                                            |
|                     | Ch06            | 60 Hz           | 20.2 ms                                                   | - 80.8 ms                         |                                                                            |
|                     | Ch07            | 60 Hz           | 20.2 ms                                                   | 1                                 |                                                                            |

<sup>(1)</sup> The values in this column represent the corresponding recommended minimum RPI value that is listed in <u>Table 10</u> with an additional 0.2 ms added to it because at least one channel is enabled in the other group.

<u>Table 12</u> lists the values in an application that needs **better noise rejection**.

Table 12 - Example Application That Requires Better Noise Rejection

| Channel<br>Group | Channel         | Notch<br>Filter | Recommended Minimum<br>Module RPI for Each Channel <sup>(1)</sup> | Recommended<br>Minimum Module | Recommended<br>Minimum Module RPI<br>to Use in Module<br>Configuration |
|------------------|-----------------|-----------------|-------------------------------------------------------------------|-------------------------------|------------------------------------------------------------------------|
|                  | Ch00            | 50 Hz           | 70.2 ms                                                           |                               |                                                                        |
| Grouped          | Ch01            | 1000 Hz         | 5.2 ms                                                            | 76.3 ms                       |                                                                        |
| together         | ChO2 - Disabled | _               | _                                                                 | 70.5 1115                     | 240.8 ms                                                               |
|                  | Ch03            | 62500 Hz        | 0.9 ms                                                            |                               |                                                                        |
|                  | Ch04            | 60 Hz           | 60.2 ms                                                           |                               | 240.0 1118                                                             |
| together         | Ch05            | 60 Hz           | 60.2 ms                                                           | 240.8 ms                      |                                                                        |
|                  | Ch06            | 60 Hz           | 60.2 ms                                                           | 240.0 1118                    |                                                                        |
|                  | Ch07            | 60 Hz           | 60.2 ms                                                           | ]                             |                                                                        |

<sup>(1)</sup> The values in this column represent the corresponding recommended minimum RPI value that is listed in <u>Table 10</u> with an additional 0.2 ms added to it because at least one channel is enabled in the other group.

# **Digital Filter**

The Digital Filter is a first-order lag filter. It smooths input data noise transients on **each input channel**. This value specifies the time constant for a digital, first-order lag filter on the input. The input is 63% of the step change after the first time constant elapses.

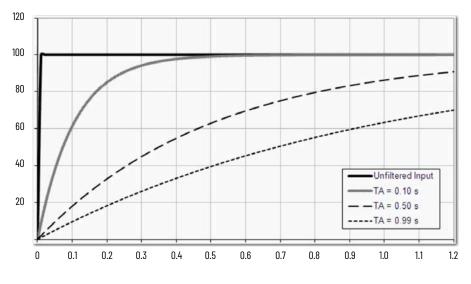

 ${\it Amplitude~\%}$ 

Time in Seconds

The filter value is specified in units of milliseconds. A value of o (zero) disables the filter. The digital filter equation is as shown.

$$\label{eq:continuous_n} \mathsf{Y}_n = \mathsf{Y}_{n^{-1}} + \frac{\Delta t * (\mathsf{X}_n - \mathsf{Y}_{n^{-1}})}{\Delta t + \mathsf{TA}}$$

Y<sub>n</sub> = Present Output, Filtered Peak Voltage (PV)

 $Y_{n-1}$  = Previous Output, Filtered PV

 $\Delta t$  = Module Channel Update Time (seconds)

TA = Digital Filter time Constant (seconds)

 $X_n$  = Present Input, Unfiltered PV

#### **IMPORTANT** Remember the following:

- Digital Filter input data changes only when new input data is collected.
- If an Overrange or Underrange condition is detected before the Digital Filter input data is collected, the condition is indicated immediately. An immediate indication also applies to the Fault data for the input.

To see where to choose a digital filter for the 5069-IF8 module, see page 98.

# Underrange/Overrange Detection

Underrange/Overrange Detection detects when the 5069-IF8 module is operating beyond limits set by the input range.

The module can read input signal levels outside the low and high signal values for each input range. The signal limits to which the module can read are thresholds. Only when the signal is beyond a threshold is an underrange or overrange condition that is detected and indicated.

For example, if you configure a 5069-IF8 module channel to use the  $\pm$  10V input range, an overrange condition does not exist until the input signal exceeds 12V.

<u>Table 13</u> lists the input ranges of the 5069-IF8 module and the thresholds in each range before the module detects an underrange/overrange condition.

Table 13 - Input Signal Threshold Ranges

| Input Type   | Range   | Underrange Threshold       | Overrange Threshold | Deadband <sup>(1)</sup> |
|--------------|---------|----------------------------|---------------------|-------------------------|
| Current (mA) | 020 mA  | ≤ -0.07 mA                 | > 27 00 mA          | 0.07 mA                 |
|              | 420 mA  | $\leq$ 3 mA <sup>(2)</sup> | ≥ 23.00 mA          |                         |
| Voltage (V)  | ±10.00V | ≤ -12.00V                  | ≥12.00V             | 0.04V                   |
|              | 05V     | ≤ -0.02V                   | ≥ 6.00V             | 0.02V                   |
|              | 010V    | ≤ -0.04V                   | ≥ 12.00V            | 0.04                    |

<sup>(1)</sup> The module has alarm deadband values for each range. The deadband lets a condition remain set despite it disappearing. For example, if a module uses a Current input type in the 4...20 mA range and the signal value goes below 3 mA, the underrange condition is triggered. Because of the 0.07 mA deadband, the condition is not cleared until the signal value reaches 3.07 mA.
For more information on Alarm Deadbands, see page 51.

#### **IMPORTANT**

The Disable All Alarms feature, does not disable the underrange/overrange detection feature.

The Disable All Alarms feature disables **alarms** on the module. Underrange/Overrange detection is not an alarm. It is an indicator that channel data has gone beyond the absolute maximum or minimum, respectively, for the channel range.

To disable the Underrange/Overrange detection feature, you must disable the channel.

Underrange/overrange conditions are indicated when the following tags change to 1:

- I.Chxx.Underrange
- I.Chxx.Overrange

For more information on how to use the module tags, see Appendix B, <u>Module Tags on page 131</u>.

<sup>(2)</sup> Underrange is set at ≤ 3 mA, but the I:Chxx.Data tag reports values as low as 0.0 mA. The condition is clamped when the signal reaches 3 mA

#### **Process Alarms**

Process alarms alert you when the module has exceeded configured high or low limits for **each channel**. The following are the user-configurable, alarm trigger points:

- High high
- High
- Low
- Low low

To use the Process Alarms, you must complete the following tasks:

- Enable the alarms
- Configure the trigger points

### **Enable Process Alarms**

When the module tags are created, the Process Alarm tags are disabled by default.

To see where to enable Process Alarms for the 5069-IF8 module, see page 98.

## **Configure Alarm Trigger Points**

You must configure the Process Alarm with a trigger point. That is, set values in Engineering Units that, once the signal reaches the value, the alarm is triggered.

Process Alarm trigger points are related to the Scaling parameters that you configure for the channel. The Engineering Units that are established in Scaling determine the Process Alarm trigger points. That is, the available trigger point values can be in signal units or engineering units.

For example, consider a channel that uses the Current (mA) input type, the 4 mA...20 mA input range, and scales the High and Low Engineering values of 100 and 0, respectively. The available Process Alarm values range from 0...100.

In this case, if the High Limit alarm is set to 50 EU, when the input signal reaches 12 mA, the High Limit alarm is set. The alarm is set because Scaling was configured for Percentage of Full Scale and a signal value of 12 mA is 50% of the full scale of engineering units.

To see where to set the Process Alarm trigger points for the 5069-IF8 module, see page 98.

#### **Latch Alarms**

Check Latch Process Alarms on the *Alarms* category to latch the process alarms. To see where to latch Process Alarms on the 5069-IF8 module, see <u>page 98</u>.

#### **Unlatch Alarms**

| IMPORTANT | Before you unlatch an alarm, make sure the condition that triggered the |
|-----------|-------------------------------------------------------------------------|
|           | alarm no longer exists.                                                 |

Once an alarm is latched, you must manually unlatch it. To unlatch an alarm, change the output tag for that alarm.

For example, change the O.Chxx.LAlarmUnlatch tag for the low alarm that you want to unlatch from 0 to 1.

# IMPORTANT After an alarm is unlatched, change the tag back from 1 to 0. You must change the tag from 0 to 1 to unlatch the alarm each time it is triggered. If you do not change the tag back to 0 and the alarm is latched again in the future, the alarm remains latched despite the Unlatch tag value being 1.

For more information on how to use the module tags, see Appendix B, Module Tags on page 131.

#### **Alarm Deadband**

You can configure an alarm deadband to work with these alarms. The deadband lets the process alarm status bit remain set, despite the alarm condition disappearing, as long as the input data remains within the deadband of the process alarm.

The following graphic shows input data that sets each of the four alarms at some point during module operation. In this example, latching is disabled; therefore, each alarm turns Off when the condition that caused it to set ceases to exist.

Figure 6 - Alarm Deadband Alarm Settings

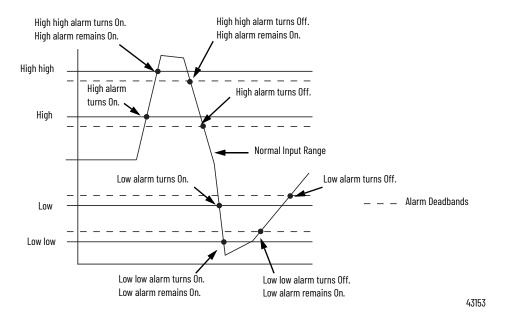

To see where to set the Alarm Deadband on the 5069-IF8 module, see page 98.

#### **Rate Alarm**

The Rate Alarm defines the maximum rate of change between input samples in Engineering Units per second. If the Rate Alarm Limit is exceeded, the *I.Chxx.RateAlarm* tag set to 1.

You can enable Rate Alarm latching. To see where to enable the Rate Alarm latching on the 5069-IF8 module, see <u>page 98</u>.

Once the Rate Alarm is latched, you must change the O.Chxx.RateAlarmUnlatch tag to 1.

You can unlatch the alarm at any point in the system operation. If you change the unlatch tag to 1 and the triggering condition remains, the alarm is immediately latched again.

We suggest that you unlatch the Rate Alarm only after the rate of change between input samples has returned below the Rate Alarm Limit value.

#### **Sensor Offset**

The Sensor Offset compensates for any known error on the sensor or channel to which the sensor is connected. The value is set in signal units and is added to the data value.

For example, consider an application that uses the Current (mA) input type with the 4...20 mA range and scaling at 0...100%. If a sensor has an error and the channel consistently reports current signal values by 0.2 mA lower than the actual value, you must set Sensor Offset to 1.25%.

You must use the O.Chxx.SensorOffset tag to set the Sensor Offset. In the example above, the O.Chxx.SensorOffset tag = 1.25.

For more information on how to use the module tags, see Appendix B, <u>Module Tags on page 131</u>.

# **Open Wire Detection**

Open Wire Detection detects when a wire is disconnected from the channel. You must enable Open Wire Detection in the module configuration.

To see where to enable Open Wire Detection on the 5069-IF8 module, see page 98.

<u>Table 14</u> describes the results of an Open Wire condition occurring when the module is operating in each mode.

Table 14 - Open Wire Conditions

| Mode         | Cause of Detection                                                 | ection Resulting Module Behavior                                                                                                    |  |  |
|--------------|--------------------------------------------------------------------|----------------------------------------------------------------------------------------------------|--|--|
| Current (mA) | The input signal for a channel is below 100 μA.                    | <ul> <li>Input data for the channel changes to a specific scaled value corresponding to the Underrange value for the channel's Input Range.</li> <li>The I:Chxx.OpenWire tag changes to 1.</li> <li>A fault occurs and the I:Chxx.Fault tag is set to 1.</li> </ul> |  |  |
| ,            | The input signal value reaches full scale of the input range used. | <ul> <li>Input data for the channel changes to a specific scaled value corresponding to the Overrange value for the channel's Input Range.</li> <li>The I:Chxx.OpenWire tag changes to 1.</li> <li>A fault occurs and the I:Chxx.Fault tag is set to 1.</li> </ul>  |  |  |

#### IMPORTANT

The Disable All Alarms feature, does not disable the Open Wire Detection feature. The Disable All Alarms feature disables all alarms on the module. The Open Wire Detection feature is not an alarm. It is an indicator that a wire has been disconnected from the channel but does not trigger an alarm. To disable the Open Wire Detection feature, you must clear the Open Wire Detection checkbox in the module configuration.

# Over Temperature Detection

The Over Temperature Detection feature indicates that the temperature of the conditions within which the module is operating are higher than the module operating limits.

When an Over Temperature condition exists, the I.Chxx.OverTemperature tag is set to 1.

# **Fault and Status Reporting**

The 5069-IF8 module sends fault and status data with channel data to the owner-controller and listening controllers. The data is returned via module tags that you can monitor in your Logix Designer application.

With some exceptions, the 5069-IF8 module provides the fault and data status in a channel-centric format. The tag names in the following table that include **Chxx** represent channel-centric data. The **xx** represents channel number.

Table 15 - 5069-IF8 Module - Fault and Status Data Tags

| Data Type | Tag Name                         | Triggering Event That Sets Tag                                                                                                    |
|-----------|----------------------------------|----------------------------------------------------------------------------------------------------|
|           | ConnectionFaulted <sup>(1)</sup> | The owner-controller loses its connection to the module.                                                                                                    |
| Fault     | Ch <i>xx</i> .Fault              | The channel data quality is bad.                                                                                                    |
|           | Chxx.OpenWire                    | <ul> <li>The following conditions:</li> <li>The channel uses a Voltage input type in any input range and the input signal value reaches full scale.</li> <li>The channel uses a Current input type in any input range and the input signal goes below 100 μA. The input signal at the channel is below 100 μA.</li> </ul> |
|           | Chxx.Underrange                  | The channel data is beneath the absolute minimum for this channel.                                                                                                    |
|           | Chxx.Overrange                   | The channel data is above the absolute maximum for this channel.                                                                                                    |
|           | Chxx.OverTemperature             | The module is at a higher temperature than its rated operating limits.                                                                                                    |
|           | RunMode <sup>(1)</sup>           | The module is in Run Mode.                                                                                                    |
|           | DiagnosticActive                 | Indicates if any diagnostics are active.                                                                                                    |
|           | DiagnosticSequenceCount          | A counter that increments when a diagnostic condition occurs or goes away. The counter is a rolling counter that skips 0 on rollovers.                                                                                                    |
|           | Chxx.Uncertain                   | The channel data can be imperfect but it is not known to what degree of inaccuracy.                                                                                                    |
|           | Chxx.FieldPowerOff               | Field power is not present on the channel.                                                                                                    |
|           | Chxx.NotANumber                  | The most recently received data value was not a number.                                                                                                    |
|           | Chxx.LLAlarm                     | The following conditions exist:  • The I.Chxx.Data tag value is less than the C.Chxx.LLAlarmLimit tag value or the alarm is latched.  • The O.Chxx.LLAlarmEn tag is set.  • Alarms are enabled for the channel.                                                                                                    |
|           | Chxx.LAlarm                      | The following conditions exist:  • The I.Chxx.Data tag value is less than the C.Chxx.LAlarmLimit tag value or the alarm is latched.  • The O.Chxx.LAlarmEn tag is set.  • Alarms are enabled for the channel.                                                                                                    |
| Status    | Chxx.HAlarm                      | The following conditions exist:  • The I.Chxx.Data tag value is greater than the C.Chxx.HAlarmLimit tag value or the alarm is latched.  • The O.Chxx.HAlarmEn tag is set.  • Alarms are enabled for the channel.                                                                                                    |
|           | Chxx.HHAlarm                     | The following conditions exist:  • The I.Chxx.Data tag value is greater than the C.Chxx.HHAlarmLimit tag value or the alarm is latched.  • The O.Chxx.HHAlarmEn tag is set.  • Alarms are enabled for the channel.                                                                                                    |
|           | Chxx.RateAlarm                   | The following conditions exist:  • The absolute change between consecutive channel samples exceeds the <i>C.Chxx.RateAlarmLimit</i> tag value or the alarm is latched.  • The <i>O.Chxx.RateAlarmEn</i> tag is set.  • Alarms are enabled for the channel.                                                                |
|           | Chxx.Data                        | The channel data in scaled Engineering Units.                                                                                                    |
|           | RollingTimestamp <sup>(1)</sup>  | A continuously running, 15-bit timer that counts in milliseconds and is not related to the CST.  Whenever a module scans its channels, it records the value of RollingTimestamp then. The controller program uses the last two rolling timestamp values to calculate the amount of time between the samples.              |

<sup>(1)</sup> This tag provides module-wide data and affects all channels simultaneously.

# **Notes:**

# Current/Voltage/Temperature-sensing Analog Input Module Features (5069-IY4 and 5069-IY4K)

| Topic                          | Page |
|--------------------------------|------|
| Analog Device Support          | 56   |
| Multiple Input Ranges          | 58   |
| Notch Filter                   | 59   |
| Digital Filter                 | 62   |
| Underrange/Overrange Detection | 63   |
| Process Alarms                 | 65   |
| Rate Alarm                     | 67   |
| Sensor Types                   | 68   |
| Sensor Offset                  | 71   |
| 10 Ohm Copper Offset           | 71   |
| Open Wire Detection            | 72   |
| Multiple Temperature Units     | 73   |
| Over Temperature Detection     | 73   |
| Cold Junction Compensation     | 73   |
| Fault and Status Reporting     | 74   |

The 5069-IY4 and 5069-IY4K input module has four differential, non-isolated channels. Each channel supports connection to the following input types:

- Current
- Voltage
- RTD
- Thermocouple

Differential inputs have a greater resistance to the effects of electromagnetic noise and provide improved flexibility regarding cable length when wiring your module.

#### **IMPORTANT**

Remember the following:

- This module also has features that apply to all Compact 5000<sup>™</sup> I/O analog modules that are described in Chapter 2, <u>Common Analog I/O Module</u> <u>Features on page 31</u>.
- You can configure the features that are described in this chapter with the Logix Designer application.

For more information on how to configure the module, see Chapter 6, Configure the Module on page 83.

# **Analog Device Support**

The 5069-IY4 and 5069-IY4K modules do not support connection to all analog devices. <u>Table 16</u> lists the analog devices that the 5069-IY4 and 5069-IY4K modules support.

#### **IMPORTANT**

Make sure that the channel configuration in your Logix Designer application project matches the input device type that is connected to the channel. You choose the input type in the Channels category on the Module Properties dialog box.

For example, if a current input device is connected to channel 0 on the module, the module configuration for channel must be Input Type = Current.

Table 16 - Analog Devices Supported - 5069-IY4 and 5069-IY4K Modules

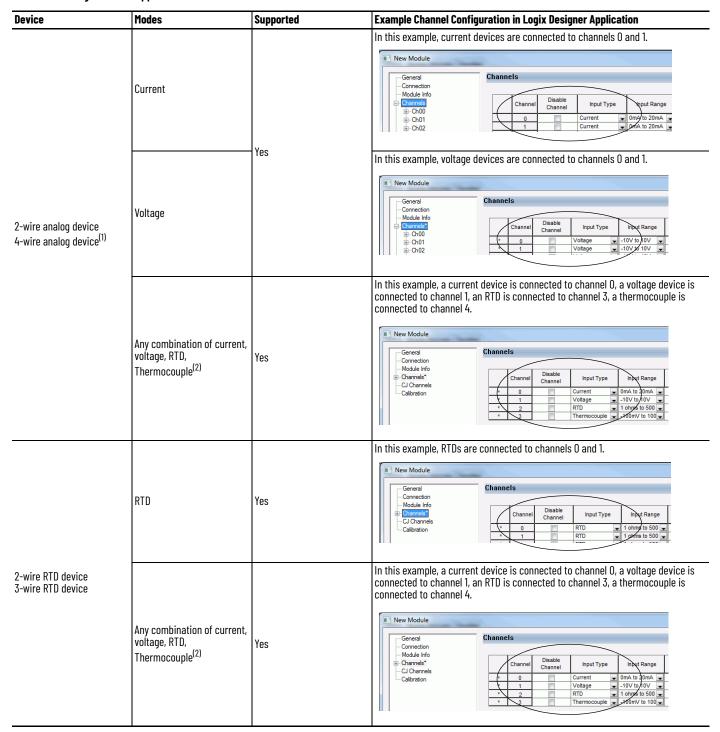

Table 16 - Analog Devices Supported - 5069-IY4 and 5069-IY4K Modules

| Device                                       | Modes                                                                         | Supported | Example Channel Configuration in Logix Designer Application                                                                                                    |
|----------------------------------------------|-------------------------------------------------------------------------------|-----------|----------------------------------------------------------------------------------------------------|
|                                              | Thermocouple                                                                  | Yes       | In this example, thermocouples are connected to channels 0 and 1.  New Module  General Connection Module Info Channels Clannels Clannels Clannels Clannels Clannels Clannels Clannels Channel Thermocouple - 100mfv to 100 |
| 2-wire Thermocouple<br>device                | Any combination of current, voltage, RTD, Thermocouple                        | Yes       | In this example, a current device is connected to channel 0, a voltage device is connected to channel 1, an RTD is connected to channel 3, a thermocouple is connected to channel 4.    New Module                         |
| 1-wire analog device<br>3-wire analog device | These devices are not supported regardless of the channel mode configuration. | No        | _                                                                                                    |

<sup>(1)</sup> These devices are 2-wire current and voltage devices with 2-wire sensor power connections.

For more information on how to configure your module, <u>Edit 5069-IY4 and 5069-IY4K Modules Configuration Categories on page 99</u>

For more information on how to wire devices to the 5069-IY4 and 5069-IY4K modules, see the Compact 5000 I/O Modules and EtherNet/IP™ Adapters Specification Technical Data, publication 5069-TD001.

<sup>(2)</sup> You must use the 5069-RTB14CJC RTB if at least one thermocouple is connected to the module. If there are no thermocouples connected to the module, we recommend that you use the 5069-RTB18 RTB.

# **Multiple Input Ranges**

The 5069-IY4 and 5069-IY4K modules offer multiple input ranges. The input type that you choose during module configuration determines the available input ranges.

For the RTD input type, the sensor type that you choose determines the available input ranges. The Logix Designer application automatically sets the Input Range to the valid setting after you select a sensor type.

<u>Table 17</u> describes the available module input ranges.

Table 17 - 5069-IY4 and 5069-IY4K Modules - Channel Input Ranges

| Input Type   | Sensor Type                    | Available Input Ranges                                                                               |
|--------------|--------------------------------|----------------------------------------------------------------------------------------------------|
| Current (mA) | -                              | One of the following: • 020 mA • 420 mA                                                              |
| Voltage (V)  | _                              | One of the following:1010V - 05V - 010V                                                              |
|              | Ohm                            | One of the following:<br>• 1500 $\Omega$<br>• 21000 $\Omega$<br>• 42000 $\Omega$<br>• 84000 $\Omega$ |
|              | 100 Ω PT 385                   | 1500 Ω                                                                                               |
|              | 200 Ω PT 385                   | 21000 Ω                                                                                              |
|              | $500~\Omega$ PT $385$          | 42000 Ω                                                                                              |
|              | 1000 Ω PT 385                  | 84000 Ω                                                                                              |
| RTD          | 100 $\Omega$ PT 3916           | 1500 Ω                                                                                               |
| KID          | 200 Ω PT 3916                  | 21000 Ω                                                                                              |
|              | 500 Ω PT 3916                  | 42000 Ω                                                                                              |
|              | 1000 Ω PT 3916                 | 84000 Ω                                                                                              |
|              | 10 Ω CU 427                    | 1500 Ω                                                                                               |
|              | 120 Ω NI 672                   | 1500 Ω                                                                                               |
|              | 100 Ω NI 618                   | 1500 Ω                                                                                               |
|              | 120 Ω NI 618                   | 1500 Ω                                                                                               |
|              | 200 Ω NI 618                   | 21000 Ω                                                                                              |
|              | 500 Ω NI 618                   | 42000 Ω                                                                                              |
| Thermocouple | mV or any<br>Thermocouple type | -100+100 mV                                                                                          |

To see where to choose an input range for the 5069-IY4 and 5069-IY4K modules, see <u>page 100</u>.

#### **Notch Filter**

The Notch Filter is a built-in feature of the Analog-to-Digital converter (ADC) that removes line noise in your application. The removal of line noise is also known as noise immunity.

The Notch Filter attenuates the input signal at the specified frequency.

Choose a Notch Filter based on what noise frequencies are present in the module operating environment and any sampling requirements that are needed for control. For example if the Notch Filter setting is 60 Hz, 60 Hz AC line noise and its overtones are filtered out.

The following Notch Filter settings are available on a 5069-IY4 and 5069-IY4K modules:

- 5 Hz
- 10 Hz
- 15 Hz
- 20 Hz
- 50 Hz
- 60 Hz
- 100 Hz
- 200 Hz
- 500 Hz
- 1000 Hz
- 2500 Hz
- 5000 Hz
- 10000 Hz
- 15625 Hz
- 25000 Hz
- 31250 Hz
- 62500 Hz

If you want to filter lower frequency noise, you get a slower input sample rate.

To see where to choose a notch filter for the 5069-IY4 and 5069-IY4K modules, see <u>page 100</u>.

## **Relationship between Notch Filter Settings and RPI Setting**

There is a relationship between a Notch Filter setting and the RPI rate.

- If you want greater noise suppression at the selected Notch Filter frequency and improved resolution, you use a slower input sample rate. For example, if you choose the 60 Hz notch filter setting and need better noise suppression and resolution, the recommended module minimum RPI is 60 ms.
- If you want a faster input sample rate at the selected Notch Filter frequency, the noise suppression and resolution is lesser.
   Using the previous example, if you choose the 60 Hz notch filter setting and need faster input sampling, the recommended module minimum RPI is 20 ms.

In <u>Table 18</u>, each Notch Filter setting has two recommended minimum module RPI values that allow the required time to collect samples from each channel. One setting provides faster sample speed and the other provides slightly better resolution at slower sample speeds.

Table 18 - Notch Filter and Recommended Minimum Module RPI Values - Effect on Noise Rejection

|                 | Recommended Minimum Module RPI Value                            |                           |                                                                                                    |                           |  |
|-----------------|-----------------------------------------------------------------|---------------------------|----------------------------------------------------------------------------------------------------|---------------------------|--|
| Notch Filter    | Application That Is Configured With Only One<br>Channel Enabled |                           | Application With All Channels Enabled and<br>Using the Same Notch Filter Setting on All<br>Channels |                           |  |
|                 | Faster Sampling<br>Speed                                        | Better Noise<br>Rejection | Faster Sampling<br>Speed                                                                            | Better Noise<br>Rejection |  |
| 5 Hz            | 215 ms                                                          | 635 ms                    | 750 ms <sup>(1)</sup>                                                                               | _                         |  |
| 10 Hz           | 110 ms                                                          | 320 ms                    | 440 ms                                                                                              | _                         |  |
| 15 Hz           | 65 ms                                                           | 195 ms                    | 260 ms                                                                                              | _                         |  |
| 20 Hz           | 60 ms                                                           | 165 ms                    | 240 ms                                                                                              | 660 ms                    |  |
| 50 Hz           | 25 ms                                                           | 70 ms                     | 100 ms                                                                                              | 280 ms                    |  |
| 60 Hz (default) | 20 ms                                                           | 60 ms                     | 80 ms                                                                                               | 240 ms                    |  |
| 100 Hz          | 15 ms                                                           | 35 ms                     | 60 ms                                                                                               | 140 ms                    |  |
| 200 Hz          | 10 ms                                                           | 20 ms                     | 40 ms                                                                                               | 80 ms                     |  |
| 500 Hz          | 5 ms                                                            | 10 ms                     | 20 ms                                                                                               | 40 ms                     |  |
| 1000 Hz         | 2 ms                                                            | 5 ms                      | 8 ms                                                                                                | 20 ms                     |  |
| 2500 Hz         | 1.5 ms                                                          | 2.5 ms                    | 6 ms                                                                                                | 10 ms                     |  |
| 5000 Hz         | 1 ms                                                            | 2 ms                      | 4 ms                                                                                                | 8 ms                      |  |
| 10000 Hz        | 0.8 ms                                                          | 1 ms                      | 3.2 ms                                                                                              | 4 ms                      |  |
| 15625 Hz        | 0.8 ms                                                          | 0.9 ms                    | 3.2 ms                                                                                              | 3.5 ms                    |  |
| 25000 Hz        | 0.8 ms                                                          | 0.8 ms                    | 3.2 ms                                                                                              | 3.2 ms                    |  |
| 31250 Hz        | 0.8 ms                                                          | 0.8 ms                    | 3.2 ms                                                                                              | 3.2 ms                    |  |
| 62500 Hz        | _                                                               | 0.7 ms                    | _                                                                                                   | 2.8 ms                    |  |

<sup>(1)</sup> If you use the 5 Hz Notch Filter setting with four channels, the input data cannot be refreshed at every RPI, even if the maximum RPI allowed is used. Instead, fresh data is delivered approximately every other RPI.

# **Noise Rejection When Using Different Notch Filter Selections**

When input channels on the same module use different Notch Filter selections, you must consider the sample time for each channel. This helps you to find the recommended RPI that provides enough time for sampling all channels.

When input channels on the same module use different Notch Filter selections, the recommended minimum RPI rates for all enabled channels are added together.

<u>Table 19</u> lists the values in an example application that needs a **faster sampling speed**.

Table 19 - Example Application That Requires Faster Sampling Speed

| Channel | Notch Filter | DDI for Fook Channel(1) | Recommended Minimum Module<br>RPI to Use in Module<br>Configuration |
|---------|--------------|-------------------------|---------------------------------------------------------------------|
| Ch00    | 50 Hz        | 25 ms                   |                                                                     |
| Ch01    | 1000 Hz      | 2 ms                    | 37.7 ms                                                             |
| Ch02    | 200 Hz       | 10 ms                   | 07.7 1118                                                           |
| Ch03    | 625000 Hz    | 0.7 ms                  |                                                                     |

<sup>(1)</sup> The values in this column are listed in <u>Table 18</u>.

<u>Table 20</u> lists the values in an example application that needs **better noise rejection**.

Table 20 - Example Application That Requires Better Noise Rejection

| Channel | Notch Eilter |        | Recommended Minimum Module<br>RPI to Use in Module Configuration |
|---------|--------------|--------|------------------------------------------------------------------|
| Ch00    | 50 Hz        | 70 ms  |                                                                  |
| Ch01    | 1000 Hz      | 5 ms   | 85.7 ms                                                          |
| Ch02    | 200 Hz       | 10 ms  | 05.7 1115                                                        |
| Ch03    | 625000 Hz    | 0.7 ms |                                                                  |

<sup>(1)</sup> The values in this column are listed in <u>Table 18</u>.

# **Digital Filter**

The Digital Filter is a first-order lag filter. It smooths input data noise transients on **each input channel**. This value specifies the time constant for a digital, first-order lag filter on the input. The input is 63% of the step change after the first time constant elapses.

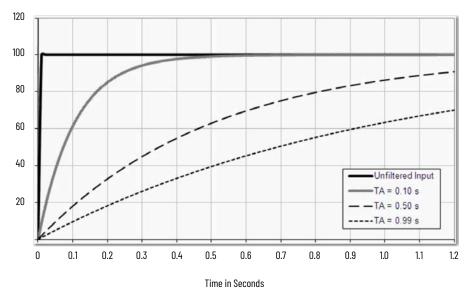

Amplitude %

The filter value is specified in units of milliseconds. A value of o (zero) disables the filter. The digital filter equation is as shown.

$$Y_n = Y_{n-1} + \frac{\Delta t * (X_n - Y_{n-1})}{\Delta t + TA}$$

 $Y_n$  = Present Output, Filtered Peak Voltage (PV)

 $Y_{n-1}$  = Previous Output, Filtered PV

 $\Delta t$  = Module Channel Update Time (seconds)

TA = Digital Filter time Constant (seconds)

 $X_n$  = Present Input, Unfiltered PV

#### **IMPORTANT**

Remember the following:

- Digital Filter input data changes only when new input data is collected.
- If an Overrange or Underrange condition is detected before the Digital Filter input data is collected, the condition is indicated immediately. An immediate indication also applies to the Fault data for the input.

To see where to choose a digital filter for the 5069-IY4 and 5069-IY4K modules, see <u>page 100</u>.

# Underrange/Overrange Detection

Underrange/Overrange Detection detects when the 5069-IY4 or 5069-IY4K module is operating beyond limits set by the input range.

The module can read input signal levels outside the low and high signal values for each input range. The signal limits to which the module can read are thresholds. Only when the signal is beyond a threshold is an underrange or overrange condition that is detected and indicated.

For example, if a 5069-IY4 module channel uses the  $\pm$  10V input range, an overrange condition does not exist until the input signal is greater than 12V.

<u>Table 21</u> lists the input ranges of the 5069-IY4 and 5069-IY4K modules and the thresholds in each range before the modules detect an underrange/overrange condition.

Table 21 - Input Type Underrange/Overrange Thresholds

| Input Type   | Range – Current and Voltage<br>Input Type<br>Sensor Type – RTD and<br>Thermocouple Input Type | Underrange<br>Threshold                       | Overrange<br>Threshold                          | Deadband <sup>(1)</sup> |
|--------------|-----------------------------------------------------------------------------------------------|-----------------------------------------------|-------------------------------------------------|-------------------------|
| Current (mA) | 020 mA                                                                                        | ≤ -0.07 mA                                    | ≥ 23.00 mA                                      | 0.07 m.4                |
| Current (mA) | 420 mA                                                                                        | $\leq$ 3 mA <sup>(2)</sup>                    | ≥ 23.00 IIIA                                    | 0.07 mA                 |
|              | ±10.00V                                                                                       | ≤ -12.00V                                     | ≥12.00V                                         | 0.04V                   |
| Voltage (V)  | 05V                                                                                           | ≤ -0.02V                                      | ≥ 6.00V                                         | 0.02V                   |
|              | 010V                                                                                          | ≤ -0.04V                                      | ≥ 12.00V                                        | 0.04                    |
|              | Pt 385                                                                                        | ≤ -200 °C<br>≤ -328 °F<br>≤ 73 °K<br>≤ 132 °R | ≥ 870 °C<br>≥ 1598 °F<br>≥ 1143 °K<br>≥ 2058 °R |                         |
|              | Pt3916                                                                                        | ≤ -200 °C<br>≤ -328 °F<br>≤ 73 °K<br>≤ 132 °R | ≥ 630 °C<br>≥ 1166 °F<br>≥ 903 °K<br>≥ 1626 °R  |                         |
| RTD          | Cu427                                                                                         | ≤ -200 °C<br>≤ -328 °F<br>≤ 73 °K<br>≤ 132 °R | ≥ 260 °C<br>≥ 500 °F<br>≥ 533 °K<br>≥ 960 °R    | _                       |
|              | Ni672                                                                                         | ≤ -80 °C<br>≤ -112 °F<br>≤ 193 °K<br>≤ 348 °R | ≥ 320 °C<br>≥ 608 °F<br>≥ 593 °K<br>≥ 1068 °R   |                         |
|              | Ni618                                                                                         | ≤ -60 °C<br>≤ -76 °F<br>≤ 213 °K<br>≤ 384 °R  | ≥ 250 °C<br>≥ 482 °F<br>≥ 523 °K<br>≥ 942 °R    |                         |

Table 21 - Input Type Underrange/Overrange Thresholds

| Input Type   | Range - Current and Voltage<br>Input Type<br>Sensor Type - RTD and<br>Thermocouple Input Type | Underrange<br>Threshold                       | Overrange<br>Threshold                           | Deadband <sup>(1)</sup> |
|--------------|-----------------------------------------------------------------------------------------------|-----------------------------------------------|--------------------------------------------------|-------------------------|
|              | В                                                                                             | ≤ 21 °C<br>≤ 68 °F<br>≤ 293 °K<br>≤ 528 °R    | ≥ 1820 °C<br>≥ 3308 °F<br>≥ 2093 °K<br>≥ 3768 °R |                         |
|              | С                                                                                             | ≤ 0.00 °C<br>≤ 32 °F<br>≤ 273 °K<br>≤ 492 °R  | ≥ 2320 °C<br>≥ 4208 °F<br>≥ 2593 °K<br>≥ 4668 °R |                         |
|              | E                                                                                             | ≤ -270 °C<br>≤ -454 °F<br>≤ 3 °K<br>≤ 6 °R    | ≥ 1000 °C<br>≥ 1832 °F<br>≥ 1273 °K<br>≥ 2292 °R |                         |
| Thermocouple | J                                                                                             | ≤ -210 °C<br>≤ -346 °F<br>≤ 63 °K<br>≤ 114 °R | ≥ 1200 °C<br>≥ 2192 °F<br>≥ 1473 °K<br>≥ 2652 °R | _                       |
|              | К                                                                                             | ≤ -270 °C<br>≤ -454 °F<br>≤ 3 °K<br>≤ 6 °R    | ≥ 1372 °C<br>≥ 2502 °F<br>≥ 1645 °K<br>≥ 2961 °R |                         |
|              | N                                                                                             | ≤ -270 °C<br>≤ -454 °F<br>≤ 3 °K<br>≤ 6 °R    | ≥ 1300 °C<br>≥ 2372 °F<br>≥ 1573 °K<br>≥ 2832 °R |                         |
|              | R                                                                                             | ≤ -50 °C<br>≤ -58 °F<br>≤ 223 °K<br>≤ 402 °R  | ≥ 1768 °C<br>≥ 3215 °F<br>≥ 2041 °K<br>≥ 3674 °R |                         |
|              | S                                                                                             | ≤ -50 °C<br>≤ -58 °F<br>≤ 223 °K<br>≤ 402 °R  | ≥ 1768 °C<br>≥ 3215 °F<br>≥ 2041 °K<br>≥ 3674 °R |                         |
| Thermostat   | Т                                                                                             | ≤ -270 °C<br>≤ -454 °F<br>≤ 3 °K<br>≤ 6 °R    | ≥ 400 °C<br>≥ 752 °F<br>≥ 673 °K<br>≥ 1212 °R    |                         |
| rnermostat   | TXK/XK(L)                                                                                     | ≤ -200 °C<br>≤ -328 °F<br>≤ 73 °K<br>≤ 132 °R | ≥ 800 °C<br>≥ 1472 °F<br>≥ 1073 °K<br>≥ 1932 °R  |                         |
|              | D                                                                                             | ≤ 0.00 °C<br>≤ 32 °F<br>≤ 273 °K<br>≤ 492 °R  | ≥ 2320 °C<br>≥ 4208 °F<br>≥ 2593 °K<br>≥ 4668 °R |                         |

<sup>(1)</sup> The module has alarm deadband values for each range. The deadband lets a condition remain set despite it disappearing. For example, if a module uses a Current input type in the 4...20 mA range and the signal value goes below 3 mA, the underrange condition is triggered. Because of the 0.07 mA deadband, the condition is not cleared until the signal value reaches 3.07 mA. For more information on Alarm Deadbands, see <a href="mailto:page-66">page-66</a>.

<sup>(2)</sup> Underrange is set at ≤ 3 mA, but the *l:Chxx.Data* tag reports values as low as 0.0 mA. The condition is clamped when the signal reaches 3 mA.

#### **IMPORTANT**

The Disable All Alarms feature, does not disable the underrange/overrange detection feature.

The Disable All Alarms feature disables **alarms** on the module. Underrange/ Overrange detection is not an alarm. It is an indicator that channel data has gone beyond the absolute maximum or minimum, respectively, for the channel range.

To disable the Underrange/Overrange detection feature, you must disable the channel.

Underrange/overrange conditions are indicated when the following tags change to 1:

- I.Chxx.Underrange
- I.Chxx.Overrange

For more information on how to use the module tags, see Appendix B, <u>Module Tags on page 131</u>.

### **Process Alarms**

Process alarms alert you when the module has exceeded configured high or low limits for **each channel**. The following are the user-configurable, alarm trigger points:

- High high
- High
- Low
- Low low

To use the Process Alarms, you must complete the following tasks:

- Enable the alarms
- Configure the trigger points

#### **Enable Process Alarms**

When the module tags are created, the Process Alarm tags are disabled by default.

To see where to enable Process Alarms for the 5069-IY4 and 5069-IY4K modules, see page 101.

# **Configure Alarm Trigger Points**

You must configure the Process Alarm with a trigger point. That is, set values in Engineering Units that, once the signal reaches the value, the alarm is triggered.

Process Alarm trigger points are related to the Scaling parameters that you configure for the channel. The Engineering Units that are established in Scaling determine the Process Alarm trigger points. That is, the available trigger point values can be in signal units or engineering units.

For example, consider a channel that uses the Current (mA) input type, the 4 mA...20 mA input range, and scales the High and Low Engineering values of 100 and 0, respectively. The available Process Alarm values range from 0...100.

In this case, if the High Limit alarm is set to 50 EU, when the input signal reaches 12 mA, the High Limit alarm is set. The alarm is set because Scaling

was configured for Percentage of Full Scale and a signal value of 12 mA is 50% of the full scale of engineering units.

To see where to set the Process Alarm trigger points for the 5069-IF8 module, see <u>page 101</u>.

#### **Latch Alarms**

Check Latch Process Alarms on the *Alarms* category to latch the process alarms. To see where to latch Process Alarms on the 5069-IY4 and 5069-IY4K modules, see <u>page 101</u>.

#### **Unlatch Alarms**

| IMPORTANT | Before you unlatch an alarm, make sure the condition that triggered the |
|-----------|-------------------------------------------------------------------------|
|           | alarm no longer exists.                                                 |

Once an alarm is latched, you must manually unlatch it. To unlatch an alarm, change the output tag for that alarm.

For example, change the O.Chxx.LAlarmUnlatch tag for the low alarm that you want to unlatch from 0 to 1.

| IMPORTANT | After an alarm is unlatched, change the tag back from 1 to 0. You must change the tag from 0 to 1 to unlatch the alarm each time it is triggered.     |
|-----------|----------------------------------------------------------------------------------------------------|
|           | If you do not change the tag back to 0 and the alarm is latched again in the future, the alarm remains latched despite the Unlatch tag value being 1. |

For more information on how to use the module tags, see Appendix B, Module Tags on page 131.

#### **Alarm Deadband**

You can configure an alarm deadband to work with these alarms. The deadband lets the process alarm status bit remain set, despite the alarm condition disappearing, as long as the input data remains within the deadband of the process alarm.

The following graphic shows input data that sets each of the four alarms at some point during module operation. In this example, latching is disabled; therefore, each alarm turns Off when the condition that caused it to set ceases to exist.

High high alarm turns Off. High high alarm turns On. High alarm remains On. High alarm remains On. High high High alarm High alarm turns Off. turns On. High Normal Input Range Low alarm turns On. Low alarm turns Off. Alarm Deadbands Low Low low Low low alarm turns On. Low low alarm turns Off. Low alarm remains On. Low alarm remains On.

Figure 7 - Alarm Deadband Alarm Settings

To see where to set the Alarm Deadband on the 5069-IY4 and 5069-IY4K modules, see <u>page 101</u>.

#### **Rate Alarm**

The Rate Alarm defines the maximum rate of change between input samples in Engineering Units per second. If the Rate Alarm Limit is exceeded, the *I.Chxxx.RateAlarm* tag set to 1.

You can enable Rate Alarm latching. To see where to enable the Rate Alarm latching on the 5069-IY4 and 5069-IY4K modules, see <u>page 101</u>.

Once the Rate Alarm is latched, you must change the O.Chxx.RateAlarmUnlatch tag to 1.

You can unlatch the alarm at any point in the system operation. If you change the unlatch tag to 1 and the triggering condition remains, the alarm is immediately latched again.

We suggest that you unlatch the Rate Alarm only after the rate of change between input samples has returned below the Rate Alarm Limit value.

43153

# **Sensor Types**

This module supports multiple sensor types with the available selections dictated by the input type configuration.

Table 22 - Available Sensor Types on the 5069-IY4 and 5069-IY4K Modules

| Input Type   | Available Sensor Types                                                                                                    |
|--------------|----------------------------------------------------------------------------------------------------|
| RTD          | 100 $\Omega$ PT 385<br>200 $\Omega$ PT 385<br>500 $\Omega$ PT 385<br>1000 $\Omega$ PT 385<br>100 $\Omega$ PT 3916<br>200 $\Omega$ PT 3916<br>500 $\Omega$ PT 3916<br>1000 $\Omega$ PT 3916<br>1000 $\Omega$ PT 3916<br>100 $\Omega$ CU 427<br>120 $\Omega$ NI 672<br>100 $\Omega$ NI 618<br>120 $\Omega$ NI 618<br>200 $\Omega$ NI 618<br>500 $\Omega$ NI 618 |
| Thermocouple | B, C, D, E, J, K, N, R, S, T, TXK/XK (L)                                                                                                    |

To see where to select a Sensor Type for a channel, see <u>page 100</u>.

## **Sensor Type Temperature Limits**

The 5069-IY4 lets you set temperature limits when the module uses the RTD or Thermocouple input types.

The choices that are made during module configuration for the following parameters determine Sensor Type temperature limits:

- Input Type
- · Sensor Type
- Temperature Units

To see where to set the parameters that affect temperature limits on the 5069-IY4 and 5069-IY4K modules, see <u>page 100</u>.

# When you make the configuration choices that are listed previously, the Scaling parameters are automatically set on the Chxx category of the Module Properties dialog box. They cannot be changed in the software. The Low Signal value equals the Low Engineering value. The High Signal value equals the High Engineering value.

For example, you can configure a channel with the following parameters:

- Input Type = RTD
- Sensor Type = 120 Ohm NI 672
- Temperature Units = Celsius

In this case, the Scaling parameters are set as follows:

- Low Signal = -80.0000 °C
   Low Engineering = -80.0000
- High Signal = 320.0000 °C
   High Engineering = 320.0000

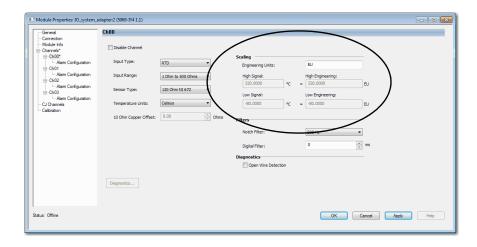

 $\underline{\text{Table 23}}$  lists temperature range limits on the 5069-IY4 and 5069-IY4K modules.

Table 23 - Temperature Limits for RTD and Thermocouple Sensor Types

| Input Type | Sensor Type                                                               | Temperature Range Limits                             |
|------------|---------------------------------------------------------------------------|------------------------------------------------------|
| RTD        | 100 Ohm PT 385<br>200 Ohm PT 385<br>500 Ohm PT 385<br>1000 Ohm PT 385     | -200870 °C<br>-3281598 °F<br>731143 °K<br>1322058 °R |
|            | 100 Ohm PT 3916<br>200 Ohm PT 3916<br>500 Ohm PT 3916<br>1000 Ohm PT 3916 | -200630 °C<br>-3281166 °F<br>73903 °K<br>1321626 °R  |
|            | 10 Ohm CU 427                                                             | -200260 °C<br>-328500 °F<br>73533 °K<br>132960 °R    |
|            | 120 Ohm NI 672                                                            | -80320 °C<br>-112608 °F<br>193593 °K<br>3481068 °R   |
|            | 100 Ohm NI 618<br>120 Ohm NI 618<br>200 Ohm NI 618<br>500 Ohm NI 618      | -60250 °C<br>-76482 °F<br>213523 °K<br>384942 °R     |

Table 23 - Temperature Limits for RTD and Thermocouple Sensor Types

| Input Type        | Sensor Type        | Temperature Range Limits                              |
|-------------------|--------------------|-------------------------------------------------------|
| Thermocouple (mV) | ТС Туре В          | 211820 °C<br>683308 °F<br>2932093 °K<br>5283768 °R    |
|                   | TC Type C          | 02320 °C<br>324208 °F<br>2732593 °K<br>4924668 °R     |
|                   | TC Type D          | 02320 °C<br>324208 °F<br>2732593 °K<br>4924668 °R     |
|                   | TC Type E          | -2701000 °C<br>-4541832 °F<br>31273 °K<br>62292 °R    |
|                   | TC Type J          | -2101200 °C<br>-3462192 °F<br>631473 °K<br>1142652 °R |
|                   | TC Type K          | -2701372 °C<br>-4542502 °F<br>31645 °K<br>62961 °R    |
|                   | TC Type N          | -2701300 °C<br>-4542372 °F<br>31573 °K<br>62832 °R    |
|                   | TC Type R          | -501768 °C<br>-583215 °F<br>2232041 °K<br>4023674 °R  |
|                   | TC Type S          | -501768 °C<br>-583215 °F<br>2232041 °K<br>4023674 °R  |
|                   | TC Type T          | -270400 °C<br>-454752 °F<br>3673 °K<br>61212 °R       |
|                   | TC Type TXK/XK (L) | -200800 °C<br>-3281472 °F<br>731073 °K<br>1321932 °R  |

### **Sensor Offset**

The Sensor Offset compensates for any known error on the sensor or channel to which the sensor is connected. The value is set in signal units and is added to the data value.

For example, consider an application that uses the Current (mA) input type with the 4...20 mA range and scaling at 0...100%. If a sensor has an error and the channel consistently reports current signal values by 0.2 mA lower than the actual value, you must set Sensor Offset to 1.25%.

You must use the *O.Chxx.SensorOffset* tag to set the Sensor Offset. In the example above, the *O.Chxx.SensorOffset* tag = 1.25.

For more information on using module tags, see Appendix B, <u>Module Tags on page 131</u>.

# 10 Ohm Copper Offset

With 10 Ohm Copper Offset, you can compensate for a small offset error in a 10 ohm copper RTD. The channel must be connected to the 10 Ohm CU 427 Sensor Type to use this feature. The offset value is indicated in units of 0.01 Ohm.

For example, if the resistance of a copper RTD used with a channel is 9.74  $\Omega$  at 25 °C, the 10 Ohm Copper Offset lets you account for the error. You must set the 10 Ohm Copper Offset field on the Configuration tab to -0.26 or by setting the *C.Chxx.TenOhmOffset* to -26.

To see where to set the 10 Ohm Copper Offset on the 5069-IY4 and 5069-IY4K modules, see <u>page 100</u>.

71

# **Open Wire Detection**

Open Wire Detection detects when a wire is disconnected from the channel. You must enable Open Wire Detection in the module configuration.

To see where to enable Open Wire Detection on the 5069-IY4 and 5069-IY4K modules, see <u>page 100</u>.

On the 5069-IY4 and 5069-IY4K modules, this feature is available in the following modes:

- Current (mA)
- Voltage
- RTD
- Thermocouple

<u>Table 24</u> describes the results of an Open Wire condition occurring when the module is operating in each mode.

Table 24 - Open Wire Conditions

| Mode                                              | Cause of Detection                                                 | Resulting Module Behavior                                                                                               |
|---------------------------------------------------|--------------------------------------------------------------------|----------------------------------------------------------------------------------------------------|
| Current (mA)                                      | The input signal for a channel is below 100 μA.                    | <ul> <li>The I:Chxx.OpenWire tag changes to 1.</li> <li>A fault occurs and the I:Chxx.Fault tag is set to 1.</li> </ul> |
| Voltage                                           | The input signal value reaches full scale of the input range used. | <ul> <li>The I:Chxx.OpenWire tag changes to 1.</li> <li>A fault occurs and the I:Chxx.Fault tag is set to 1.</li> </ul> |
| RTD                                               | A wire is disconnected from the channel.                           | <ul> <li>The I:Chxx.OpenWire tag changes to 1.</li> <li>A fault occurs and the I:Chxx.Fault tag is set to 1.</li> </ul> |
| Thermocouple with<br>Sensor Type = Any TC<br>Type | A wire is disconnected from the channel.                           | The I:Chxx.OpenWire tag changes to 1. A fault occurs and the I:Chxx.Fault tag is set to 1.                              |
| Thermocouple with<br>Sensor Type = mV             | A wire is disconnected from the channel.                           | <ul> <li>The I:Chxx.OpenWire tag changes to 1.</li> <li>A fault occurs and the I:Chxx.Fault tag is set to 1.</li> </ul> |

#### **IMPORTANT**

The Disable All Alarms feature, does not disable the Open Wire Detection feature. The Disable All Alarms feature disables all alarms on the module. The Open Wire Detection feature is not an alarm. It is an indicator that a wire has been disconnected from the channel but does not trigger an alarm. To disable the Open Wire Detection feature, you must clear the Open Wire Detection checkbox in the module configuration.

# **Multiple Temperature Units**

You can use the following temperature units with your 5069-IY4 and 5069-IY4K modules:

- Celsius
- Kelvin
- Fahrenheit
- Rankine
- Custom

Each channel is individually configurable for its temperature units.

To see where to select the temperature units for a channel, see <u>page 100</u>.

# Over Temperature Detection

The Over Temperature Detection feature indicates that the temperature of the conditions within which the module is operating are higher than the module operating limits.

When an Over Temperature condition exists, the I.Chxx.OverTemperature tag is set to 1.

# **Cold Junction Compensation**

When using the 5069-IY4 and 5069-IY4K modules with a thermocouple input type, the channel must account for the thermoelectric effect of a junction of the thermocouple field wires and the RTB terminals.

#### **IMPORTANT**

You must use a cold junction compensation (CJC) RTB when a 5069-IY4 or 5069-IY4K modules uses a thermocouple input type. The CJC RTBs account for the thermoelectric effect.

The following CJC RTBs are available for order:

- 5069-RTB14CJC-SPRING
- 5069-RTB14CJC-SCREW

The junction at which temperature is measured is the hot junction. The junction where the thermocouple wire interfaces with copper are the cold junction. The transition from thermocouple wire to copper typically happens at the RTB terminal.

The thermoelectric effect alters the input signal and must be compensated for to measure temperatures accurately. To compensate the input signal from your module accurately, you must use cold junction compensation to account for the increased voltage.

# **Cold Junction Disable Option**

You can disable cold junction compensation on your 5069-IY4 and 5069-IY4K modules. To see where to disable cold junction compensation, see page 101.

# **Fault and Status Reporting**

The 5069-IY4 and 5069-IY4K modules send fault and status data with channel data to the owner-controller and listening controllers. The data is returned via module tags that you can monitor in your Logix Designer application.

With some exceptions, the 5069-IY4 and 5069-IY4K modules provide the fault and data status in a channel-centric format. The tag names in the following table that include **Chxx** represent channel-centric data. The **xx** represents channel number.

Table 25 - 5069-IY4 and 5069-IY4K Modules - Fault and Status Data Tags

| Data Type | Tag Name                         | Triggering Event That Sets Tag                                                                                                    |
|-----------|----------------------------------|----------------------------------------------------------------------------------------------------|
|           | ConnectionFaulted <sup>(1)</sup> | The owner-controller loses its connection to the module.                                                                                                    |
|           | Ch <i>xx</i> :Fault              | The channel data quality is bad.                                                                                                    |
|           | CJCh <i>xx</i> :Fault            | The cold junction data quality is bad.                                                                                                    |
| Fault     | Chxx.OpenWire                    | <ul> <li>The following conditions:</li> <li>The channel uses a <b>Voltage</b> input type in any input range and the input signal value reaches full scale.</li> <li>The channel uses a <b>Current</b> input type in any input range and the input signal goes below 100 μA. The input signal at the channel is below 100 μA.</li> <li>When the channel uses <b>RTD</b> or <b>Thermocouple</b> input type and a wire is disconnected from the channel.</li> </ul> |
|           | CJChxx.OpenWire                  | When a wire is disconnected from the cold junction.                                                                                                    |
|           | Chxx.Underrange                  | The channel data is beneath the absolute minimum for this channel.                                                                                                    |
|           | CJChxx.Underrange                | The cold junction at the channel is beneath the absolute minimum for this channel.                                                                                                    |
|           | Chxx.Overrange                   | The channel data is above the absolute maximum for this channel.                                                                                                    |
|           | CJChxx.0verrange                 | The cold junction at the channel is above the absolute maximum for this channel.                                                                                                    |
|           | RunMode <sup>(1)</sup>           | The module is in Run Mode.                                                                                                    |
|           | DiagnosticActive                 | Indicates if any diagnostics are active.                                                                                                    |
|           | DiagnosticSequenceCount          | A counter that increments when a diagnostic condition occurs or goes away. The counter is a rolling counter that skips 0 on rollovers.                                                                                                    |
|           | Chxx.Uncertain                   | The channel data can be imperfect but it is not known to what degree of inaccuracy.                                                                                                    |
|           | CJChxx.Uncertain                 | The cold junction data can be inaccurate but it is not known to what degree of inaccuracy.                                                                                                    |
|           | Chxx.OverTemperature             | The module is operating at a higher temperature than its rated operating limits.                                                                                                    |
|           | CJChxx.Temperature               | Current temperature of the cold junction.                                                                                                    |
|           | Chxx.FieldPowerOff               | Field power is not present on the channel.                                                                                                    |
|           | CJChxx.FieldPowerOff             | Field power is not present at the cold junction.                                                                                                    |
|           | Chxx.NotANumber                  | The most recently received data value was not a number.                                                                                                    |
|           | Chxx.LLAlarm                     | The following conditions exist:  • The I.Chxx.Data tag value is less than the C.Chxx.LLAlarmLimit tag value or the alarm is latched.  • The O.Chxx.LLAlarmEn tag is set.  • Alarms are enabled for the channel.                                                                                                    |
| Status    | Chxx.LAlarm                      | The following conditions exist:  • The I.Chxx.Data tag value is less than the C.Chxx.LAlarmLimit tag value or the alarm is latched.  • The O.Chxx.LAlarmEn tag is set.  • Alarms are enabled for the channel.                                                                                                    |
|           | Chxx.HAlarm                      | The following conditions exist:  • The I.Chxx.Data tag value is greater than the C.Chxx.HAlarmLimit tag value or the alarm is latched.  • The O.Chxx.HAlarmEn tag is set.  • Alarms are enabled for the channel.                                                                                                    |
|           | Chxx.HHAlarm                     | The following conditions exist:  • The I.Chxx.Data tag value is greater than the C.Chxx.HHAlarmLimit tag value or the alarm is latched.  • The O.Chxx.HHAlarmEn tag is set.  • Alarms are enabled for the channel.                                                                                                    |
|           | Chxx.RateAlarm                   | <ul> <li>The following conditions exist:</li> <li>The absolute change between consecutive channel samples exceeds the <i>C.Chxx.RateAlarmLimit</i> tag value or the alarm is latched.</li> <li>The <i>O.Chxx.RateAlarmEn</i> tag is set.</li> <li>Alarms are enabled for the channel.</li> </ul>                                                                                                    |
|           | Chxx.Data                        | The channel data in scaled Engineering Units.                                                                                                    |
|           | RollingTimestamp <sup>(1)</sup>  | A continuously running, 15-bit timer that counts in milliseconds and is not related to the CST.  Whenever a module scans its channels, it records the value of RollingTimestamp then. The controller program uses the last tw rolling timestamp values to calculate the amount of time between the samples.                                                                                                    |

<sup>(1)</sup> This tag provides module-wide data and affects all channels simultaneously.

# **Current/Voltage Analog Output Module Features** (5069-0F4, 5069-0F4K, 5069-0F8)

| Topic                        | Page |
|------------------------------|------|
| Multiple Output Ranges       | 76   |
| Channel Offset               | 76   |
| Hold for Initialization      | 76   |
| Connection Fault Handling    | 77   |
| Output Clamping              | 78   |
| Clamp Alarming               | 78   |
| Output Ramping/Rate Limiting | 79   |
| Data Echo                    | 79   |
| No Load Detection            | 80   |
| Short Circuit Protection     | 81   |
| Over Temperature Detection   | 81   |
| Fault and Status Reporting   | 82   |

The 5069-OF4, 5069-OF4K, and 5069-OF8 output modules have four and eight non-isolated channels, respectively. Each channel supports connection to the following output types:

- Current
- Voltage

#### **IMPORTANT**

Remember the following:

- This module also has features that apply to all Compact 5000™ I/O analog modules that are described in Chapter 2, Common Analog I/O Module Features on page 31.

  • You can configure the features that are described in this chapter with the
- Logix Designer application.

For more information on how to configure the module, see Chapter 6, Configure the Module on page 83.

# **Multiple Output Ranges**

The Compact 5000 I/O analog output modules offer multiple output ranges. The output type that you choose during module configuration determines the available ranges.

Table 26 - Output Ranges

| Input Type   | Available Output Range                            |  |
|--------------|---------------------------------------------------|--|
| Current (mA) | • 020 mA<br>• 420 mA                              |  |
| Voltage (V)  | <ul><li>-1010V</li><li>05V</li><li>010V</li></ul> |  |

To see where to choose an output range, see the following:

- 5069-OF4 and 5069-OF4K modules page 103
- 5069-OF8 module, see page 106

#### **Channel Offset**

The Channel Offset feature compensates for any known error on the sensor or channel to which the sensor is connected. The value is set in signal units and is added to the output data.

For example, consider an application that uses the Current (mA) input type with the 4...20 mA range and scaling at 0...100%. If a channel used in the output range 4...20 mA has an error that results in it consistently reporting 8 mA as 7.8 mA, you must account for the error by setting the Channel Offset to 1.25.

To see where to set the channel offset, see the following:

- 5069-OF4 and 5069-OF4K module page 103
- 5069-OF8 module, see page 106

# **Hold for Initialization**

Hold for Initialization causes outputs to hold present state until the value that is commanded by the controller matches the value at the output screw terminal within 0.1% of full scale, providing a bumpless transfer.

If Hold for Initialization is selected, outputs hold if there is an occurrence of any of the following conditions:

- Initial connection is established after power-up.
- A new connection is established after a communication fault occurs.
- There is a transition to Run mode from Program state.
- The module loses SA power. In this case, the data echo value goes to 0.0.

The *I.Ch*[*x*].*InHold* tag for a channel indicates that the channel is holding.

To see where to enable Hold for Initialization, see the following:

- 5069-OF4K and 5069-OF4K modules, see page 103
- 5069-OF8 module, see <u>page 106</u>

# **Connection Fault Handling**

You can configure Compact 5000 I/O analog output module behavior when a connection fault occurs, that is, the connection between the owner-controller and the output module breaks.

You must define the following:

- Output Behavior Immediately After a Connection Fault
- Fault State Duration After Connection Fault
- Final Fault State Value

#### **Output Behavior Immediately After a Connection Fault**

When the connection between an owner-controller and output module breaks, the output can behave in the following ways. The available options Fault Mode parameter is configured:

- Transition to a specific, user-defined value.
- Hold its last state.
  - If you configure the output to hold its last state, the output remains at that state value until the following occurs:
  - The connection to the owner-controller is re-established.
  - The output returns to normal operation, as defined in the module configuration.

#### **Fault State Duration After Connection Fault**

If you configure the output to transition to a specific value after the connection breaks, you must define how long the output remains at the specified value before it transitions to a Final Fault State.

You can configure the output to remain at the specific value for the following times:

- Forever
- One second
- Two seconds
- Five seconds
- Ten seconds

After the Fault State Duration time expires, the output transitions to user-defined Final Fault State Value.

#### **Final Fault State Value**

The Final Fault State Value defines the value to which the output goes after the Fault State Duration time expires.

#### **Output State Once Connection is Re-established**

Once the connection between the owner-controller and output module is reestablished, the output resumes normal operation.

To see where to set the Connection Fault Handling parameters, see the following:

- 5069-OF4K and 5069-OF4K modules page 103
- 5069-OF8 module, see <u>page 106</u>

# **Output Clamping**

Output Clamping limits the output from the analog module to remain within a range configured by the controller, even when the controller commands an output outside that range.

Once clamp values are set, if data received from the controller exceeds those clamps, the following events occur:

- The output value transitions to the clamp limit but not to the requested value.
- The appropriate limit alarm is triggered. For more information on limit alarms, see <u>Clamp Alarming on page 78</u>.

For example, an application can set the high clamp on a module for 8V and the low clamp for -8V. If a controller sends a value corresponding to 9V to the module, the module applies only 8V to its screw terminals.

You can disable or latch clamping alarms on a per channel basis. The alarms are disabled by default.

#### **IMPORTANT**

Clamp values are in engineering units and are not automatically **updated** when the scaling high and low engineering units are changed. Failure to update the clamp values can generate a small output signal that could be misinterpreted as a hardware problem.

For example, a Compact 5000 I/O analog output module channel that uses a Current (mA) output type with Clamping enabled has the following configuration parameters:

- Scaling values:
- -High Engineering = 100.0000% -Low Engineering = 0.0000%
- Clamp Limits:
- -High Clamp = 100.0000%
- -Low Clamp = 0.0000%

If you change the Scaling High Engineering value to 90.0000%, the High Clamp value remains at 100.0000.

**You must change** the High Clamp value to 90.0000 to make sure that the application continues to operate as expected.

To see where to set the high clamp and low clamp parameters, see the following:

- 5069-OF4K and 5069-OF4K modules <u>page 104</u>
- 5069-OF8 module, see <u>page 107</u>

# **Clamp Alarming**

Clamp Alarming works directly with Output Clamping. When a module receives a data value from the controller that exceeds clamping limits, it applies signal values to the clamping limit. In addition, a limit alarm is triggered.

The following tags indicate that a clamping alarm was triggered. That is, the tag is set to 1.

- I.Chxx.LLimitAlarm
- I.Chxx.HLimitAlarm

For more information on using module tags, see Appendix B, Module Tags on page 131.

# Output Ramping/Rate Limiting

Output Ramping limits the speed at which an analog output signal can change. This helps prevent fast transitions in the output from damaging the devices that an output module controls. Output Ramping is also known as Rate Limiting.

<u>Table 27</u> describes the types of ramping that are possible.

Table 27 - Output Ramping Types

| Ramping type         | Description                                                                                                    |  |  |
|----------------------|----------------------------------------------------------------------------------------------------|--|--|
| Ramp in Run mode     | When the module is in Run mode, ramping occurs to all new output values at the maximum ramp rate.                   |  |  |
| Ramp to Program mode | When the present output value changes to the Program value after a Program command is received from the controller. |  |  |
| Ramp to Fault mode   | When the present output value changes to the Fault value after a communication fault occurs.                        |  |  |

The maximum rate of change in outputs is expressed in engineering units per second (EU/s), is called the maximum ramp rate and set in the Ramp Rate field.

To see where to enable the **Ramp in Run mode**, see the following:

- 5069-OF4K and 5069-OF4K modules page 104
- 5069-OF8 module page 107

To enable the other Output Ramping parameters, you must change module tags to 1.

- Ramp to Program Mode C.Chxx.RampToProg
- Ramp to Fault Mode and Final Fault State C.Chxx.RampToFault

For more information on using module tags, see Appendix B, <u>Module Tags on page 131</u>.

#### **Data Echo**

Data Echo automatically sends channel data values that match the analog value that was sent to the module's screw terminals then.

A Compact 5000 I/O analog output module returns a value that was sent to it by the owner-controller. The echoed value is indicated in the I.Chxx.Data and is represented in Engineering Units.

Fault and status data are also sent. This data is sent at the RPI.

#### **No Load Detection**

No Load Detection detects when a wire is disconnected from an output channel or a load is missing for each output channel.

| IMPORTANT | This feature is only available when an output operates in |
|-----------|-----------------------------------------------------------|
|           | Current (mA) mode.                                        |

The output range used with the output channel determines whether a load is missing. If the load draws less than the minimum level of current in the range, it is considered missing.

For example, if an output channel on a 5069-OF4 module uses in the 4...20 mA range, the presence of a no load condition is detected when the channel is connected to a load that draws less than 4 mA.

No Load Detection is disabled by default on Compact 5000 I/O analog output modules. You can **enable** the No Load Detection feature, in the following ways:

- Check Enable No Load Diagnostic on the Chxx Limits Configuration category of the Module Properties dialog box in the Logix Designer application project, where xx represents the channel number.
- Change the C.Chxx.NoLoadEn tag to 1, where xx represents the channel number.

You can **monitor** for the presence of a No Load condition in the following ways:

- Module tags in your Logix Designer application project.
- Channel diagnostics available via the Module Properties dialog box in your Logix Designer application project.
- Output channel status indicators.

<u>Table 28</u> describes what happens when a No Load **condition is detected**.

Table 28 - No Load Detection - Compact 5000 I/O Analog Output Modules

| Tag Values            | Diagnostic Value       | I/O Status Indicator State |
|-----------------------|------------------------|----------------------------|
| I.Chxx.NoLoad tag = 1 | No Load diagnostic = 1 | Flashing Red               |

To correct the No Load condition, reconnect any disconnected wires or troubleshoot the application to correct the level of current that is driven from the channel.

<u>Table 29</u> describes what happens when a No Load **condition is corrected**.

Table 29 - No Load Detection - Compact 5000 I/O Analog Output Modules

| Tag Values            | Diagnostic Value       | I/O Status Indicator State |
|-----------------------|------------------------|----------------------------|
| I.Chxx.NoLoad tag = 0 | No Load diagnostic = 0 | Steady Yellow              |

#### **Short Circuit Protection**

Short Circuit Protection helps prevent damage that can result from driving a current from the channel greater than the maximum current level the channel can handle.

**IMPORTANT** This feature is available only in Voltage (V) mode.

<u>Table 30</u> describes what happens when a short circuit **condition is detected** on a Compact 5000 I/O analog output module.

Table 30 - Short Circuit Protection - Compact 5000 I/O Analog Output Modules

| Output Behavior                                     | Tag Value                   | Diagnostic Value             | I/O Status Indicator State |
|-----------------------------------------------------|-----------------------------|------------------------------|----------------------------|
| Faults     Electronically limited to 16 mA or less. | I.Chxx.ShortCircuit tag = 1 | Short Circuit diagnostic = 1 | Flashing red               |

To correct the issue, you must remove the short circuit condition.

<u>Table 31</u> describes what happens when the short circuit **condition is corrected** on a Compact 5000 I/O analog output module.

Table 31 - Short Circuit Protection - Compact 5000 I/O Analog Output Modules

| Output Behavior                 | Tag Value                   | Diagnostic Value             | I/O Status Indicator State                                       |
|---------------------------------|-----------------------------|------------------------------|------------------------------------------------------------------|
| Restarts in its commanded state | I.Chxx.ShortCircuit tag = 0 | Short Circuit diagnostic = 0 | Steady Yellow. This is the normal state for the enabled channel. |

# Over Temperature Detection

The Over Temperature Detection feature indicates that the temperature of the conditions within which the module is operating are higher than the module operating limits.

When an Over Temperature condition exists, the I.Chxx.OverTemperature tag is set to 1.

# **Fault and Status Reporting**

The Compact 5000 I/O analog output modules send fault and status data with channel data to the owner and listening controllers. The data is returned via module tags that you can monitor in your Logix Designer application.

With some exceptions, as noted in the following table, the Compact 5000 I/O analog output modules provides the fault and data status in a channel-centric format.

<u>Table 32</u> lists the Compact 5000 I/O analog output modules' fault and status tags available in the Logix Designer application.

Table 32 - 5069-0F4K, 5069-0F4K, and 5069-0F8 Module- Fault and Status Data Tags

| Data Type | Tag Name                         | Triggering Event That Sets Tag                                                                                                    |  |
|-----------|----------------------------------|----------------------------------------------------------------------------------------------------|--|
|           | ConnectionFaulted <sup>(1)</sup> | The owner-controller loses its connection to the module.                                                                                                    |  |
|           | Ch <i>xx</i> .Fault              | The channel data quality is bad.                                                                                                    |  |
| Fault     | Chxx.NoLoad                      | A no load condition exists on the channel.                                                                                                    |  |
|           | Chxx.ShortCircuit                | A short circuit condition exists on the channel.                                                                                                    |  |
|           | Chxx.OverTemperature             | The module is at a higher temperature than its rated operating limits.                                                                                                    |  |
|           | RunMode <sup>(1)</sup>           | The module is in Run Mode.                                                                                                    |  |
|           | DiagnosticActive                 | Indicates if any diagnostics are active.                                                                                                    |  |
|           | DiagnosticSequenceCount          | A counter that increments when a diagnostic condition occurs or goes away. The counter is a rolling counter that skips 0 on rollovers.                                                                                                    |  |
|           | Chxx.Uncertain                   | The channel data can be imperfect.                                                                                                    |  |
|           | Chxx.FieldPowerOff               | Field power is not present on the channel.                                                                                                    |  |
|           | Chxx.InHold                      | The channel is holding until the received channel data is within 0.1% of the current channel data value.                                                                                                    |  |
|           | Chxx.NotANumber                  | The most recently received data value was not a number.                                                                                                    |  |
| Status    | Chxx.LLimitAlarm                 | The following conditions exist:  • Alarms are enabled on this channel.  • The channel data requested, indicated in the <i>O.Chxx.Data</i> tag, is less than the configured LowLimit or the alarm is latched.                              |  |
|           | Chxx.HLimitAlarm                 | <ul> <li>The following conditions exist:</li> <li>Alarms are enabled on this channel.</li> <li>The channel data requested, indicated in the O.Chxx.Data tag, is greater than the configured HighLimit or the alarm is latched.</li> </ul> |  |
|           | Chxx.RampAlarm                   | The channel is limited to changing the output at the Maximum Ramp rate or once was and is now latched.                                                                                                    |  |
|           | Chxx.Data                        | The channel data in scaled Engineering Units. This data is the Output Data Echo data that is returned from the D/A converter.                                                                                                    |  |
|           | Chxx.RollingTimestamp            | A 15-bit time stamp that 'rolls' from 032,767 ms. Compatible with existing PID instruction to calculate sample deltas automatically.                                                                                                    |  |

<sup>(1)</sup> This tag provides module-wide data and affects all channels simultaneously.

# **Configure the Module**

| Торіс                                                        | Page |
|--------------------------------------------------------------|------|
| Before You Begin                                             | 83   |
| Create a New Module                                          | 84   |
| Edit the Module Configuration Common Categories              | 93   |
| Edit 5069-IF8 Module Configuration Categories                | 97   |
| Edit 5069-IY4 and 5069-IY4K Modules Configuration Categories | 99   |
| Edit 5069-0F4K and 5069-0F4K Module Configuration Categories | 102  |
| Edit 5069-0F8 Module Configuration Categories                | 105  |
| View the Module Tags                                         | 109  |

This chapter describes how to configure your Compact 5000™ I/O analog modules in a Logix Designer application project. You can use the default module configuration or edit the module configuration.

This chapter does not explain the user-configurable module features that you can edit on different screens in your Logix Designer application project.

For detailed information about module features, see the following:

- Chapter 2, <u>Common Analog I/O Module Features</u>
- Chapter 3, Current/Voltage Analog Input Module Features (5069-IF8)
- Chapter 4, <u>Current/Voltage/Temperature-sensing Analog Input Module</u> Features (5069-IY4 and 5069-IY4K)
- Chapter 5, <u>Current/Voltage Analog Output Module Features (5069-OF4, 5069-OF4K, 5069-OF8)</u>

# **Before You Begin**

You must complete the following tasks before you can configure the module:

- 1. Create a Logix Designer application project.
- 2. If you use the standard modules as remote modules, add a Compact 5000 I/O EtherNet/IP™ adapter to the project.

For more information on how to add a Compact 5000 I/O EtherNet/IP adapter to a Logix Designer application project, see the Compact 5000 EtherNet/IP Adapters User Manual, publication 5069-UM007.

Once the project is created and, if necessary, the adapter is added, you can create a module in the Logix Designer application project.

#### **Create a New Module**

After you create a Logix Designer application project that includes a 5069-AEN2TR EtherNet/IP adapter, you can use the following methods to add modules to the project.

- Discover I/O modules
- New I/O modules

There are two methods to add modules to your Logix Designer application project.

- Discover I/O modules
- New I/O modules

#### **Discover Local I/O Modules**

To use the Discover Modules method with local I/O modules, complete these steps.

- 1. Go online with your Logix Designer application.
- 2. Right-click the 5069 Backplane and choose Discover Modules.

  The Logix Designer application automatically detects available modules that are connected to the backplane.

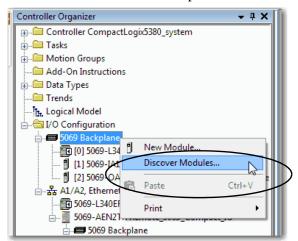

3. At the Select Module Type window, click Create to add the discovered module to your project.

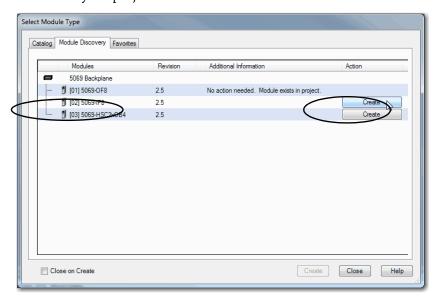

4. At the New Module window, configure the module properties and click OK.

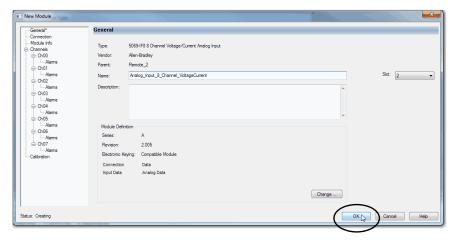

5. At the warning dialog box, click Yes.

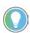

If you inhibit the module connection, you must remember to uninhibit the connection later.

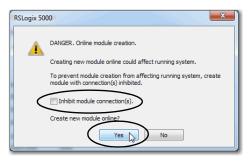

6. Close the Select Module Type dialog box.

To add additional local I/O modules with this method, complete one of the following:

- If you cleared the Close on Create checkbox when you created the first I/O module, repeat steps 3...6.
- If you did not clear the Close on Create checkbox when you created the first I/O module, repeat steps 2....6.

#### **New Local I/O Modules**

To use the New Module method with local I/O modules, complete these steps.

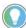

This example shows how to add a local I/O module when the Logix Designer application project is offline.

You can add new modules when the project is online, if desired. In this case, the steps are similar to the steps described in <u>Discover Local I/O Modules on page 84</u>. One exception is that, in step 1, you choose New Module instead of Discover Modules.

1. Right-click the 5069 Backplane and choose New Module.

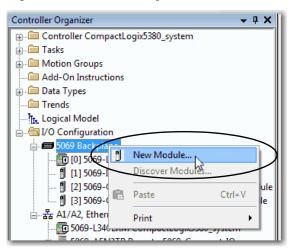

2. At the Select Module Type window, click Create to add the discovered module to your project.

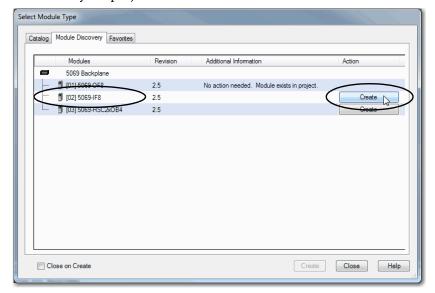

| See | See | See | See | See | See | See | See | See | See | See | See | See | See | See | See | See | See | See | See | See | See | See | See | See | See | See | See | See | See | See | See | See | See | See | See | See | See | See | See | See | See | See | See | See | See | See | See | See | See | See | See | See | See | See | See | See | See | See | See | See | See | See | See | See | See | See | See | See | See | See | See | See | See | See | See | See | See | See | See | See | See | See | See | See | See | See | See | See | See | See | See | See | See | See | See | See | See | See | See | See | See | See | See | See | See | See | See | See | See | See | See | See | See | See | See | See | See | See | See | See | See | See | See | See | See | See | See | See | See | See | See | See | See | See | See | See | See | See | See | See | See | See | See | See | See | See | See | See | See | See | See | See | See | See | See | See | See | See | See | See | See | See | See | See | See | See | See | See | See | See | See | See | See | See | See | See | See | See | See | See | See | See | See | See | See | See | See | See | See | See | See | See | See | See | See | See | See | See | See | See | See | See | See | See | See | See | See | See | See | See | See | See | See | See | See | See | See | See | See | See | See | See | See | See | See | See | See | See | See | See | See | See | See | See | See | See | See | See | See | See | See | See | See | See | See | See | See | See | See | See | See | See | See | See | See | See | See | See | See | See | See | See | See | See | See | See | See | See | See | See | See | See | See | See | See | See | See | See | See | See | See | See | See | See | See | See | See | See | See | See | See | See | See | See | See | See | See | See | See | See | See | See | See | See | See | See | See | See | See | See | See | See | See | See | See | See | See | See | See | See | See | See | See | See | See | See | See | See | See | See | See | See | See | See | See | See | See | See | See | See

3. At the New Module window, configure the module properties and click OK.

To add additional local I/O modules with this method, complete one of the following:

- If you cleared the Close on Create checkbox when you created the first I/O module, repeat steps 2...3.
- If you did not clear the Close on Create checkbox when you created the first I/O module, repeat steps 1...3.

#### Discover Remote I/O Modules

To use the Discover Modules method with remote I/O modules, complete these steps.

- One Go online with your Logix Designer application.
   The project must include a Compact 5000 I/O EtherNet/IP adapter.
- 2. Two Right-click the Compact EtherNet/IP adapter and choose Discover Modules.

The Logix Designer application automatically detects available modules that are connected to the backplane.

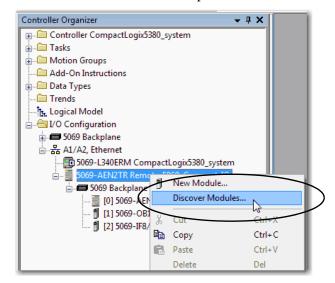

3. Three At the Select Module Type window, click Create to add the discovered module to your project.

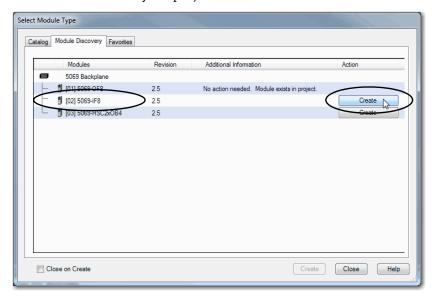

4. At the New Module window, configure the module properties and click OK.

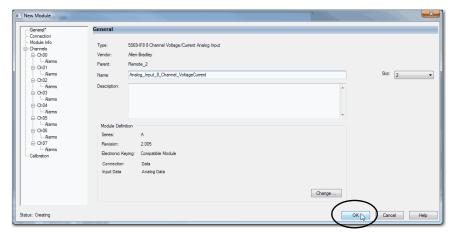

5. At the warning dialog box, make sure that Inhibit module connection(s) is selected and click Yes.

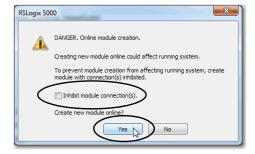

6. Close the Select Module Type dialog box.

To add additional remote I/O modules with this method, complete one of the following:

- If you cleared the Close on Create checkbox when you created the first I/O module, repeat steps 2...3.
- If you did not clear the Close on Create checkbox when you created the first I/O module, repeat steps 1...3.

#### **New Remote I/O Module**

To use the New Module method with remote I/O modules, complete these steps.

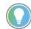

This example shows how to add a remote I/O module when the Logix Designer application project is offline.

You can add new modules when the project is online, if desired. In this case, the steps are similar to the steps described in <u>Discover Remote I/O Modules on page 87</u>. One exception is that, in step 1, you choose New Module instead of Discover Modules.

1. Right-click the Compact 5000 I/O EtherNet/IP adapter and choose New Module.

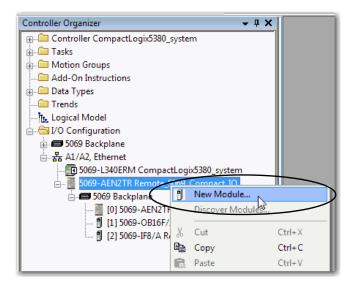

2. Select the module and click Create.

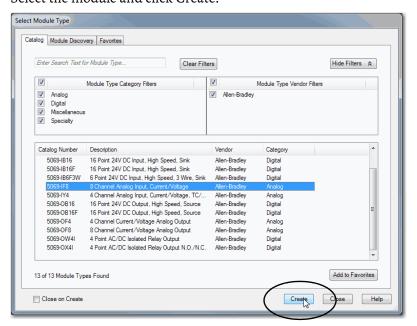

The New Module dialog box appears with a list of categories on the left side. The number and type of categories varies by module type.

3. You can click OK to use the default configuration as shown or edit the module configuration. The rest of this chapter describes how to edit module configuration categories.

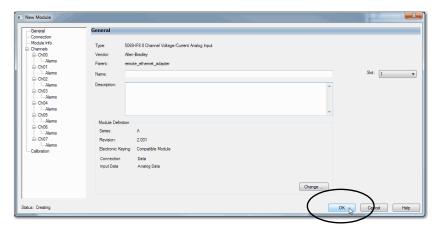

To add additional remote I/O modules with this method, complete one of the following:

- If you cleared the Close on Create checkbox when you created the first I/O module, repeat steps 2...3.
- If you did not clear the Close on Create checkbox when you created the first I/O module, repeat steps 1...3.

## Reserve an I/O Module Slot

As described on <u>page 17</u>, the 5069-ARM address reserve module reserves a module slot in the physical system and in the Logix Designer application project that is configured for the system.

# Add the 5069-ARM Module to the Project

You add a 5069-ARM module to the I/O Configuration section of a Logix Designer application project. You can use the New I/O or Discover I/O modules option to add the module. This example uses the New I/O module option.

1. Right-click the 5069 Backplane and choose New Module.

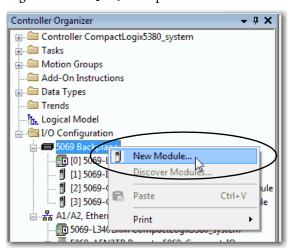

2. At the Select Module Type window, click Create to add the discovered module to your project.

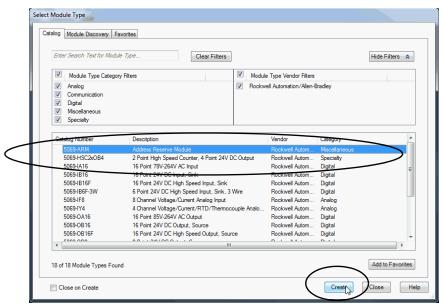

3. At the New Module window, configure the module properties and click OK.

Because the 5069-ARM module is only used to reserve an I/O slot, there are considerably fewer fields to configure than other Compact 5000 I/O modules.

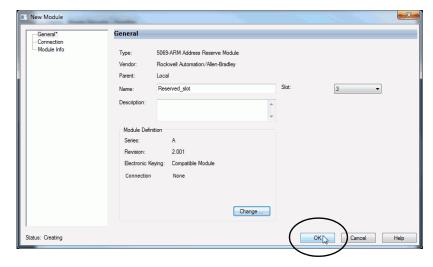

91

#### **Delete the 5069-ARM Module From the Project**

When you remove the 5069-ARM module from the system and install the Compact 5000 I/O module that is intended for that node address, you must also change the Logix Designer application project.

You must delete the 5069-ARM module from the project as follows.

1. Right-click the module name and choose Delete.

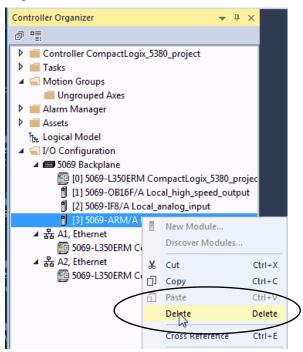

2. To confirm the module deletion, click Yes on the dialog box that appears.

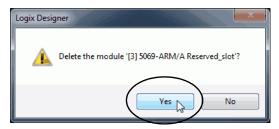

3. To add the Compact 5000 I/O module that uses the node address that the 5069-ARM module reserved, follow the steps that are described previously in this section

# Edit the Module Configuration Common Categories

You click the category names in the New Module dialog box to view and change the configuration parameters that are associated with that module.

#### **IMPORTANT**

This chapter shows how to edit configuration when you add the module to the Logix Designer application project.

If you access the module configuration after it has been added to the project, the dialog box is named Module Properties. The Module Properties dialog box shows the same categories as the New Module dialog box.

Some new module configuration categories apply to all Compact 5000 I/O analog modules. Some categories are specific to the module type.

The following categories apply to all Compact 5000 I/O analog modules and are described in this section:

- General Category
- Connection Category
- Module Info Category

#### **General Category**

The General category appears first when you create a module. The parameters in this category are the same for all analog modules.

You use this category to complete the following tasks:

- Name the module.
- Assign a slot number. (required)
- Describe the module.
- Access the Module Definition.

#### Module Definition

Click Change ... to access the configurable parameters that define the module. <u>Table 33</u> describes the parameters on the Module Definition dialog box.

**Table 33 - Module Definition Parameters** 

| Parameter                          | Definition                                                                                                    | Available Choices <sup>(1)</sup>                                                             |
|------------------------------------|----------------------------------------------------------------------------------------------------|----------------------------------------------------------------------------------------------|
| Series                             | Module hardware series                                                                                                    | Module-specific                                                                              |
| Revision                           | Module firmware revision, including major and minor revision levels                                                                                                    | Module-specific                                                                              |
| Electronic Keying                  | Software method by which you reduce the possibility of using the wrong device in a control system. For more information, see the following:  • Electronic Keying on page 35  • Electronic Keying in Logix 5000™ Control Systems Application Technique, publication LOGIX-ATOO1 | Exact Match<br>Compatible Module<br>Disable Keying                                           |
| Connection                         | Determines the following for the module type you configure:  Available configuration parameters  Data type transferred between the module and the controller  Which tags are generated when configuration is complete                                                          | Data with Calibration Data<br>Listen Only <sup>(2)</sup>                                     |
| Input Data - Input modules only    | All available configuration, input, and output data for the input module that is being defined.                                                                                                    | Analog Data                                                                                  |
| Output Data—<br>Output module only | All available configuration, input, and output data for the output module that is being defined.                                                                                                    | Analog Data None—This choice is available only if you use the Listen Only Connection choice. |

<sup>(1)</sup> The range of available choices varies by module type.

<sup>(2)</sup> Controller and module establish communication without the controller sending any configuration or output data to the module. A full input data connection is established but depends on the connection between the owner-controller and the module.

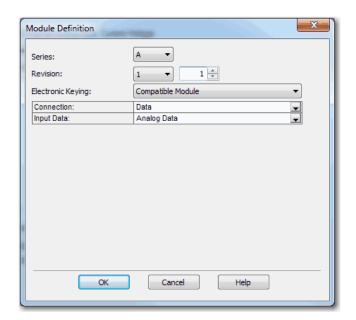

# **Connection Category**

The Connection tab lets you complete the following tasks:

- Set the RPI rate. For more information about the RPI, see <u>Requested</u> <u>Packet Interval on page 22</u>.
- Set the connection type to use on the EtherNet/IP network.
- Inhibit the module. For more information on how to inhibit the module, see page 34.
- Configure whether a connection failure while the controller is in Run mode causes a major or minor fault.

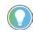

The Module Fault area of the Connection category is useful during module troubleshooting. For more information on the Module Fault area, see <a href="mailto:page 128">page 128</a>

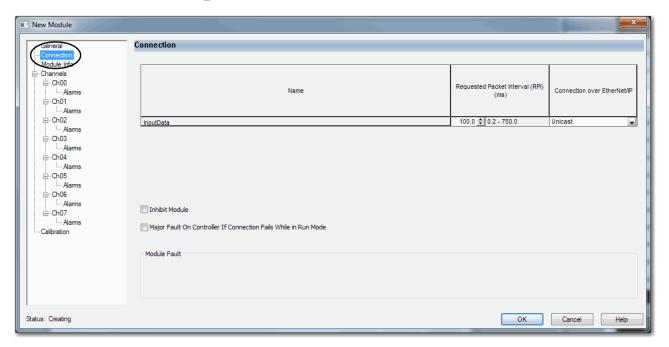

# **Module Info Category**

The Module Info category displays module and status information about the module when the project is online. You can use this category to complete the following:

- Determine the identity of the module.
- Access module diagnostics
- Refresh the data on the screen
- Reset the module

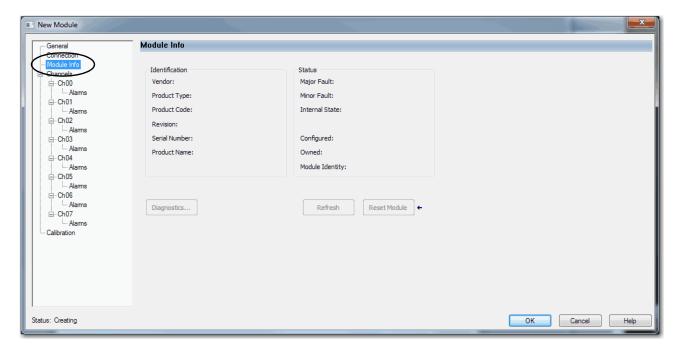

# Edit 5069-IF8 Module Configuration Categories

In addition to the General, Connection, and Module Info categories, the following categories are available when you configure a 5069-IF8 module:

- Channels Category
- Calibration Category

**IMPORTANT** If you use the Listen Only connection type, the Channels Category and Calibration Category do not appear.

#### **Channels Category**

The Channels category shows an overview of the configuration values for all module channels. The values for each parameter indicate how that particular channel is configured on that channel's category.

The following shows the Channels category for the 5069-IF8 module.

#### **IMPORTANT**

You can edit the fields on the Channels category dialog box. We recommend that you change channel configuration on the specific channel categories as described in the rest of this section.

Use this view to monitor configuration for all channels on the module.

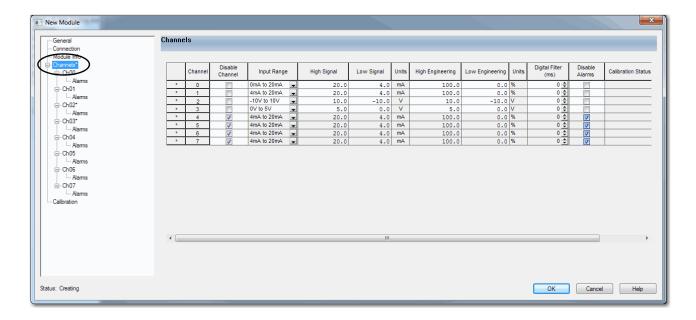

#### Chxx Category

The Chxx category, where xx represents the channel number, shows the configuration options available for the channel. The Scaling and Filter options correspond to the input type and range for the channel.

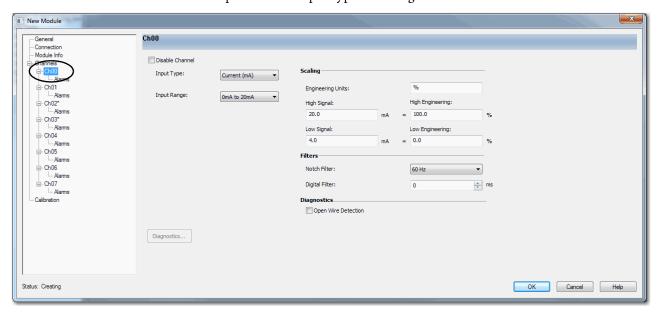

If desired, you can disable the channel on this dialog box.

#### Alarms Category

Each channel on the 5069-IF8 module has an Alarms category with which it is associated. The Signal Units correspond to the input type and range for the channel.

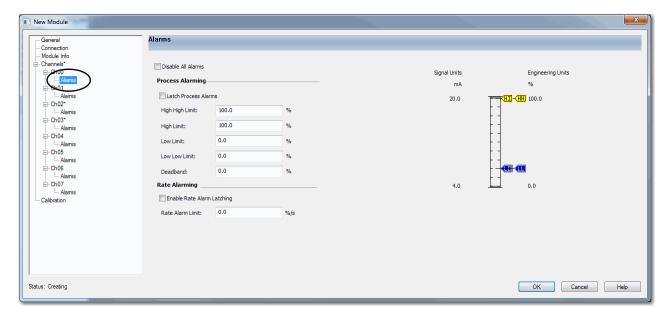

If desired, you can disable alarms on this dialog box.

## **Calibration Category**

The Calibration category provides calibration information for all channels on the module. Calibration information is not displayed when the Logic Designer application is offline.

Use this category during the calibration process. For more information on how to calibrate a module, see Chapter 7, <u>Calibrate the Module on page 111</u>.

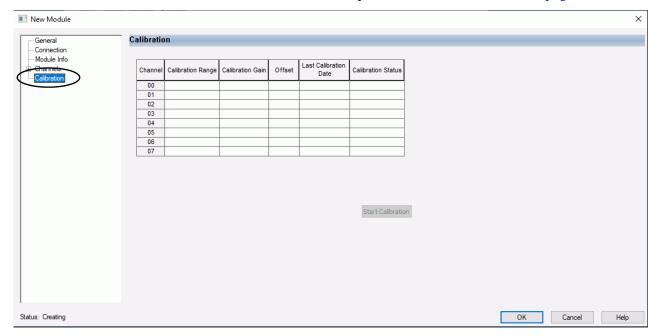

# Edit 5069-IY4 and 5069-IY4K Modules Configuration Categories

In addition to the General, Connection, and Module Info categories, the following categories are available when you configure a 5069-IY4 and 5069-IY4K modules:

- Channels Category
- CJ Channels Category
- Calibration Category

**IMPORTANT** If you use the Listen Only connection type, the Channels Category and Calibration Category do not appear.

## **Channels Category**

The Channels category shows an overview of the configuration values for all module channels. The values for each parameter indicate how that particular channel is configured on that channel's category.

The following shows the Channels category for the 5069-IY4 and 5069-IY4K modules.

# IMPORTANT You can edit the fields on the Channels category dialog box. We recommend that you change channel configuration on the specific channel categories as described in the rest of this section. Use this view to monitor configuration for all channels on the module.

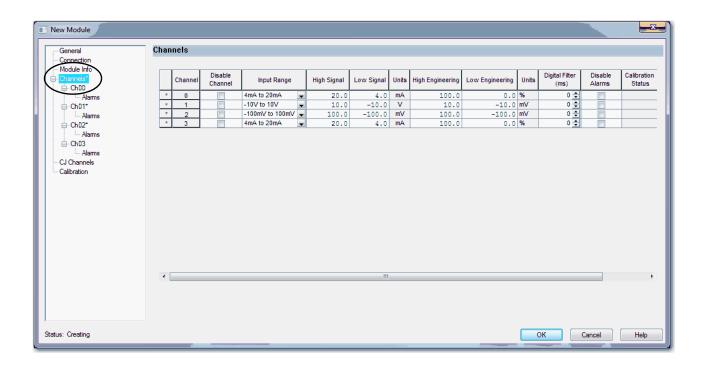

#### Chxx Category

The Chxx category, where xx represents the channel number, shows the configuration options available for the channel. The Scaling and Filter options correspond to the input type and range for the channel.

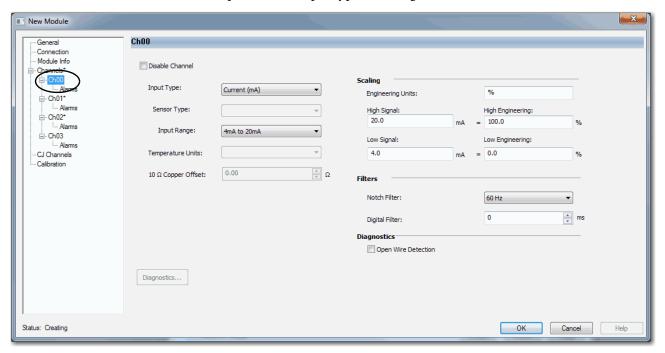

If desired, you can disable the channel on this dialog box.

#### Alarms Category

Each channel on the 5069-IY4 and 5069-IY4K modules has an Alarms category with which it is associated. The Signal Units correspond to the input type and range for the channel.

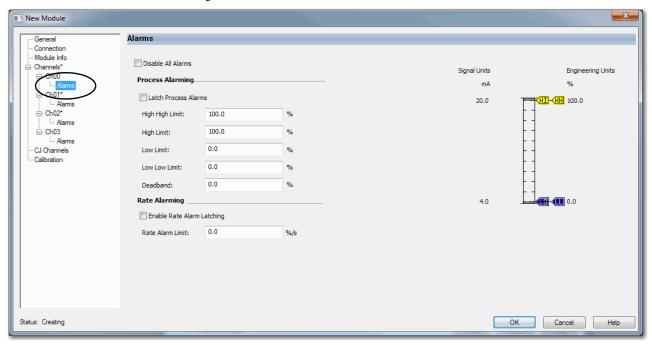

If desired, you can disable alarms on this dialog box.

## **CJ Channels Category**

The CJ Channels category is used when you connect a module channel to a Thermocouple input type.

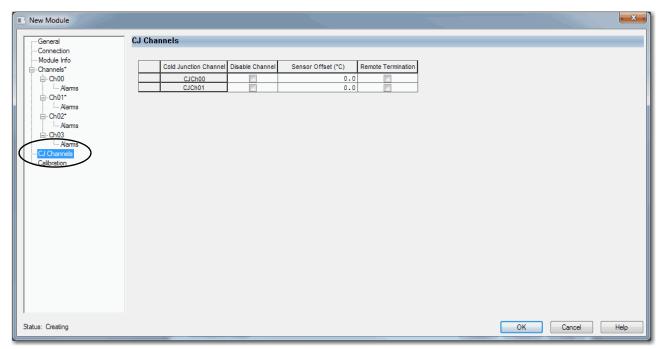

## **Calibration Category**

The Calibration category provides calibration information for all channels on the module. Calibration information is not displayed when the Logic Designer application is offline.

Use this category during the calibration process. For more information on how to calibrate a module, see Chapter 7, <u>Calibrate the Module on page 111</u>.

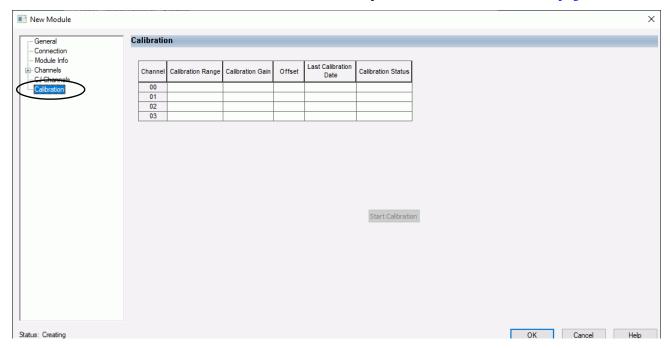

# Edit 5069-0F4K and 5069-0F4K Module Configuration Categories

In addition to the General, Connection, and Module Info categories, the following categories are available when you configure a 5069-OF4K or 5069-OF4K module:

- Channels Category
- Calibration Category

**IMPORTANT** If you use the Listen Only connection type, the Channels Category and Calibration Category do not appear.

## **Channels Category**

The Channels category shows an overview of the configuration values for all module channels. The values for each parameter indicate how that particular channel is configured on that channel's category.

The following shows the Channels category for the 5069-OF4K and 5069-OF4K module.

# IMPORTANT You can edit the fields on the Channels category dialog box. We recommend that you change channel configuration on the specific channel categories as described in the rest of this section. Use this view to monitor configuration for all channels on the module.

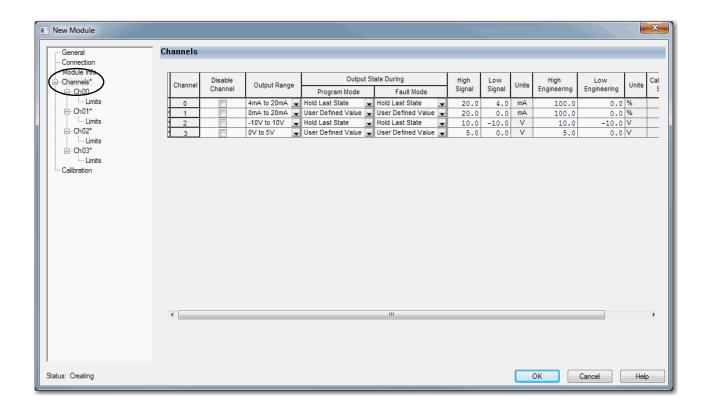

#### Chxx Category

The Chxx category, where xx represents the channel number, shows the configuration options available for the channel. The Scaling options correspond to the input type and range for the channel.

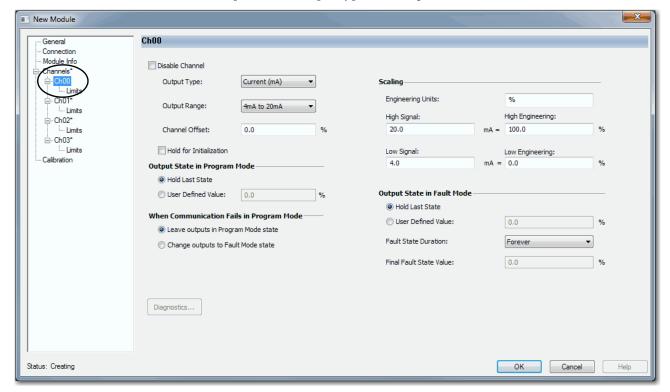

If desired, you can disable the channel on this dialog box.

#### Limits Category

Each channel on a 5069-OF4 and 5069-OF4K module has a Limits category with which it is associated. The Signal Units options correspond to the input type and range for the channel.

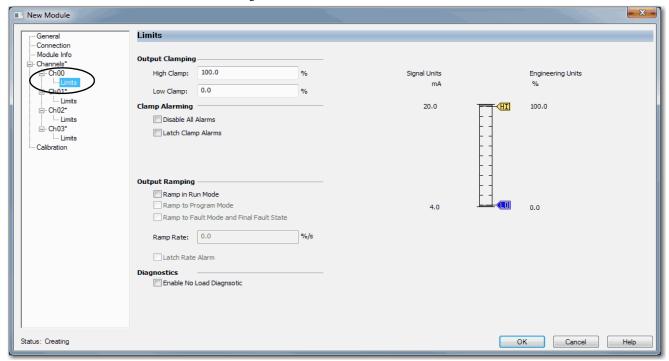

# **Calibration Category**

The Calibration category provides calibration information for all channels on the module. This category is blank when you add a module to the project.

You use this category during the calibration process. For more information on how to calibrate a module, see Chapter 7, <u>Calibrate the Module on page 111</u>.

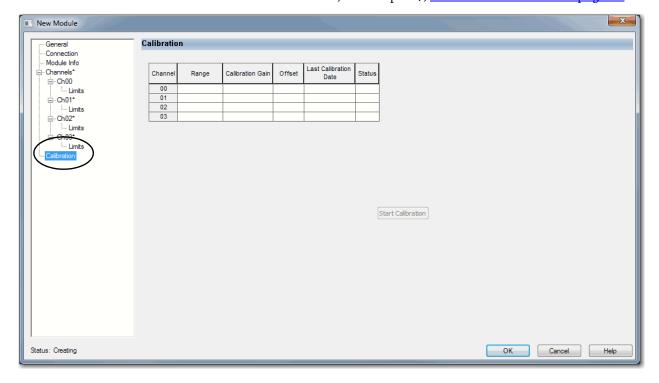

# Edit 5069-0F8 Module Configuration Categories

In addition to the General, Connection, and Module Info categories, the following categories are available when you configure a 5069-OF8 module:

- Channels Category
- Calibration Category

**IMPORTANT** If you use the Listen Only connection type, the Channels Category and Calibration Category do not appear.

#### **Channels Category**

The Channels category shows an overview of the configuration values for all module channels. The values for each parameter indicate how that particular channel is configured on that channel's category.

The following shows the Channels category for the 5069-OF8 module.

#### **IMPORTANT**

You can edit the fields on the Channels category dialog box. We recommend that you change channel configuration on the specific channel categories as described in the rest of this section.

Use this view to monitor configuration for all channels on the module.

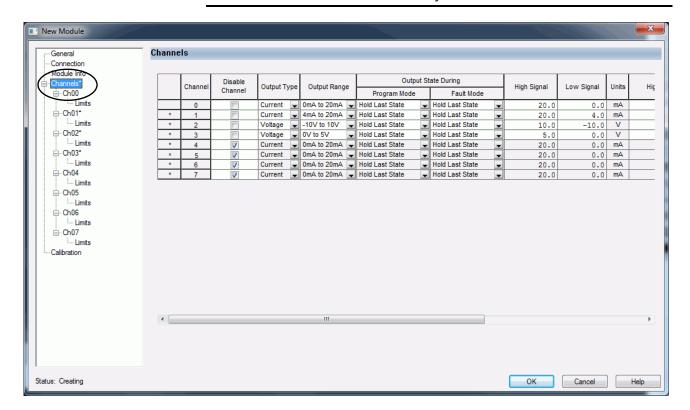

#### Chxx Category

The Chxx category, where xx represents the channel number, shows the configuration options available for the channel. The Scaling options correspond to the input type and range for the channel.

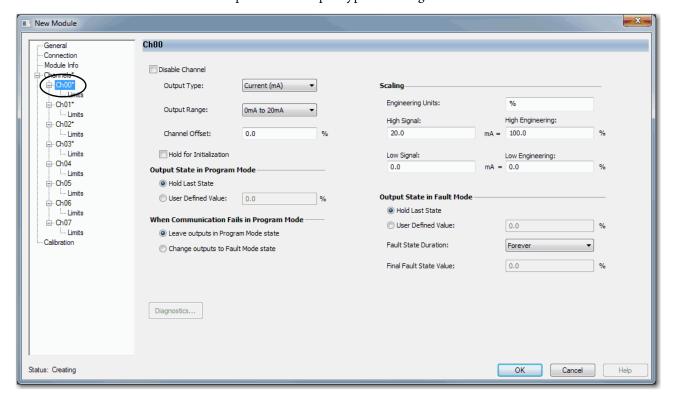

If desired, you can disable the channel on this dialog box.

#### Limits Category

Each channel on the 5069-OF8 module has a Limits category with which it is associated. The Signal Units options correspond to the input type and range for the channel.

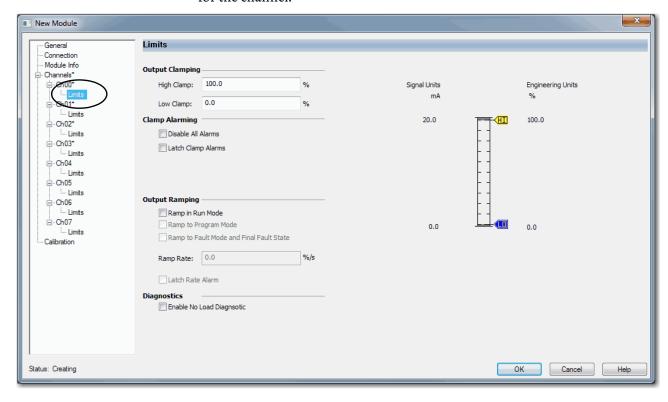

#### Calibration Category

The Calibration category provides calibration information for all channels on the module. This category is blank when you add a module to the Logix Designer application project.

You use this category during the calibration process. For more information on how to calibrate a module, see Chapter 7, <u>Calibrate the Module on page 111</u>.

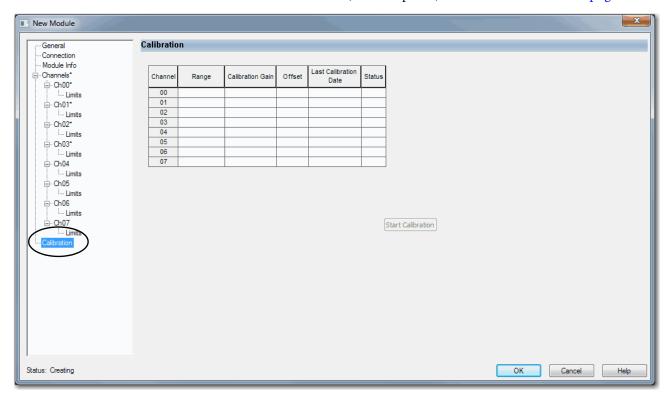

## **View the Module Tags**

When you create a module, the Logix Designer application creates a set of tags that you can view in the Tag Editor. Each configured feature on your module has a distinct tag that is available for use in the controller program logic.

Complete the following steps to access the module tags.

1. In the Controller Organizer, right-click Controller Tags and choose Monitor Tags.

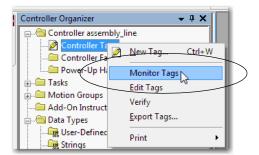

The Controller Tags dialog box appears with data.

2. To view module tags as shown, click the + symbols.

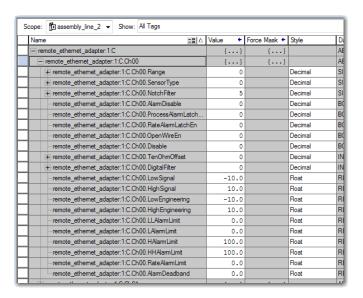

For more information on module tags, see <u>Appendix</u> B, <u>Configure the Module on page 83</u>.

## **Notes:**

## **Calibrate the Module**

| Торіс                                                               | Page |
|---------------------------------------------------------------------|------|
| Before You Begin                                                    | 111  |
| Difference Between Calibrating an Input Module and an Output Module | 112  |
| Calibrate the Input Modules                                         | 112  |
| Calibrate the Output Modules                                        | 117  |

The Compact 5000™ I/O analog modules are calibrated during the manufacturing process. Each module's accuracy remains high throughout its lifespan. You are not required to calibrate the module.

You can calibrate on a per channel basis or in groups.

| IMPORTANT | This chapter describes a few example module calibration scenarios. It does |
|-----------|----------------------------------------------------------------------------|
|           | not cover how to calibrate every Compact 5000 I/O analog module in all     |
|           | operating modes that the module supports.                                  |

## **Before You Begin**

Consider the following before you begin:

- Controller State During Calibration
- Calibration Impacts Data Quality on Entire Input Module Group

## **Controller State During Calibration**

You must add the module to your Logix Designer application project, as described in Chapter 6, <u>Configure the Module on page 83</u>, before you can calibrate it.

The project must be online with the owner-controller to calibrate Compact 5000 I/O analog modules.

The controller must be in Program mode or Remote Program to calibrate the module. We **recommend** that your module is in Program mode and not actively controlling a process when you calibrate it.

## Calibration Impacts Data Quality on Entire Input Module Group

When a channel on a Compact 5000 I/O analog input module is being calibrated, the Notch Filter setting for that channel changes to 5 Hz. This results in the *I.Chxx.Uncertain* tag being set to 1 for that channel until calibration is completed.

Grouped inputs share an Analog-to-Digital converter. As a result when any input channel is in the calibration process, the *I.Chxx.Uncertain* tag is set to 1 for the other input channels in that group. This setting is due to the fact that the data sampling rate slows for all input channels in the group.

# Difference Between Calibrating an Input Module and an Output Module

The purpose of calibrating the Compact 5000 I/O analog modules is the same for input and output modules, to improve the module's accuracy and repeatability. The procedures that are involved differ by module type:

- When you calibrate input modules, you use current, voltage, or ohms reference signals to send a signal to the module to calibrate it.
- When you calibrate output modules, you use a digital multimeter (DMM) to measure the current or voltage signal the module is sending out.

To maintain your module's factory calibration accuracy, we recommend instrumentation with the specifications that are listed in the following table. A high-resolution DMM can also be used to adjust a voltage/current calibrating source to its value.

| Cat. No.                      | Channel Input Type | Recommended Instrument Specifications   |  |
|-------------------------------|--------------------|-----------------------------------------|--|
| 5069-1F8                      | Current (mA)       | 1.0020.00 mA source ±100 nA current     |  |
| 3003-110                      | Voltage (V)        | 010V source ±2 μV voltage               |  |
|                               | Current (mA)       | 1.0020.00 mA source ±100 nA current     |  |
| 5069-174                      | Voltage (V)        | 010V source ±2 μV voltage               |  |
| 5005-114                      | RTD                | 1.0487.0 Ω resistors ±0.01%             |  |
|                               | Thermocouple (mV)  | 0100 mV source ±0.5 μV                  |  |
| 5069-0F4, 5069-0F4K, 5069-0F8 | Current (mA)       | DMM with resolution better than 0.15 µA |  |
| 3003-0F4, 3003-0F4K, 3003-0F6 | Voltage (V)        | DMM with resolution better than 1.0 μV  |  |

#### **IMPORTANT**

Do not calibrate your module with an instrument that is less accurate than those recommended. The following events can result:

- Calibration appears to occur normally but the module gives inaccurate data during operation.
- A calibration fault occurs, forcing you to abort calibration.
- The *I.Chxx.CalFault* tag is set for the channel you attempted to calibrate. You can clear the tag by completing a valid calibration or cycling power to the module. In this case, you must recalibrate the module with an instrument as accurate as recommended.

## **Calibrate the Input Modules**

You apply low and high signal references to the Compact 5000 I/O analog input module to calibrate it. The references must match the input range the channel is using.

<u>Table 34</u> lists the input ranges and corresponding references that are used to calibrate the modules.

Table 34 - Compact 5000 I/O Analog Input Module Calibration References

| Input Type                   | Input Range                                                                                        | Low Calibration Reference | High Calibration Reference |
|------------------------------|----------------------------------------------------------------------------------------------------|---------------------------|----------------------------|
| Voltage (V)                  | -1010V<br>010V                                                                                     | 0.0V                      | 10.0V                      |
| •                            | 05V                                                                                                | 0.0V                      | 5.0V                       |
| Current (mA)                 | 020 mA<br>420 mA                                                                                   | 4.0 mA                    | 20.0 mA                    |
| RTD (5069-IY4 only)          | $\begin{array}{l} 1500 \ \Omega \\ 21000 \ \Omega \\ 42000 \ \Omega \\ 84000 \ \Omega \end{array}$ | 1Ω                        | 487 Ω                      |
| Thermocouple (5069-IY4 only) | -100+100 mV                                                                                        | 0.0 mV                    | 100.0 mV                   |

#### Calibrate the 5069-IF8 Module

This example describes how to calibrate a channel on the 5069-IF8 module for use with a Voltage (V) input type. Complete the following steps:

- 1. Connect the voltage calibrator to the channel being calibrated.
- 2. Go online with the project and make sure that the controller is in Program mode.
- 3. Confirm that the channel to be calibrated is configured for the correct Input Range.
- 4. On the Calibration category in the Module Properties dialog box, click Start Calibration.

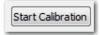

5. When the dialog box appears to confirm that you want to calibrate the channel, click OK.

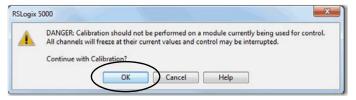

6. Select the channel you want to calibrate, and click Next.

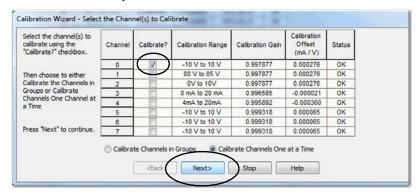

- 7. When the Attach Low Reference Voltage Signals dialog box appears, set the calibrator to the low reference and apply it to the channel.
- 8. Click Next.

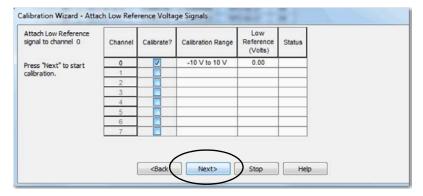

The One at a Time Low Reference Results dialog box appears and indicates the status of the channel after applying the low reference.

9. If the status is OK, click Next.

Calibration Wizard- One At a Time Low Reference Results

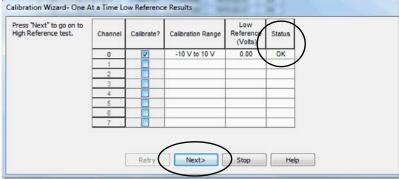

If the status reports an error, return to step 7 until the status is OK.

- 10. When the Attach High Reference Voltage Signals dialog box appears, set the calibrator to the high reference and apply it to the channel.
- 11. Click Next.

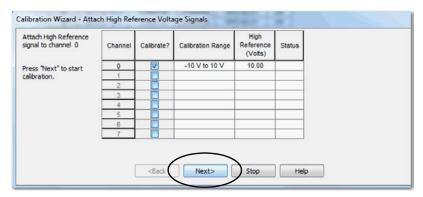

The One at a Time High Reference Results dialog box appears and indicates the status of the channel after applying the low reference.

12. If the status is OK, click Next.

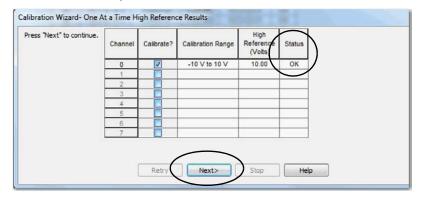

If the status reports an error, return to step 10 until the status is OK.

13. When the Calibration Completed dialog box appears, click Finish.

#### Calibrate the 5069-IY4 and 5069-IY4K Modules

This example describes how to calibrate a channel on the module for use with the RTD input type. The 5069-IY4 and 5069-IY4K modules use the following resistors to calibrate in ohms:

- 1  $\Omega$  resistor for low reference calibration
- 487  $\Omega$  resistor for high reference calibration

Complete the following steps:

- 1. Connect the low reference resistor to the channel being calibrated.
- 2. Go online with the project and make sure that the controller is in Program mode.
- 3. Confirm that the channel to be calibrated is configured for the correct Input Range.
- 4. On the Calibration category in the Module Properties dialog box, click Start Calibration.

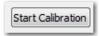

5. When the dialog box appears to confirm that you want to calibrate the channel, click OK.

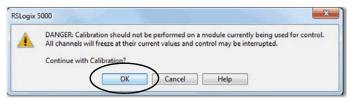

6. Select the channel you want to calibrate, and click Next.

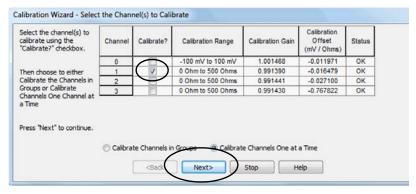

7. When the Attach Low Reference Ohm Sources dialog box appears, connect a 1  $\Omega$  resistor to the channel being calibrated.

8. Click Next.

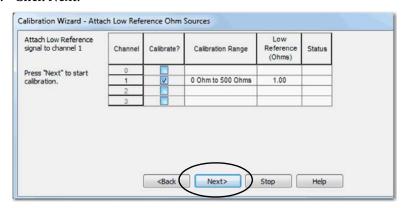

The One at a Time Low Reference Results dialog box appears and indicates the status of the channel after calibrating for the low reference.

9. If the status is OK, click Next.

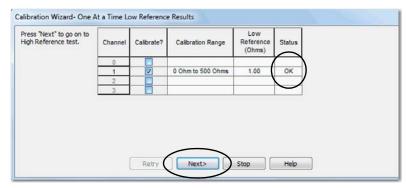

If the status reports an error, return to step 8 until the status is OK.

- 10. When the Attach High Reference Ohm Sources dialog box appears, connect a 487  $\Omega$  resistor to the channel being calibrated.
- 11. Click Next.

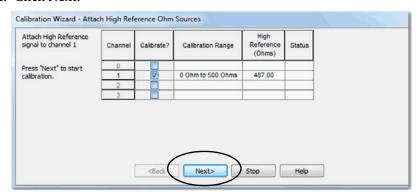

The One at a Time High Reference Results dialog box appears and indicates the status of the channel after calibrating for a high reference

12. If the status is OK, click Next.

If the status reports an error, return to step 11 until the status is OK.

13. When the Calibration Completed dialog box appears, click Finish.

## Calibrate the Output Modules

When calibrating a Compact 5000 I/O analog output channel, the Logix Designer application commands the module to output specific signal levels. The signal type is determined by the output type being used by the channel.

<u>Table 34</u> lists the output ranges and corresponding references that are used to calibrate the module.

Table 35 - Compact 5000 I/O Analog Output Module Calibration References

| Output Type  | Output Range | Low Calibration<br>Reference Level | High Calibration<br>Reference Level |  |
|--------------|--------------|------------------------------------|-------------------------------------|--|
|              | -1010V       | -10.0V                             | 10.0V                               |  |
| Voltage (V)  | 010V         | 1.0V                               | 10.0V                               |  |
|              | 05V          | 1.0V                               | 5.0V                                |  |
| Current (mA) | 020 mA       | 1.0 mA                             | 20.0 mA                             |  |
| Current (mA) | 420 mA       | 5.0 mA                             | 20.0 mA                             |  |

You must measure the actual level and record the results to account for any module inaccuracies.

#### Calibrate a 5069-0F8 Module

This example describes how to calibrate a channel on the 5069-OF8 module for use with a Voltage (V) output type. Complete the following steps:

- 1. Connect the DMM to the channel being calibrated.
- 2. Go online with the project and make sure that the controller is in Program mode.
- 3. Confirm that the channel to be calibrated is configured for the correct Output Range.
- 4. On the Calibration category in the Module Properties dialog box, click Start Calibration.

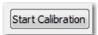

5. When the dialog box appears to confirm that you want to calibrate the channel, click OK.

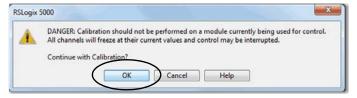

6. Select the channel you want to calibrate, and click Next.

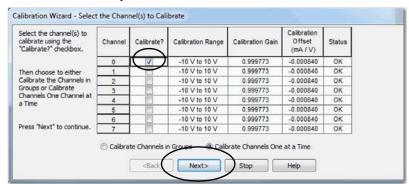

7. When the Output Reference Signals dialog box appears, click Next.

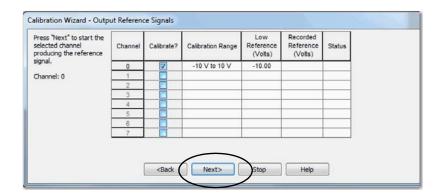

The Measure and Record Values dialog box appears.

8. Use a multimeter to measure the reference value of the channel.

9. In the Recorded Reference (Volts) column, record the measured value and click Next.

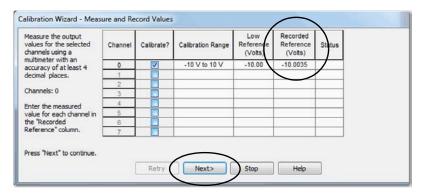

The One At a Time Low Reference Results dialog box appears and indicates the status of the calibrated channel.

10. If the status is OK, click Next.

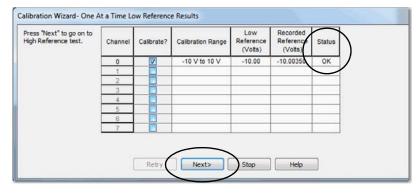

If the status is not OK, repeat the calibration process.

11. When the Output Reference Signals dialog box appears and indicates the channel to be calibrated for the high reference, click Next.

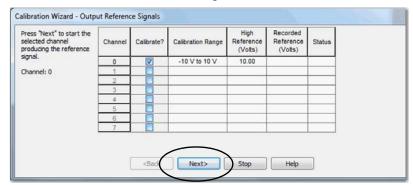

The Measure and Record Values dialog box appears.

12. Use a multimeter to measure the reference value of the channel.

13. In the Recorded Reference (Volts) column, record the measured value and click Next.

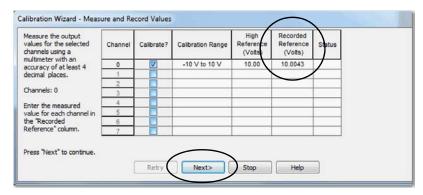

The One At a Time High Reference Results dialog box appears and indicates the status of the calibrated channel.

14. If the status is OK, click Next.

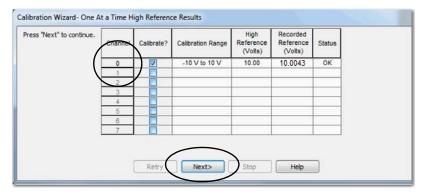

If the status is not OK, repeat the calibration process.

15. When the Calibration Completed dialog box appears, click Finish.

# **Troubleshoot Your Module**

| Торіс                                                    | Page |
|----------------------------------------------------------|------|
| Module Status Indicator                                  | 122  |
| Compact 5000 I/O Analog Input Modules Status Indicators  | 123  |
| Compact 5000 I/O Analog Output Modules Status Indicators | 125  |
| Use the Logix Designer Application for Troubleshooting   | 127  |

Your analog modules use the following status indicators:

- Module (MOD) Status Indicator This indicator operates the same for all Compact 5000™ I/O analog modules.
- I/O Status Indicator—This indicator operates differently based on the module type.

121

#### **Module Status Indicator**

 $\underline{\text{Table 36}}$  describes the Module Status indicator on the Compact 5000 I/O analog modules.

Table 36 - Module (MOD) Status Indicator—Compact 5000 I/O Analog Modules

| Indicator State                                                                                    | Description                                                                                                    | Recommended Action                                                                                                    |
|----------------------------------------------------------------------------------------------------|----------------------------------------------------------------------------------------------------|----------------------------------------------------------------------------------------------------|
| Off                                                                                                | The module is not powered.                                                                                                    | None - If your application does not use the module.  If your application uses the module and it is expected to be operating, complete the following:  • Confirm that the system is powered.  • Confirm that the module is installed properly.                                                                                                    |
| Steady green                                                                                       | The module has a connection to the owner-<br>controller and is operating as expected<br>according to the module configuration.                                                                                                 | None                                                                                                    |
| Flashing green                                                                                     | The following conditions exist: The module is powered. The module does not have a connection to the controller. This can result from missing, incomplete, or incorrect module configuration, or the module is inhibited.       | Troubleshoot your Logix Designer application to determine what is helping prevent a connection from the module to the controller and correct the issue.                                                                                                    |
| Steady red                                                                                         | The module has experienced a nonrecoverable fault.                                                                                                    | Replace the module.                                                                                                    |
| Flashing red                                                                                       | One of the following conditions exist:  • A module firmware update is in progress.  • A module firmware update attempt failed.  • The device has experienced a recoverable fault.  • A connection to the module has timed out. | <ul> <li>Complete one of the following:</li> <li>Let the firmware update progress complete.</li> <li>Re-attempt a firmware update after one fails.</li> <li>Use the Logix Designer application to determine the cause of the module fault. The Connection and Module Info categories of the module's configuration indicate the fault type. To clear a recoverable fault, complete one of the following: Cycle module power.</li> <li>Click Reset Module in the Logix Designer application project via the Module Info category of the Module Properties dialog box.</li> <li>If the fault does not clear after cycling power and resetting the Module, contact Rockwell Automation Technical Support.</li> <li>Use the Logix Designer application to determine if a connection has timed out. The Connection category in the Module Properties for the module indicates the module state, including if a connection has timed out.</li> <li>If a connection has timed out, determine the cause and correct it. For example, a cable failure can cause a connection timeout.</li> </ul> |
| The following sequence:  1. Steady red for approximately 2 seconds  2. Flashing green indefinitely | Module is powering up.                                                                                                    | Wait for the power-up sequence to finish.                                                                                                    |

# Compact 5000 I/O Analog Input Modules Status Indicators

<u>Figure 8</u> shows the Compact 5000 I/O analog input Module Status indicators.

Figure 8 - Compact 5000 I/O Analog Input Module Status Indicators

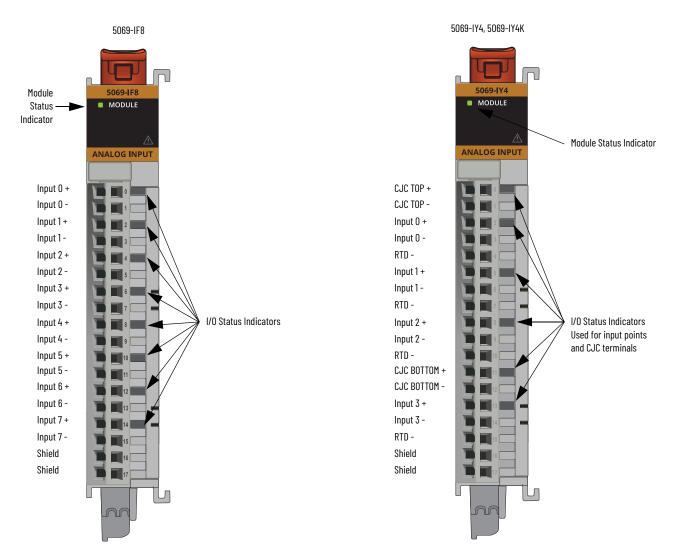

 $\underline{\underline{\text{Table 37}}}$  describes the I/O status indicator on Compact 5000 I/O analog input modules.

123

Table 37 - I/O Status Indicator- Compact 5000 I/O Analog Input Modules

| Indicator State       | Description                                                                                                    | Recommended Action                                                                                                    |
|-----------------------|----------------------------------------------------------------------------------------------------|----------------------------------------------------------------------------------------------------|
| Off                   | One of the following conditions exists:  The module is not powered.  The module is powered but no connection from the controller to module has been established.  The module is powered, but the input channel is disabled.                                                                                                    | Complete one of the following:  None - If your application does not use the input channel.  If you expect the module to be powered but it is not, complete the following:  Confirm that the system is powered.  Confirm that the module is installed properly.  If the module is powered but the channel is not operating as expected, use the Logix Designer application to confirm that the channel is not disabled and has a connection to the controller.  The Connection category in the Module Properties for the module indicates if the module is running or faulted. If the module is faulted, the Connection category indicates error information affecting the state of the module.                                                                                                    |
| Steady yellow         | The input channel is operating normally.                                                                                                    | None                                                                                                    |
| Steady red            | An issue has occurred that is internal to the module. The following are example issues that can cause the status indicator to be steady red:  The module has experienced a nonrecoverable fault.  A calibration fault occurred on the channel.  The module is operating over its specified temperature. That is, an Over Temperature condition exists.                                                          | <ul> <li>Complete one of the following:</li> <li>If the indicator is in the steady red state following the initial power-up sequence and remains in that state, replace the module.</li> <li>If a calibration fault occurred, cycle power to the module. When the power-up sequence completes, the channel returns to the factory calibration setting.</li> <li>If the indicator remains in the steady red state after you cycle power, replace the module.</li> <li>To return the module to the specified operating temperature range, complete the following: <ul> <li>Check the temperature at the module installation location and lower it if necessary.</li> <li>Make sure the proper level of current is applied to the module. If not, change the current applied to an acceptable level.</li> <li>Module specifications, for example, acceptable operating temperature or applied current levels, are available in the Compact 5000 I/O Modules</li> <li>Specifications Technical Data, publication 5069-TD001.</li> </ul> </li> </ul> |
| Flashing red          | An external device caused a fault on the input channel. The following are examples of issues that can cause the fault:  • The input signal is overrange or underrange.  • The signal range is set in your Logix Designer application project.  • An Open Wire condition, that is, a wire is disconnected from the input channel.  • The module is using SA bus power but the power is not available or correct. | Complete one of the following:  Check the input signal to determine if it is overrange or underrange.  If so, make changes to return the input signal to within the range limits.  Check the wiring at the input channel.  If necessary, reconnect the wire.  Check the SA connector, available on a 5069-AEN2TR adapter or a 5069-FPD module to make sure 24V DC power is present.  If 24V DC power is not present, troubleshoot the SA power connection.  For more information on using the SA connector, see the 5069-AEN2TR adapter and 5069-FPD module documentation that is listed in Additional Resources.                                                                                                    |
| Alternating yellow/re | d Calibration is in progress.                                                                                                    | Finish the calibration process in the Logix Designer application.                                                                                                    |

## Compact 5000 I/O Analog Output Modules Status Indicators

<u>Figure 9</u> shows the status indicators on the Compact 5000 I/O analog output modules.

Figure 9 - Compact 5000 I/O Analog Output Module Status Indicators

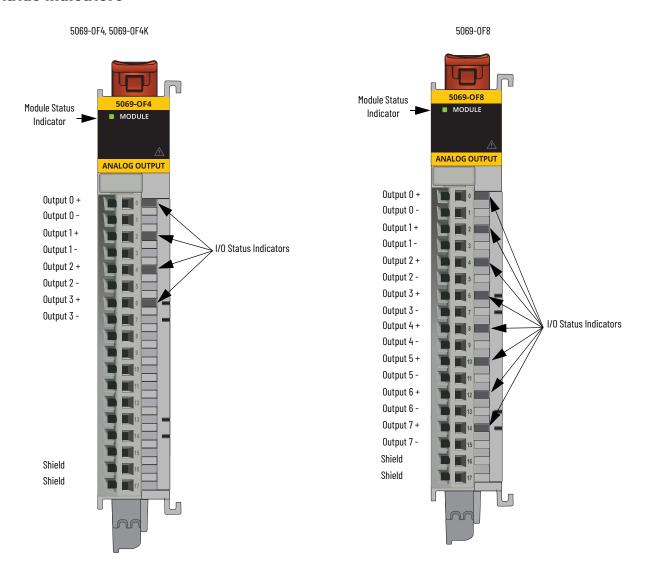

<u>Table 38</u> describes the I/O status indicator on Compact 5000 I/O analog output modules.

Table 38 - I/O Status Indicator - Compact 5000 I/O Analog Output Modules

| Indicator State | Description                                                                                                    | Recommended Action                                                                                                    |
|-----------------|----------------------------------------------------------------------------------------------------|----------------------------------------------------------------------------------------------------|
| Off             | One of the following conditions exists:  The module is not powered.  The module is powered but no connection from the controller to module was ever established.  The module is powered, but the output channel is disabled.                                                                                                    | Complete one of the following:  None - If your application does not use the output channel.  If you expect the module to be powered but it is not, complete the following:  Confirm that the system is powered.  Confirm that the module is installed properly.  If the module is powered but the channel is not operating as expected, use the Logix Designer application to confirm that the channel is not disabled and has a connection to the controller.  The Connection category in the Module Properties for the module indicates if the module is running or faulted. If the module is faulted, the Connection category indicates error information affecting the state of the module.                                                                                                    |
| Steady yellow   | The output channel is operating normally.                                                                                                    | No action necessary.                                                                                                    |
| Steady red      | An issue has occurred that is internal to the module. The following are example issues that can cause the status indicator to be steady red:  The module has experienced a nonrecoverable fault.  A calibration fault occurred on the channel.  The module is operating over its specified temperature. That is, an Over Temperature condition exists.                                                                                               | Complete one of the following:  If the indicator is in the steady red state following the initial power-up sequence and remains in that state, replace the module.  If a calibration fault occurred, cycle power to the module. When the power-up sequence completes, the channel returns to the factory calibration setting.  If the indicator remains in the steady red state after you cycle power, replace the module.  To return the module to the specified operating temperature range, complete the following:  Check the temperature at the module installation location and lower it if necessary.  Make sure the proper level of current is applied to the module. If not, change the current applied to an acceptable level.  Module specifications, for example, acceptable operating temperature or applied current levels, are available in the Compact 5000 I/O Modules Specifications Technical Data, publication 5069-T0001. |
| Flashing red    | An external device caused a fault on the output channel. The following are examples of issues that can cause the fault:  • A wire is disconnected from the output. That is, a No Load condition exists.  • The module is driving a current from the channel greater than the maximum current level the channel can handle. That is, a Short Circuit condition exists.  • The module is using SA bus power but the power is not available or correct. | One of the following: Check the wiring at the output channel. If necessary, reconnect the wire. Troubleshoot the application to make sure an acceptable level of current is driven from the channel. Check the SA connector, available on a 5069-AEN2TR adapter or a 5069-FPD module to make sure 24V DC power is present. If 24V DC power is not present, troubleshoot the SA power connection. For more information on using the SA connector, see the 5069-AEN2TR adapter and 5069-FPD module documentation that is listed in Additional Resources.                                                                                                    |
|                 | Calibration is in progress.                                                                                                    | Finish the calibration process in the Logix Designer application.                                                                                                    |

## Use the Logix Designer Application for Troubleshooting

In addition to the status indicator display on the module, the Logix Designer application indicates the presence of fault conditions.

Fault conditions are reported in the following ways:

- Warning Signal in the I/O Configuration Tree
- Status and Fault Information in Module Properties Categories
- Logix Designer Application Tag Editor

#### Warning Signal in the I/O Configuration Tree

As shown in Figure 10, a warning icon appears in the I/O Configuration tree when a fault occurs.

Figure 10 - Warning Signal in Controller

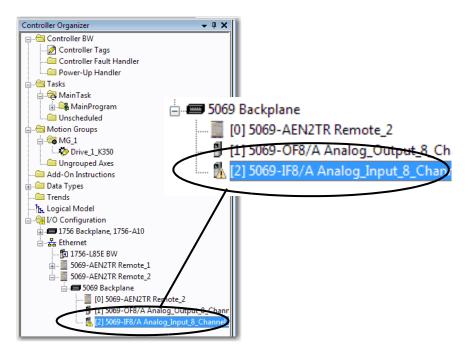

## Status and Fault Information in Module Properties Categories

The Module Properties section in the Logix Designer applications includes a series of categories. The number and types of categories varies by module type.

Each category includes options to configure the module or monitor the module's status. The following are ways to monitor a module's state for faults:

- Module Status on General Category
- Module Fault Descriptions on Connection Category

Module Status on General Category

As shown in <u>Figure 11</u>, a module's status is indicated on the General category of the Modules Properties.

Figure 11 - Fault Message in Status Line

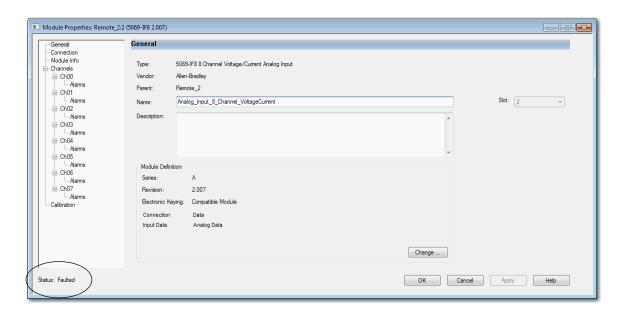

#### Module Fault Descriptions on Connection Category

As shown in <u>Figure 12</u>, a module fault description that includes an error code that is associated with the specific fault type and used in troubleshooting is listed on the Connection category.

Figure 12 - Fault Description with Error Code

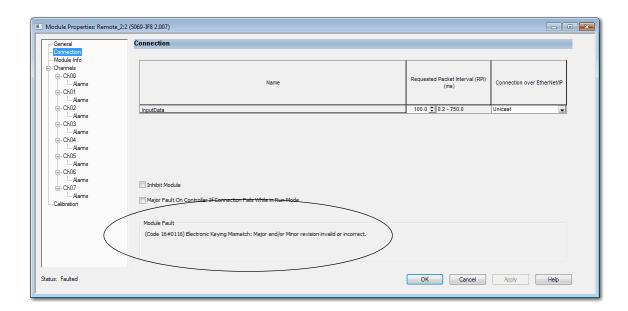

#### **Logix Designer Application Tag Editor**

As shown in Figure 13, fault conditions are indicated in the controller tags for the module.

Figure 13 - Fault Indication in Controller Tags

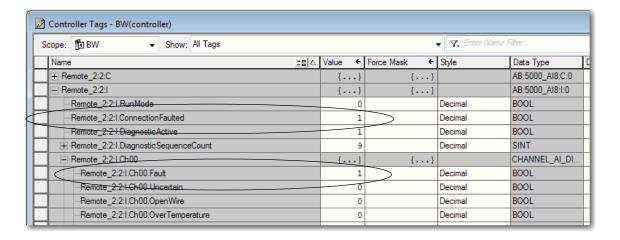

#### Module Diagnostics Dialog Box

Module Diagnostics are accessible from the Module Properties dialog box, as shown in Figure 14.

Figure 14 - Module Diagnostics

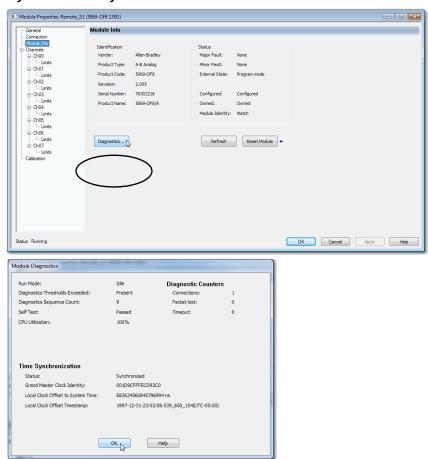

## **Notes:**

# **Module Tags**

| Topic                                         | Page |
|-----------------------------------------------|------|
| Name Conventions                              | 132  |
| Access the Tags                               | 133  |
| 5069-IF8 Module Tags                          | 134  |
| 5069-IY4 and 5069-IY4K Modules Tags           | 140  |
| 5069-0F4, 5069-0F4K, and 5069-0F8 Module Tags | 148  |

Module tags are created when you add a module to the Logix Designer application project.

The following types of tags are available with the Compact  $5000^{TM}$  I/O analog modules:

- Configuration
- Input
- Output

The set of module tags that are associated with a module depends on the module type and Module Definition choices that are made during module configuration. For example, if you use a Listen Only Connection in the Module Definition, the Logix Designer application creates only Input tags for that module.

The tables contained in this section list all tags available with a module. Not all tags in the list are used when that module type is added to a project. Tag use varies by module configuration.

#### **Name Conventions**

#### **Local Controller**

The module tag names use defined naming conventions. This example is for a module that resides in a Local controller system: (example tag name = *Local:1:I.Choo.Data*).

- Local = Identifies that the module is on the local backplane
- 1 = slot number
- I = tag type
- The possible Compact 5000 I/O analog tag types are C (configuration), I (input), and O (output).
- Choo = module channel number (If Applicable)
- Data = tag function
- In this case, Data represents the input data that is returned to the ownercontroller.

#### **Remote Controller**

The module tag names use defined naming conventions. This example is for a module that resides in a remote controller system:

- remote\_ethernet\_adapter = name of the 5069-AEN2TR EtherNet/IP™ adapter in the Compact 5000 I/O system
- 1 = slot number
- I = tag type
- The possible Compact 5000 I/O analog tag types are C (configuration), I (input), and O (output).
- Choo = module channel number (If Applicable)
- Data = tag function
- In this case, Data represents the input data that is returned to the ownercontroller.

## **Access the Tags**

You view tags from the Tag Editor. Complete the following steps.

- 1. Open your Logix Designer application project.
- 2. Right-click Controller Tags and choose Monitor Tags.

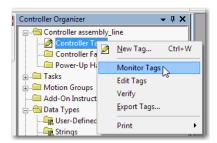

3. Open the tags as necessary to view specific tags.

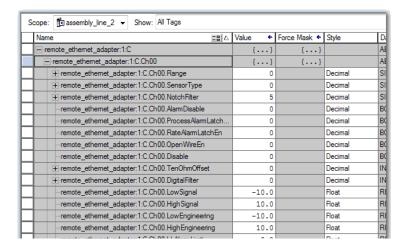

# **5069-IF8 Module Tags**

This section describes the tags that are associated with the 5069-IF8 module.

# **Configuration Tags**

<u>Table 39</u> describes the 5069-IF8 module configuration tags.

Table 39 - 5069-IF8 Module - Configuration Tags

| Name                     | Size | Definition                                                                                                    | Valid Values                                                                                                    |
|--------------------------|------|----------------------------------------------------------------------------------------------------|----------------------------------------------------------------------------------------------------|
| Chxx.Range               | SINT | Channel's operating range                                                                                                    | • 0 = -1010V<br>• 1 = 05V<br>• 2 = 010V<br>• 4 = 020 mA<br>• 5 = 420 mA                                                                                                    |
| Chxx.NotchFilter         | SINT | Notch Filter removes line noise for the channel.                                                                                                    | 0 = 10 Hz (simultaneous 50/60Hz rejection)     1 = 50 Hz     2 = 60 Hz     3 = 100 Hz     4 = 200 Hz     5 = 500 Hz     6 = 1,000 Hz     7 = 2,500 Hz     8 = 5,000 Hz     9 = 10,000 Hz     10 = 15,625 Hz     11 = 25,000 Hz     12 = 31,250 Hz     13 = 5 Hz     14 = 62,500 Hz     15 = 15 Hz     16 = 20 Hz |
| Chxx.AlarmDisable        | BOOL | Disables all alarms on the channel.  IMPORTANT: Consider the following:  When if you change this tag to 0, that is, so alarms are not disabled, you must also enable the individual alarms for them to work.  For example, if you want to use the Low Low alarm for a channel, you must set the Chxx.AlarmDisable to 0 and set the Chxx.LLAlarmEn output tag to 1 so the alarm is enabled.  Applies to all alarms on the module.  Conversely, if you set this tag to 1, alarms are disabled regardless of the setting on the alarm enable tag for any alarm. | <ul> <li>0 = Alarms are not disabled</li> <li>1 = Alarms are disabled (default)</li> </ul>                                                                                                    |
| Chxx.ProcessAlarmLatchEn | BOOL | Configures Process alarms to latch until they are explicitly unlatched. The Process alarms include: HighHigh alarm High alarm Low alarm LowLow alarm                                                                                                    | O = Latching disabled (default) I = Latching enabled                                                                                                    |
| Chxx.RateAlarmLatchEn    | BOOL | Configures the Rate alarm to latch until it is explicitly unlatched.                                                                                                    | 0 = Latching disabled (default)     1 = Latching enabled                                                                                                    |
| Chxx.OpenWireEn          | BOOL | Enable the input Open Wire diagnostic                                                                                                    | 0 = Disabled (default)     1 = Enabled                                                                                                    |
| Chxx.Disable             | BOOL | Disables the channel. When a channel is disabled, the following occurs:  The I/O status indicator for the channel turns off.  The Chxx.Fault input tag is set to 1.                                                                                                    | 0 = Channel is enabled (default)     1 = Channel is disabled                                                                                                    |
| Chxx.DigitalFilter       | INT  | A nonzero value enables the filter, providing a time constant in milliseconds used in a first order lag filter to smooth the input signal.                                                                                                    | 0 = Filter is turned off.<br>Any value greater than zero = Filter value in milliseconds                                                                                                    |
| Chxx.LowSignal           | REAL | One of four points used in scaling. The low signal is in terms of the inputs signal units and corresponds to the low engineering term when scaled.                                                                                                    | Current applications - Any value less than the high signal in range.  • 0 = default for 020 mA range  • 4 = default for 420 mA Voltage applications - Any value less than the high signal in range.  • -10 = default for -1010V range  • 0 = default for 05V and 010V ranges                                     |

#### Table 39 - 5069-IF8 Module - Configuration Tags

| Name                 | Size | Definition                                                                                                    | Valid Values                                                                                                    |
|----------------------|------|----------------------------------------------------------------------------------------------------|----------------------------------------------------------------------------------------------------|
| Chxx.HighSignal      | REAL | One of four points used in scaling. The high signal is in terms of the inputs signal units and corresponds to the high engineering term when scaled.                                                                                                    | Current applications - Any value greater than the low signal in range.  • 20 = default for either current input range Voltage applications - Any value greater than the low signal in range.  • 10 = default for 010V and -1010V ranges  • 5 = default for 05V range |
| Chxx.LowEngineering  | REAL | One of four points used in scaling. The low engineering helps determine the engineering units the signal values scale into. The low engineering term corresponds to the low signal value.                                                                                                    | Any value less than the high engineering value.  • Current applications: 0.0 = default  • Voltage applications: Low signal = default. For example, with the  -1010V range, the default = -10.                                                                        |
| Chxx.HighEngineering | REAL | One of four points used in scaling. The high engineering helps determine the engineering units the signal values scale into. The high engineering term corresponds to the high signal value.                                                                                                    | Any value greater than the low engineering value.  Current applications: 100.0 = default  Voltage applications: High signal = default. For example, with the  -1010V range, the default = 10.                                                                        |
| Chxx.LLAlarmLimit    | REAL | The Low Low alarm trigger point. Causes the Chxx.LLAlarm to trigger when the input signal moves beneath the configured trigger point. In terms of engineering units.                                                                                                    | 0.0 = default                                                                                                    |
| Chxx.LAlarmLimit     | REAL | The Low alarm trigger point. Causes the ChxxLAlarm to trigger when the input signal moves beneath the configured trigger point. In terms of engineering units.                                                                                                    | 0.0 = default                                                                                                    |
| Chxx.HAlarmLimit     | REAL | The High alarm trigger point. Causes the ChxxHAlarm to trigger when the input signal moves above the configured trigger point. In terms of engineering units.                                                                                                    | 100.0 = default                                                                                                    |
| Chxx.HHAlarmLimit    | REAL | The High High alarm trigger point. Causes the ChxxHHAlarm to trigger when the input signal moves above the configured trigger point. In terms of engineering units.                                                                                                    | 100.0 = default                                                                                                    |
| Chxx.RateAlarmLimit  | REAL | The Rate alarm trigger point. Causes the ChxxRateAlarm to trigger when the input signal changes at a rate faster than the configured rate alarm. Configured in Engineering Units per second.                                                                                                    | 0 = Rate Alarm is not used<br>Any value greater than zero = Trigger point                                                                                                    |
| Chxx.AlarmDeadband   | REAL | Allows a process alarm to remain set, despite the alarm condition disappearing, as long as the input data remains within the deadband of the process alarm.  The deadband value is subtracted from the High and High High Alarm Limits to calculate the deadband thresholds for these alarms. The deadband value is added to the Low and Low Low Alarm Limits to calculate the deadband thresholds for these alarms. | Any non-negative value<br>0 = default                                                                                                    |

# **Input Tags**

<u>Table 40</u> describes the 5069-IF8 module input tags.

Table 40 - 5069-IF8 Module - Input Tags

| Name                    | Size | Definition                                                                                                    | Valid Values                                                                                                    |
|-------------------------|------|----------------------------------------------------------------------------------------------------|----------------------------------------------------------------------------------------------------|
| RunMode                 | BOOL | Channel's operating state                                                                                                    | • 0 = Idle<br>• 1 = Run                                                                                                    |
| ConnectionFaulted       | BOOL | Indicates if a connection is running. The module sets this tag to 0 when connected. If the module is not connected, it changes the tag to 1.                                                                                                    | 0 = Connection running     1 = Connection not running                                                                                                    |
| DiagnosticActive        | BOOL | Indicates if any diagnostics are active.                                                                                                    | O = No diagnostics active  1 = One or more diagnostics are active The following can trigger the diagnostic to be active: Open Wire condition Over Temperature condition Field Power Off condition Underrange/Overrange condition We recommend that you first troubleshoot the module to determine the trigger.                                                                                                    |
| DiagnosticSequenceCount | SINT | Increments for each time a distinct diagnostic condition is detected, and when a distinct diagnostic condition transitions from detected to not detected. Set to zero by product reset or power cycle. Wraps from 255 (-1) to 1 skipping zero.                                                                          | -128+127<br>The value of 0 is skipped except during module<br>power-up.                                                                                                    |
| Chxx.Fault              | BOOL | Indicates that channel data is inaccurate and <b>cannot be trusted</b> for use in the application.  If the tag is set to 1, you must troubleshoot the module to correct the cause of the inaccuracy.  IMPORTANT: Once the condition that causes the tag to change to 1 is removed, the tag automatically resets to 0.   | 0 = Good     1 = Bad, causing fault     The typical causes of fault data are the following:         - Channel is disabled         - Open Wire condition         - Underrange/Overrange condition         - Short Circuit condition     We recommend that you first troubleshoot the module to see if the typical causes exist.                                                                                        |
| Chxx.Uncertain          | BOOL | Indicates that the channel data can be inaccurate but the <b>degree of inaccuracy is not known</b> .  If the tag is set to 1, you must troubleshoot the module to correct the cause of the inaccuracy.  IMPORTANT: Once the condition that causes the tag to change to 1 is removed, the tag automatically resets to 0. | 0 = Good data     1 = Uncertain data     The typical causes of uncertain data are the following:     Data signal slightly outside the channel operating range     The channel is slightly over temperature.     Invalid sensor offset value     Calibration fault on the channel     Calibration is in process on the channel We recommend that you first troubleshoot the module to see if the typical causes exist. |
| Chxx.OpenWire           | BOOL | The signal wire is disconnected from the channel or the RTB is removed from the module.                                                                                                    | <ul> <li>0 = Open Wire condition does not exist or Open Wire Detection is disabled</li> <li>1 = Open Wire condition exists. That is, a signal wire is disconnected from the channel or the RTB is removed from the module.</li> </ul>                                                                                                    |
| Chxx.OverTemperature    | BOOL | If this tag is set to 1 and a fault exists on the channel, the channel is not functioning.                                                                                                    | O = Module temperature is not over the operating limits I = Module temperature is over the operating limits                                                                                                    |
| Chxx.FieldPowerOff      | BOOL | Field power is not present at the channel. Field power is provided through the SA power connector on the controller, EtherNet/IP adapter, or field potential distributor.                                                                                                    | <ul><li>0 = Field Power is present</li><li>1 = Field Power is not present</li></ul>                                                                                                    |
| Chxx.NotANumber         | BOOL | Indicates that the last value received for the channel input data value was not a number.                                                                                                    | <ul> <li>0 = Last channel data received was a number</li> <li>1 = Last channel data received was not a number</li> </ul>                                                                                                    |
| Chxx.Underrange         | BOOL | underrange threshold on the channel is $\leq$ 3.0 mA. If the input signal is 0 mA, this tag is set to 1.                                                                                                    | O = Channel data is not beneath the underrange threshold  1 = Channel data is beneath the underrange threshold                                                                                                    |
| Chxx.Overrange          | BOOL | Indicates that the channel data is above the overrange threshold for this channel. For example, when the channel operates in the 420 mA output range, the overrange threshold on the channel is $\geq$ 23.0 mA. If the input signal is 24 mA, this tag is set to 1.                                                     | 0 = Channel data is not above the overrange threshold     1 = Channel data is above the overrange threshold                                                                                                    |

#### Table 40 - 5069-IF8 Module - Input Tags

| Name                  | Size | Definition                                                                                                    | Valid Values                                                                                                    |
|-----------------------|------|----------------------------------------------------------------------------------------------------|----------------------------------------------------------------------------------------------------|
| Chxx.LLAlarm          | BOOL | Triggered when the input data value is less than the Low Low alarm value. If latching is enabled, this alarm remains triggered until unlatched. If latching is not enabled, the alarm clears after the input data value is greater than the Low Low limit and the Alarm Deadband.                                                                                                    | 0 = Alarm is not triggered     1 = Alarm is triggered                                                                                                    |
| Chxx.LAlarm           | BOOL | Triggered when the input data value is less than the Low alarm value. If latching is enabled, this alarm remains triggered until unlatched. If latching is not enabled, the alarm clears after the input data value is greater than the Low limit and the Alarm Deadband.                                                                                                    | O = Alarm is not triggered I = Alarm is triggered                                                                                                    |
| Chxx.HAlarm           | BOOL | Triggered when the input data value is greater than the High alarm value. If latching is enabled, this alarm remains triggered until unlatched. If latching is not enabled, the alarm clears after the input data value is less than the High limit and the Alarm Deadband.                                                                                                    | O = Alarm is not triggered I = Alarm is triggered                                                                                                    |
| Chxx.HHAlarm          | BOOL | Triggered when the input data value is greater than the High High alarm value. If latching is enabled, this alarm remains triggered until unlatched. If latching is not enabled, the alarm clears after the input data value is less than the High High limit and the Alarm Deadband.                                                                                                    | <ul> <li>0 = Alarm is not triggered</li> <li>1 = Alarm is triggered</li> </ul>                                                                                          |
| Chxx.RateAlarm        | BOOL | If latched, this tag remains set until it is unlatched.                                                                                                    | O = Alarm is not triggered I = Alarm is triggered                                                                                                    |
| Chxx.CalFault         | BOOL | Indicates that the last attempted Calibration for this channel failed or there is no calibration data present. This tag is cleared, that is, set to 0, when power is cycled to the module.                                                                                                    | O = Calibration did not fail I = Calibration failed                                                                                                    |
| Chxx.Calibrating      | BOOL | Indicates that the channel is currently being calibrated.                                                                                                    | <ul> <li>0 = Channel is not being calibrated</li> <li>1 = Channel is being calibrated</li> </ul>                                                                        |
| Chxx.CalGoodLowRef    | BOOL | Indicates that a valid Low Reference signal has been sampled on this channel.  IMPORTANT: This tag is available only when you use the Data with Calibration connection type in the Module Definition. If you use the Data connection type, this tag does not appear in the module tags.  For more information on how to define a module, see Module Definition on page 94.                                                                                                    | 0 = Valid Low Reference signal has not been sampled on this channel     1 = Valid Low Reference signal has been sampled on this channel                                 |
| Chxx.CalBadLowRef     | BOOL | Indicates that an invalid Low Reference signal has been sampled on the channel. You must correct this condition to successfully calibrate the module. If calibration is aborted with an invalid Low Reference signal, the Chxx. CalFault tag is set for this channel until a successful calibration is performed.  IMPORTANT: This tag is available only when you use the Data with Calibration connection type in the Module Definition. If you use the Data connection type, this tag does not appear in the module tags.  For more information on how to define a module, see Module Definition on page 94  | O = Invalid Low Reference signal has not been sampled on this channel I = Invalid Low Reference signal has been sampled on this channel                                 |
| Chxx.CalGoodHighRef   | BOOL | Indicates that a valid High Reference signal has been sampled on this channel.  IMPORTANT: This tag is available only when you use the Data with Calibration connection type in the Module Definition. If you use the Data connection type, this tag does not appear in the module tags.  For more information on how to define a module, see Module Definition on page 94                                                                                                    | 0 = Valid High Reference signal has not been sampled on this channel     1 = Valid High Reference signal has been sampled on this channel                               |
| Chxx.CalBadHighRef    | BOOL | Indicates that an invalid High Reference signal has been sampled on this channel. You must correct this condition to successfully calibrate the module. If calibration is aborted with an invalid High Reference signal, the Chxx.CalFault tag is set for this channel until a successful calibration is performed.  IMPORTANT: This tag is available only when you use the Data with Calibration connection type in the Module Definition. If you use the Data connection type, this tag does not appear in the module tags. For more information on how to define a module, see Module Definition on page 94 | O = Invalid High Reference signal has not been sampled on this channel I = Invalid High Reference signal has been sampled on this channel                               |
| Chxx.CalSuccessful    | BOOL | Indicates that calibration on this channel is complete and the Calibrating state has been exited.  This tag remains set after valid calibration as long as connection is open.  IMPORTANT: This tag is available only when you use the Data with Calibration connection type in the Module Definition. If you use the Data connection type, this tag does not appear in the module tags.  For more information on how to define a module, see Module Definition on page 94                                                                                                    | O = Calibration was not successful I = One of the following: Calibration was successful and calibrating state has been exited. Calibration data is present and applied. |
| Chxx.Data             | REAL | Channel data in scaled Engineering Units.                                                                                                    | Any positive or negative value.                                                                                                    |
| Chxx.RollingTimestamp | INT  | Continuously-running 15-bit timer that counts in milliseconds. Whenever an input module scans its channels, it also records the value of RollingTimestamp at that time. The user program can then use the last two RollingTimestamp values and calculate the interval between receipt of data or the time when new data has been received.                                                                                                    | 032767                                                                                                    |

# **Output Tags**

<u>Table 41</u> describes the 5069-IF8 module output tags.

Table 41 - 5069-IF8 Module - Output Tags

| Name                  | Size | Definition                                                                                                    | Valid Values                                      |
|-----------------------|------|----------------------------------------------------------------------------------------------------|---------------------------------------------------|
| Chxx.LLAlarmEn        | B00L | Enables the Low Low alarm.  IMPORTANT: To use this alarm, you must not only set the tag to 1. You must also make sure the Chxx.AlarmDisable configuration tag for the same channel is set to 0.  If the Chxx.AlarmDisable configuration tag is set to 1, that is, alarms are disabled, this alarm does not work regardless of the tag value.                                                                                                    | O = Alarm is disabled I = Alarm is enabled        |
| Chxx.LAlarmEn         | BOOL | Enables the Low alarm.  IMPORTANT: To use this alarm, you must not only set the tag to 1. You must also make sure the Chxx.AlarmDisable configuration tag for the same channel is set to 0. If the Chxx.AlarmDisable configuration tag is set to 1, that is, alarms are disabled, this alarm does not work regardless of the tag value.                                                                                                    | O = Alarm is disabled I = Alarm is enabled        |
| Chxx.HAlarmEn         | BOOL | Enables the High alarm.  IMPORTANT: To use this alarm, you must not only set the tag to 1. You must also make sure the Chxx.AlarmDisable configuration tag for the same channel is set to 0. If the Chxx.AlarmDisable configuration tag is set to 1, that is, alarms are disabled, this alarm does not work regardless of the tag value.                                                                                                    | O = Alarm is disabled I = Alarm is enabled        |
| Chxx.HHAlarmEn        | BOOL | Enables the High High alarm.  IMPORTANT: To use this alarm, you must not only set the tag to 1. You must also make sure the Chxx.AlarmDisable configuration tag for the same channel is set to 0.  If the Chxx.AlarmDisable configuration tag is set to 1, that is, alarms are disabled, this alarm does not work regardless of the tag value.                                                                                                    | • 0 = Alarm is disabled<br>• 1 = Alarm is enabled |
| Chxx.RateAlarmEn      | BOOL | Enables the Rate alarm.  IMPORTANT: To use this alarm, you must not only set the tag to 1. You must also make sure the Chxx.AlarmDisable configuration tag for the same channel is set to 0. If the Chxx.AlarmDisable configuration tag is set to 1, that is, alarms are disabled, this alarm does not work regardless of the tag value.                                                                                                    | Chxx.RateAlarmEn                                  |
| Chxx.LLAlarmUnlatch   | BOOL | Unlatches a latched Low Low Alarm at the first instance of the bit transitioning from 0 to 1.                                                                                                    | Chxx.LLAlarmUnlatch                               |
| Chxx.LAlarmUnlatch    | BOOL | Unlatches a latched Low Alarm at the first instance of the bit transition from 0 to 1.                                                                                                    | Chxx.LAlarmUnlatch                                |
| Chxx.HAlarmUnlatch    | BOOL | Unlatches a latched High Alarm at the first instance of the bit transition from 0 to 1.                                                                                                    | Chxx.HAlarmUnlatch                                |
| Chxx.HHAlarmUnlatch   | BOOL | Unlatches a set High High Alarm at the first instance of the bit transition from 0 to 1.                                                                                                    | Chxx.HHAlarmUnlatch                               |
| Chxx.RateAlarmUnlatch | BOOL | Unlatches a set Rate Alarm at the first instance of the bit transition from 0 to 1.                                                                                                    | Chxx.RateAlarmUnlatch                             |
| Chxx.Calibrate        | B00L | Initiates the Calibration process. This tag must remain set until a valid Low Reference and High Reference values are applied to the input. If the tag value transitions to 0 before calibration is finished, the process stops and calibration fails.                                                                                                    | Chxx.Calibrate                                    |
| Chxx.CalLowRef        | BOOL | Rising edge triggers the Low Calibration at the Low Reference Point for the current input range value.  A valid Low Reference signal must be connected to the channel before setting this tag.  IMPORTANT: This tag is available only when you use the Data with Calibration connection type in the Module Definition. If you use the Data connection type, this tag does not appear in the module tags.  For more information on how to define a module, see Module Definition on page 94 | Chxx.CalLowRef                                    |
| Chxx.CalHighRef       | BOOL | Rising edge triggers a High Calibration at the High Reference Point for the current input range value.  A valid High Reference signal must be connected to the channel before setting tag.  IMPORTANT: This tag is available only when you use the Data with Calibration connection type in the Module Definition. If you use the Data connection type, this tag does not appear in the module tags.  For more information on how to define a module, see Module Definition on page 94     | Chxx.CalHighRef                                   |
| Chxx.SensorOffset     | REAL | Compensates for any known offset error on the sensor or channel to which the sensor is connected. In terms of engineering units.  The value of this tag is added to the measured value in engineering units and is used in the Chxx.Data input tag.                                                                                                    | Chxx.SensorOffset                                 |

#### Table 41 - 5069-IF8 Module - Output Tags

| Name                  | Size | Definition                                                                                                    | Valid Values                                                                                                    |
|-----------------------|------|----------------------------------------------------------------------------------------------------|----------------------------------------------------------------------------------------------------|
| Chxx.RateAlarmEn      | BOOL | Enables the Rate alarm.  IMPORTANT: To use this alarm, you must not only set the tag to 1. You must also make sure the Chxx.AlarmDisable configuration tag for the same channel is set to 0.  If the Chxx.AlarmDisable configuration tag is set to 1, that is, alarms are disabled, this alarm does not work regardless of the tag value.                                                                                                    | • 0 = Alarm is disabled<br>• 1 = Alarm is enabled                                                                                                    |
| Chxx.LLAlarmUnlatch   | BOOL | Unlatches a latched Low Low Alarm at the first instance of the bit transitioning from 0 to 1.                                                                                                    | 0 = Low Low Alarm remains latched     1 = Low Low Alarm unlatches                                                                                                    |
| Chxx.LAlarmUnlatch    | BOOL | Unlatches a latched Low Alarm at the first instance of the bit transition from 0 to 1.                                                                                                    | 0 = Low Alarm remains latched     1 = Low Alarm unlatches                                                                                                    |
| Chxx.HAlarmUnlatch    | BOOL | Unlatches a latched High Alarm at the first instance of the bit transition from 0 to 1.                                                                                                    | 0 = High Alarm remains latched     1 = High Alarm unlatches                                                                                                    |
| Chxx.HHAlarmUnlatch   | BOOL | Unlatches a set High High Alarm at the first instance of the bit transition from 0 to 1.                                                                                                    | 0 = High High Alarm remains latched     1 = High High Alarm unlatches                                                                                                    |
| Chxx.RateAlarmUnlatch | BOOL | Unlatches a set Rate Alarm at the first instance of the bit transition from 0 to 1.                                                                                                    | 0 = Rate Alarm remains latched     1 = Rate Alarm unlatches                                                                                                    |
| Chxx.Calibrate        | BOOL | Initiates the Calibration process. This tag must remain set until a valid Low Reference and High Reference values are applied to the input. If the tag value transitions to 0 before calibration is finished, the process stops and calibration fails.                                                                                                    | • 0 = Calibration process is not started<br>• 1 = Calibration process is started                                                                                                    |
| Chxx.CalLowRef        | BOOL | Rising edge triggers the Low Calibration at the Low Reference Point for the current input range value.  A valid Low Reference signal must be connected to the channel before setting this tag.  IMPORTANT: This tag is available only when you use the Data with Calibration connection type in the Module Definition. If you use the Data connection type, this tag does not appear in the module tags.  For more information on how to define a module, see Module Definition on page 94 | 0 = Channel data value has not passed<br>the Low Reference Point value for the<br>current <i>InputRange</i> tag value     1 = Channel data value has passed the<br>Low Reference Point value for the<br>current <i>InputRange</i> tag value |
| Chxx.CalHighRef       | BOOL | Rising edge triggers a High Calibration at the High Reference Point for the current input range value.  A valid High Reference signal must be connected to the channel before setting tag.  IMPORTANT: This tag is available only when you use the Data with Calibration connection type in the Module Definition. If you use the Data connection type, this tag does not appear in the module tags.  For more information on how to define a module, see Module Definition on page 94     | O = Channel data value has not passed the High Reference Point for the current InputRange tag value  Channel data value has passed the High Reference Point for the current InputRange tag value                                            |
| Chxx.SensorOffset     | REAL | Compensates for any known offset error on the sensor or channel to which the sensor is connected. In terms of engineering units.  The value of this tag is added to the measured value in engineering units and is used in the Chxx.Data input tag.                                                                                                    | Any valid float value<br>(We recommend that you use a value in<br>the channel's operating range.)<br>0.0 = default                                                                                                    |

# 5069-IY4 and 5069-IY4K Modules Tags

This section describes the tags that are associated with the 5069-IY4 and 5069-IY4K modules.

## **Configuration Tags**

Table 42 describes the 5069-IY4 and 5069-IY4K modules configuration tags.

Table 42 - 5069-IY4 and 5069-IY4K Modules - Configuration Tags

| Name                | Size | Definition                                                                                                    | Valid Values                                                                                                    |
|---------------------|------|----------------------------------------------------------------------------------------------------|----------------------------------------------------------------------------------------------------|
| CJChxx.Disable      | BOOL | The CJ measurement is not used when the module calculates the CJ compensation. There are two CJ measurements that can be taken on the module. The combination of configuration values determines how CJ compensation is affected. Consider the following:  If you enable CJCh00 and CJCh01 measurements, both measurements are used to calculate CJ compensation.  If you enable only one CJChxx measurement, only that measurement is used to calculate CJ compensation.  If you disable both CJChxx measurements, it is assumed that the cold junction temperature is 0 in the CJ compensation. | O = Cold junction measurement is used to calculate CJ compensation I = Cold junction measurement is not used to calculate CJ compensation                                                                                                    |
| CJChxx.Remote       | BOOL | Indicates if the cold junction sensor is mounted on a remote termination block when set, rather than on the local terminal block. Needed for proper cold junction compensation when linearizing thermocouples.  If the cold junction sensor is mounted on a remote termination block, CJCh00 is used with channels 00 and 01 and CJCh01 is used with channels 02 and 03.                                                                                                    | O = Cold junction sensor is not mounted on a remote termination block  1 = Cold junction sensor is mounted on a remote termination block                                                                                                    |
| CJChxx.SensorOffset | REAL | Offset added directly to the measured CJ temperature. Used to compensate for cold junction temperature sensor error.                                                                                                    | Any                                                                                                    |
| Chxx.Range          | SINT | Channel's operating range                                                                                                    | <ul> <li>0 = -1010V</li> <li>1 = 05V</li> <li>2 = 010V</li> <li>4 = 020 mA</li> <li>5 = 420 mA</li> <li>6 = -100100 mV</li> <li>7 = unused</li> <li>8 = 1500 Ω</li> <li>9 = 21,000 Ω</li> <li>10 = 42,000 Ω</li> <li>11 = 84,000 Ω</li> </ul>                                                                                                    |
| Chxx.SensorType     | SINT |                                                                                                    | RTD Mode:  • 0 =no linearization, Ω  • 1 = 100 Ω Platinum 385  • 2 = 200 Ω Platinum 385  • 3 = 500 Ω Platinum 385  • 4 = 1000 Ω Platinum 385  • 5 = 100 Ω Platinum 3916  • 6 = 200 Ω Platinum 3916  • 7 = 500 Ω Platinum 3916  • 8 = 1000 Ω Platinum 3916  • 8 = 1000 Ω Platinum 3916  • 9 = 10 Ω Copper 427  • 10 = 120 Ω Nickel 672  • 11 = 100 Ω Nickel 618  • 12 = 120 Ω Nickel 618  • 13 = 200 Ω Nickel 618  • 14 = 500 Ω Nickel 618  • 14 = 500 Ω Nickel 618  Thermocouple Mode:  • 0 = mV  • 1 = B  • 2 = C  • 3 = E  • 4 = J  • 5 = K  • 6 = N  • 7 = R  • 8 = S  • 9 = T  • 10 = TXK/XK (L) |

Table 42 - 5069-IY4 and 5069-IY4K Modules - Configuration Tags

| Name                         | Size | Definition                                                                                                    | Valid Values                                                                                                    |
|------------------------------|------|----------------------------------------------------------------------------------------------------|----------------------------------------------------------------------------------------------------|
| Chxx.NotchFilter             | SINT | Notch Filter removes line noise for the channel.                                                                                                    | <ul> <li>0 = 10 Hz (simultaneous 50/60Hz rejection)</li> <li>1 = 50 Hz</li> <li>2 = 60 Hz</li> <li>3 = 100 Hz</li> <li>4 = 200 Hz</li> <li>5 = 500 Hz</li> <li>6 = 1,000 Hz</li> <li>7 = 2,500 Hz</li> <li>8 = 5,000 Hz</li> <li>9 = 10,000 Hz</li> <li>10 = 15,625 Hz</li> <li>11 = 25,000 Hz</li> <li>12 = 31,250 Hz</li> <li>13 = 5 Hz</li> <li>14 = 62,500 Hz</li> <li>15 = 15 Hz</li> <li>16 = 20 Hz</li> </ul>                                                                                                    |
| Chxx.AlarmDisable            | BOOL | Disables all alarms on the channel.  IMPORTANT: Consider the following:  When if you change this tag to 0, that is, so alarms are not disabled, you must also enable the individual alarms for them to work.  For example, if you want to use the Low Low alarm for a channel, you must set the Chxx.AlarmDisable to 0 and set the Chxx.LLAlarmEn output tag to 1 so the alarm is enabled.  Applies to all alarms on the module.  Conversely, if you set this tag to 1, alarms are disabled regardless of the setting on the alarm enable tag for any alarm. | <ul> <li>0 = Alarms are enabled</li> <li>1 = Alarms are disabled (default)</li> </ul>                                                                                                    |
| Chxx.ProcessAlarmLa<br>tchEn | BOOL | Configures Process alarms to latch until they are explicitly unlatched. The Process alarms include: HighHigh alarm High alarm Low alarm LowLow alarm                                                                                                    | 0 = Latching disabled (default)     1 = Latching enabled                                                                                                    |
| Chxx.RateAlarmLatch<br>En    | BOOL | Configures the Rate alarm to latch until it is explicitly unlatched.                                                                                                    | 0 = Latching disabled (default)     1 = Latching enabled                                                                                                    |
| Chxx.OpenWireEn              | BOOL | Enable the input Open Wire diagnostic                                                                                                    | 0 = Disabled (default)     1 = Enabled                                                                                                    |
| Chxx.Disable                 | BOOL | Disables the channel.                                                                                                    | <ul><li>0 = Channel is enabled (default)</li><li>1 = Channel is disabled</li></ul>                                                                                                    |
| Chxx.TenOhmOffset            | INT  | Offset used when linearizing a 10 $\Omega$ copper sensor type input. Units are centiohms. For example, -100+100 represents -1.001.00 ohms offset.                                                                                                    | • -100+100                                                                                                    |
| Chxx.DigitalFilter           | INT  | A nonzero value enables the filter, providing a time constant in milliseconds used in a first order lag filter to smooth the input signal.                                                                                                    | All positive values                                                                                                    |
| Chxx.LowSignal               | REAL | One of four points used in scaling. The low signal is in terms of the inputs signal units and corresponds to the low engineering term when scaled.                                                                                                    | Current input type - Any value less than the high signal in range.  0 = default for 020 mA range 4 = default for 420 mA  Voltage input type- Any value less than the high signal in range.  - 10 = default for -1010V range 0 = default for 05V and 010V ranges  RTD input type - By default, this tag value is the lowest temperature that is supported by the Sensor Type connected to the channel. You can change the value, if necessary. The value is always Celsius units.  For a list of the temperature values associated with each RTD input sensor type, see Table 21 on page 63.  Thermocouple input type - By default, this tag value is the lowest temperature that is supported by the Thermocouple type connected to the channel.  The value is always in Celsius units.  For a list of the temperature values associated with each Thermocouple input sensor type, see Table 21 on page 63. |

141

Table 42 - 5069-IY4 and 5069-IY4K Modules - Configuration Tags

| Name                | Size | Definition                                                                                                    | Valid Values                                                                                                    |
|---------------------|------|----------------------------------------------------------------------------------------------------|----------------------------------------------------------------------------------------------------|
|                     |      |                                                                                                    | Current input type - Any value greater than the low signal in range.  20 = default for either current input range  Voltage input type - Any value greater than the low signal in range.  10 = default for 010V and  -1010V ranges  5 = default for 05V range                                                                                                    |
| Chxx.HighSignal     | REAL | One of four points used in scaling. The high signal is in terms of the inputs signal units and corresponds to the high engineering term when scaled.                                      | RTD input type - By default, this tag value is the highest temperature that is supported by the Sensor Type connected to the channel. You can change the value, if necessary. The value is always Celsius units.  For a list of the temperature values associated with each RTD input sensor type, see Table 21 on page 63.  Thermocouple input type - By default, the tag value is the highest temperature that is supported by the Thermocouple type connected to the channel.  You can change the value, if necessary. The value is always in Celsius units.  For a list of the temperature values associated with each Thermocouple input sensor type, see Table 21 on page 63.                                                                                                    |
| Chxx.LowEngineering | REAL | One of four points used in scaling. The low engineering helps determine the engineering units the signal values scale into. The low engineering term corresponds to the low signal value. | Any value less than the high engineering value.  • Current input type: 0.0 = default  • Voltage input type: Low signal = default. For example, with the -1010V range, the default = -10.  • RTD input type - By default, the tag value is the lowest temperature that is supported by the Sensor Type connected to the channel. You can change the value, if necessary. The engineering units value matches the Temperature Units that you choose. For a list of the temperature values associated with each RTD input sensor type, see Table 21 on page 63.  • Thermocouple input type - By default, the tag value is the lowest temperature that is supported by the Thermocouple type connected to the channel.  You can change the value, if necessary. The engineering units value matches the Temperature Units that you choose.  For a list of the temperature values associated with each Thermocouple input sensor type, see Table 21 on page 63. |

Table 42 - 5069-IY4 and 5069-IY4K Modules - Configuration Tags

| Name                     | Size | Definition                                                                                                    | Valid Values                                                                                                    |
|--------------------------|------|----------------------------------------------------------------------------------------------------|----------------------------------------------------------------------------------------------------|
| Chxx.HighEngineerin<br>g | REAL | One of four points used in scaling. The high engineering helps determine the engineering units the signal values scale into. The high engineering term corresponds to the high signal value.                                                                                                    | Any value greater than the low engineering value.  • Current input type: 100.0 = default  • Voltage input type: High signal = default. For example, with the -1010V range, the default = 10.  • RTD input type - By default, the tag value is the highest temperature that is supported by the Sensor Type connected to the channel. You can change the value, if necessary. The engineering units value matches the Temperature Units that you choose. For a list of the temperature values associated with each RTD input sensor type, see Table 21 on page 63.  • Thermocouple input type - By default, the tag value is the highest temperature that is supported by the Thermocouple type connected to the channel. You can change the value, if necessary. The engineering units value matches the Temperature Units that you choose. For a list of the temperature values associated with each Thermocouple input sensor type, see Table 21 on page 63. |
| Chxx.LLAlarmLimit        | REAL | The Low Low alarm trigger point. Causes the ChxxLLAlarm to trigger when the input signal moves beneath the configured trigger point. In terms of engineering units.                                                                                                    | 0.0 = default                                                                                                    |
| Chxx.LAlarmLimit         | REAL | The Low alarm trigger point. Causes the ChxxLAlarm to trigger when the input signal moves beneath the configured trigger point. In terms of engineering units.                                                                                                    | 0.0 = default                                                                                                    |
| Chxx.HAlarmLimit         | REAL | The High alarm trigger point. Causes the ChxxHAlarm to trigger when the input signal moves above the configured trigger point. In terms of engineering units.                                                                                                    | 100.0 = default                                                                                                    |
| Chxx.HHAlarmLimit        | REAL | The High High alarm trigger point. Causes the ChxxHHAlarm to trigger when the input signal moves above the configured trigger point. In terms of engineering units.                                                                                                    | 100.0 = default                                                                                                    |
| Chxx.RateAlarmLimit      | REAL | The Rate alarm trigger point. Causes the ChxxRateAlarm to trigger when the input signal changes at a rate faster than the configured rate alarm. Configured in Engineering Units per second.                                                                                                    | 0100<br>0 = default                                                                                                    |
| Chxx.AlarmDeadband       | REAL | Allows a process alarm to remain set, despite the alarm condition disappearing, as long as the input data remains within the deadband of the process alarm. The deadband value is subtracted from the High and High High Alarm Limits to calculate the deadband thresholds for these alarms. The deadband value is added to the Low and Low Low Alarm Limits to calculate the deadband thresholds for these alarms. | Any non-negative value<br>0 = default                                                                                                    |

# **Input Tags**

<u>Table 40</u> describes the 5069-IY4 and 5069-IY4K modules input tags.

Table 43 - 5069-IY4 and 5069-IY4K Modules - Input Tags

| Name                    | Size | Definition                                                                                                    | Valid Values                                                                                                    |
|-------------------------|------|----------------------------------------------------------------------------------------------------|----------------------------------------------------------------------------------------------------|
| RunMode                 | BOOL | Channel's operating state                                                                                                    | • 0 = Idle<br>• 1 = Run                                                                                                    |
| ConnectionFaulted       | BOOL | Indicates if a connection is running. The module sets this tag to 0 when connected. If the module is not connected, it changes the tag to 1.                                                                                                    | 0 = Connection running     1 = Connection not running                                                                                                    |
| DiagnosticActive        | BOOL | Indicates if any diagnostics are active.                                                                                                    | 0 = No diagnostics active     1 = One or more diagnostics are active     The following can trigger the diagnostic to be active:     Open Wire condition     Over Temperature condition     Underrange/Overrange condition We recommend that you first troubleshoot the module to determine the trigger.                                                                                                    |
| DiagnosticSequenceCount | SINT | Increments for each time a distinct diagnostic condition is detected, and when a distinct diagnostic condition transitions from detected to not detected. Set to zero by product reset or power cycle. Wraps from 255 (-1) to 1 skipping zero.                                                                                  | -127+128 The value of 0 is skipped except during module power-up.                                                                                                    |
| CJChxx.Fault            | BOOL | Indicates that the cold junction data is inaccurate and <b>cannot be trusted</b> for use in the application.  If the tag is set to 1, you must troubleshoot the module to correct the cause of the inaccuracy.  IMPORTANT: Once the condition that causes the tag to change to 1 is removed, the tag automatically resets to 0. | 0 = Good     1 = Bad, causing fault     The typical causes of fault data are the following:         - Channel is disabled         - Open Wire condition         - Underrange/Overrange condition         - Short Circuit condition     We recommend that you first troubleshoot the module to see if the typical causes exist.                                                                                            |
| CJChxx.Uncertain        | BOOL | Indicates that the cold junction data can be inaccurate but the <b>degree of inaccuracy is not known</b> .  If the tag is set to 1, you must troubleshoot the module to correct the cause of the inaccuracy.  IMPORTANT: Once the condition that causes the tag to change to 1 is removed, the tag automatically resets to 0.   | 0 = Good data     1 = Uncertain data     The typical causes of uncertain data are the following:     Data signal slightly outside the channel operating range     The channel is slightly over temperature.     Invalid sensor offset value     Calibration fault on the channel     Calibration is in process on the channel     We recommend that you first troubleshoot the module to see if the typical causes exist. |
| CJChxx.OpenWire         | BOOL | The cold junction wire is disconnected from the channel or the RTB is removed from the module.  If this condition exists, confirm that you are using one of the following RTBs:  5069-RTB14CJC-SPRING  5069-RTB14CJC-SCREW                                                                                                    | 0 = Open Wire condition does not exist     1 = Open Wire condition exists. That is, a signal wire is disconnected from the channel or the RTB is removed from the module.                                                                                                    |
| CJChxx.FieldPowerOff    | BOOL | Field power is present at the cold junction.                                                                                                    | <ul><li>0 = Field Power is present</li><li>1 = Field Power is not present</li></ul>                                                                                                    |
| CJChxx.Underrange       | B00L | The cold junction at the channel is below the minimum of its operating range.                                                                                                    | 0 = Channel data is not beneath the absolute<br>minimum     1 = Channel data is beneath the absolute minimum                                                                                                    |
| CJChxx.Overrange        | BOOL | The cold junction at the channel is above the maximum of its operating range.                                                                                                    | 0 = Channel data is not above the absolute<br>minimum     1 = Channel data is above the absolute minimum                                                                                                    |
| CJChxx.Temperature      | REAL | Current temperature of the cold junction in degrees C.<br>This tag <b>must</b> use Celsius.                                                                                                    | Any                                                                                                    |
| Chxx.Fault              | BOOL | Indicates that channel data is inaccurate and <b>cannot be trusted</b> for use in the application. If the tag is set to 1, you must troubleshoot the module to correct the cause of the inaccuracy.  IMPORTANT: Once the condition that causes the tag to change to 1 is removed, the tag automatically resets to 0.            | 0 = Good     1 = Bad, causing fault     The typical causes of fault data are the following:         Channel is disabled         Open Wire condition         Underrange/Overrange condition         Short Circuit condition     We recommend that you first troubleshoot the module to see if the typical causes exist.                                                                                                    |

Table 43 - 5069-IY4 and 5069-IY4K Modules - Input Tags

| Name                 | Size | Definition                                                                                                    | Valid Values                                                                                                    |
|----------------------|------|----------------------------------------------------------------------------------------------------|----------------------------------------------------------------------------------------------------|
| Chxx.Uncertain       | BOOL | Indicates that the channel data can be inaccurate but the <b>degree of inaccuracy is not known</b> .  If the tag is set to 1, you must troubleshoot the module to correct the cause of the inaccuracy.  IMPORTANT: Once the condition that causes the tag to change to 1 is removed, the tag automatically resets to 0.                                                   | 0 = Good data     1 = Uncertain data     The typical causes of uncertain data are the following:     Data signal slightly outside the channel operating range     The channel is slightly over temperature.     Invalid sensor offset value     Calibration fault on the channel     Calibration is in process on the channel     We recommend that you first troubleshoot the module to see if the typical causes exist. |
| Chxx.OpenWire        | B00L | The signal wire is disconnected from the channel or the RTB is removed from the module.                                                                                                    | <ul> <li>0 = Open Wire condition does not exist</li> <li>1 = Open Wire condition exists. That is, a signal wire is disconnected from the channel or the RTB is removed from the module.</li> </ul>                                                                                                    |
| Chxx.OverTemperature | BOOL | Module is higher temperature than its operating limits.  If this tag is set to 1 but a fault does not exist on the channel, this tag is only an indication of operating conditions but the channel is functioning.  If this tag is set to 1 and a fault exists on the channel, the channel is not functioning.                                                            | O = Module temperature is not over the operating limits I = Module temperature is over the operating limits                                                                                                    |
| Chxx.FieldPowerOff   | B00L | Field power is not present at the channel. Field power is provided through the SA power connector on the controller, EtherNet/IP adapter, or field potential distributor.                                                                                                    | 0 = Field Power is present     1 = Field Power is not present                                                                                                    |
| Chxx.NotANumber      | BOOL | Indicates that the last value received for the channel input data value was not a number.                                                                                                    | 0 = Last channel data received was a number     1 = Last channel data received was not a number                                                                                                    |
| Chxx.Underrange      | BOOL | Indicates that the channel data is beneath the underrange threshold for this channel. For example, when the channel operates in the 420 mA input range, the underrange threshold on the channel is $\leq 3.0$ mA. If the input signal is 0 mA, this tag is set to 1.                                                                                                    | 0 = Channel data is not beneath the underrange threshold     1 = Channel data is beneath the underrange threshold                                                                                                    |
| Chxx.Overrange       | B00L | Indicates that the channel data is above the overrange threshold for this channel. For example, when the channel operates in the 420 mA input range, the overrange threshold on the channel is $\geq$ 23.0 mA. If the input signal is 24 mA, this tag is set to 1.                                                                                                    | 0 = Channel data is not above the overrange threshold     1 = Channel data is above the overrange threshold                                                                                                    |
| Chxx.LLAlarm         | BOOL | Triggered when the input data value is less than the Low Low alarm value. If latched, this alarm remains triggered until unlatched or if the input data value is within Deadband.                                                                                                    | O = Alarm is not triggered I = Alarm is triggered                                                                                                    |
| Chxx.LAlarm          | BOOL | Triggered when the input data value is less than the Low alarm value. If latched, this alarm remains triggered until unlatched or if the input data value is within Deadband.                                                                                                    | O = Alarm is not triggered I = Alarm is triggered                                                                                                    |
| Chxx.HAlarm          | BOOL | Triggered when the input data value is greater than the High alarm value. If latched, this alarm remains triggered until unlatched or if the input data value is within Deadband.                                                                                                    | O = Alarm is not triggered I = Alarm is triggered                                                                                                    |
| Chxx.HHAlarm         | BOOL | Triggered when the input data value is greater than the High High alarm value. If latched, this alarm remains triggered until unlatched or if the input data value is within Deadband.                                                                                                    | O = Alarm is not triggered I = Alarm is triggered                                                                                                    |
| Chxx.RateAlarm       | BOOL | Triggered when the change between consecutive channel samples that are divided by the time between when the samples were taken exceeds the Rate Alarm.  If latched, this tag remains set until it is unlatched.                                                                                                    | 0 = Alarm is not triggered     1 = Alarm is triggered                                                                                                    |
| Chxx.CalFault        | BOOL | Indicates that the last attempted Calibration for this channel failed. This tag is cleared, that is, set to 0, when power is cycled to the module.                                                                                                    | 0 = Calibration did not fail     1 = Calibration failed                                                                                                    |
| Chxx.Calibrating     | BOOL | Indicates that the channel is currently being calibrated.                                                                                                    | <ul> <li>0 = Channel is not being calibrated</li> <li>1 = Channel is being calibrated</li> </ul>                                                                                                    |
| Chxx.CalGoodLowRef   | BOOL | Indicates that a valid Low Reference signal has been sampled on this channel.  IMPORTANT: This tag is available only when you use the Data with Calibration connection type in the Module Definition. If you use the Data connection type, this tag does not appear in the module tags.  For more information on how to define a module, see Module Definition on page 94 | O = Valid Low Reference signal has not been sampled on this channel  1 = Valid Low Reference signal has been sampled on this channel                                                                                                    |

Table 43 - 5069-IY4 and 5069-IY4K Modules - Input Tags

| Name                  | Size | Definition                                                                                                    | Valid Values                                                                                                    |
|-----------------------|------|----------------------------------------------------------------------------------------------------|----------------------------------------------------------------------------------------------------|
| Chxx.CalBadLowRef     | BOOL | Indicates that an invalid Low Reference signal has been sampled on the channel. You must correct this condition to successfully calibrate the module. If calibration is aborted with an invalid Low Reference signal, the Chxx. CalFault tag is set for this channel until a successful calibration is performed.  IMPORTANT: This tag is available only when you use the Data with Calibration connection type in the Module Definition. If you use the Data connection type, this tag does not appear in the module tags.  For more information on how to define a module, see Module Definition on page 94  | O = Invalid Low Reference signal has not been sampled on this channel I = Invalid Low Reference signal has been sampled on this channel   |
| Chxx.CalGoodHighRef   | BOOL | Indicates that a valid High Reference signal has been sampled on this channel. IMPORTANT: This tag is available only when you use the Data with Calibration connection type in the Module Definition. If you use the Data connection type, this tag does not appear in the module tags.  For more information on how to define a module, see Module Definition on page 94                                                                                                    | 0 = Valid High Reference signal has not been sampled on this channel     1 = Valid High Reference signal has been sampled on this channel |
| Chxx.CalBadHighRef    | BOOL | Indicates that an invalid High Reference signal has been sampled on this channel. You must correct this condition to successfully calibrate the module. If calibration is aborted with an invalid High Reference signal, the Chxx.CalFault tag is set for this channel until a successful calibration is performed.  IMPORTANT: This tag is available only when you use the Data with Calibration connection type in the Module Definition. If you use the Data connection type, this tag does not appear in the module tags. For more information on how to define a module, see Module Definition on page 94 | O = Invalid High Reference signal has not been sampled on this channel I = Invalid High Reference signal has been sampled on this channel |
| Chxx.CalSuccessful    | BOOL | Indicates that calibration on this channel is complete and the Calibrating state has been exited.  This tag remains set after valid calibration as long as connection is open.  IMPORTANT: This tag is available only when you use the Data with Calibration connection type in the Module Definition. If you use the Data connection type, this tag does not appear in the module tags.  For more information on how to define a module, see Module Definition on page 94                                                                                                    | <ul> <li>0 = Calibration was not successful</li> <li>1 = Calibration was successful and calibrating state has been exited.</li> </ul>     |
| Chxx.Data             | REAL | Channel data in scaled Engineering Units.                                                                                                    | Any positive or negative value.                                                                                                    |
| Chxx.RollingTimestamp | INT  | Continuously-running 15-bit timer that counts in milliseconds. Whenever an input module scans its channels, it also records the value of RollingTimestamp at that time. The user program can then use the last two RollingTimestamp values and calculate the interval between receipt of data or the time when new data has been received.                                                                                                    | 032767                                                                                                    |

# **Output Tags**

Table 44 describes the 5069-IY4 and 5069-IY4K modules output tags.

Table 44 - 5069-IY4 and 5069-IY4K Modules - Output Tags

| Name                  | Size | Definition                                                                                                    | Valid Values                                                                                     |
|-----------------------|------|----------------------------------------------------------------------------------------------------|--------------------------------------------------------------------------------------------------|
| Chxx.LLAlarmEn        | BOOL | Enables the Low Low alarm.  IMPORTANT: To use this alarm, you must not only set the tag to 1. You must also make sure the Chxx.AlarmDisable configuration tag for the same channel is set to 0.  If the Chxx.AlarmDisable configuration tag is set to 1, that is, alarms are disabled, this alarm does not work regardless of the tag value.                                                                                                    | • 0 = Alarm is disabled<br>• 1 = Alarm is enabled                                                |
| Chxx.LAlarmEn         | BOOL | Enables the Low alarm.  IMPORTANT: To use this alarm, you must not only set the tag to 1. You must also make sure the Chxx.AlarmDisable configuration tag for the same channel is set to 0.  If the Chxx.AlarmDisable configuration tag is set to 1, that is, alarms are disabled, this alarm does not work regardless of the tag value.                                                                                                    | • 0 = Alarm is disabled<br>• 1 = Alarm is enabled                                                |
| Chxx.HAlarmEn         | BOOL | Enables the High alarm.  IMPORTANT: To use this alarm, you must not only set the tag to 1. You must also make sure the Chxx.AlarmDisable configuration tag for the same channel is set to 0.  If the Chxx.AlarmDisable configuration tag is set to 1, that is, alarms are disabled, this alarm does not work regardless of the tag value.                                                                                                    | O = Alarm is disabled I = Alarm is enabled                                                       |
| Chxx.HHAlarmEn        | BOOL | Enables the High High alarm.  IMPORTANT: To use this alarm, you must not only set the tag to 1. You must also make sure the Chxx.AlarmDisable configuration tag for the same channel is set to 0.  If the Chxx.AlarmDisable configuration tag is set to 1, that is, alarms are disabled, this alarm does not work regardless of the tag value.                                                                                                    | O = Alarm is disabled I = Alarm is enabled                                                       |
| Chxx.RateAlarmEn      | BOOL | Enables the Rate alarm.  IMPORTANT: To use this alarm, you must not only set the tag to 1. You must also make sure the Chxx.AlarmDisable configuration tag for the same channel is set to 0.  If the Chxx.AlarmDisable configuration tag is set to 1, that is, alarms are disabled, this alarm does not work regardless of the tag value.                                                                                                    | O = Alarm is disabled I = Alarm is enabled                                                       |
| Chxx.LLAlarmUnlatch   | BOOL | Unlatches a latched Low Low Alarm at the first instance of the bit transitioning from 0 to 1.                                                                                                    | 0 = Low Low Alarm remains latched     1 = Low Low Alarm unlatches                                |
| Chxx.LAlarmUnlatch    | BOOL | Unlatches a latched Low Alarm at the first instance of the bit transitioning from 0 to 1.                                                                                                    | 0 = Low Alarm remains latched     1 = Low Alarm unlatches                                        |
| Chxx.HAlarmUnlatch    | BOOL | Unlatches a latched High Alarm at the first instance of the bit transitioning from 0 to 1.                                                                                                    | 0 = High Alarm remains latched     1 = High Alarm unlatches                                      |
| Chxx.HHAlarmUnlatch   | BOOL | Unlatches a set High High Alarm at the first instance of the bit transitioning from 0 to 1.                                                                                                    | 0 = High High Alarm remains latched     1 = High High Alarm unlatches                            |
| Chxx.RateAlarmUnlatch | BOOL | Unlatches a set Rate Alarm at the first instance of the bit transitioning from 0 to 1.                                                                                                    | 0 = Rate Alarm remains latched     1 = Rate Alarm unlatches                                      |
| Chxx.Calibrate        | BOOL | Initiates the Calibration process. This tag must remain set until a valid Low Reference and High Reference values are applied to the input. If the tag value transitions to 0 before calibration is finished, the process stops and calibration fails.                                                                                                    | 0 = Calibration process is not started     1 = Calibration process is started                    |
| Chxx.CalLowRef        | BOOL | Rising edge triggers the Low Calibration at the Low Reference Point for the current input range value.  A valid Low Reference signal must be connected to the channel before setting this tag.  IMPORTANT: This tag is available only when you use the Data with Calibration connection type in the Module Definition. If you use the Data connection type, this tag does not appear in the module tags.  For more information on how to define a module, see Module Definition on page 94 | O = Low Reference Signal is not applied to the RTB I = Low Reference Signal is applied to RTB    |
| Chxx.CalHighRef       | BOOL | Rising edge triggers a High Calibration at the High Reference Point for the current input range value.  A valid High Reference signal must be connected to the channel before setting tag.  IMPORTANT: This tag is available only when you use the Data with Calibration connection type in the Module Definition. If you use the Data connection type, this tag does not appear in the module tags.  For more information on how to define a module, see Module Definition on page 94     | O = High Reference Signal is not applied to the RTB I = High Reference Signal is applied to RTB  |
| Chxx.SensorOffset     | REAL | Compensates for any known offset error on the sensor or channel to which the sensor is connected. In terms of engineering units.  The value of this tag is added to the measured value in engineering units and is used in the Chxx.Data input tag.                                                                                                    | Any<br>(We recommend that you use a value in the<br>channel's operating range.)<br>0.0 = default |

# 5069-0F4, 5069-0F4K, and 5069-0F8 Module Tags

This section describes the tags that are associated with the 5069-OF4, 5069-OF4K, and 5069-OF8 modules. The tags are the same for each module with the only difference being that one module supports four output channels and one module supports eight output channels.

# **Configuration Tags**

<u>Table 45</u> describes the 5069-OF4, 5069-OF4K, and 5069-OF8 module configuration tags.

Table 45 - 5069-0F4, 5069-0F4K, 5069-0F8 Module - Configuration Tags

| Name                             | Size | Definition                                                                                                    | Valid Values                                                                                                    |
|----------------------------------|------|----------------------------------------------------------------------------------------------------|----------------------------------------------------------------------------------------------------|
| Chxx.Range                       | SINT | Channel's operating range                                                                                                    | • 0 = -1010V<br>• 1 = 05V<br>• 2 = 010V<br>• 4 = 020 mA<br>• 5 = 420 mA                                                                                |
| Chxx.AlarmDisable                | BOOL | Disables all alarms on the channel.                                                                                                    | <ul><li>0 = Alarms are enabled</li><li>1 = Alarms are disabled (default)</li></ul>                                                                     |
| Chxx.LimitAlarmLatchEn           | BOOL | Configures Limit alarms to latch until they are explicitly unlatched.                                                                                                    | <ul><li>0 = Latching disabled (default)</li><li>1 = Latching enabled</li></ul>                                                                         |
| Chxx.RampAlarmLatchEn            | BOOL | Latches Ramp alarm when set so that does not clear until explicitly unlatched.                                                                                                    | <ul><li>0 = Latching disabled (default)</li><li>1 = Latching enabled</li></ul>                                                                         |
| Chxx.NoLoadEn                    | BOOL | Enable the input No Load diagnostic                                                                                                    | • 0 = Disabled (default)<br>• 1 = Enabled                                                                                                    |
| Chxx.Disable                     | BOOL | Disables the channel.                                                                                                    | <ul><li>0 = Channel is enabled (default)</li><li>1 = Channel is disabled</li></ul>                                                                     |
| Chxx.FaultMode                   | BOOL | Determines output action when a connection fault occurs. At the fault occurrence, the output holds its last state or transitions to the value set in the Fault Value parameter. The channel continues the Fault Mode for the length of time set in the Fault Value State Duration parameter.                                                                                           | value                                                                                                    |
| Chxx.ProgMode                    | BOOL | Determines output action when the controller transitions to Program mode or the connection to the module is inhibited.  At the transition to Program mode, the output holds its last state or transitions to the value set in the Program Value parameter.                                                                                                    | 0 = Transition to user-defined value     1 = Hold Last State (default)                                                                                 |
| Chxx.ProgramToFaultEn            | BOOL | Determines channel action if a connection faults while the module is in a safe state for Program mode.  The channel can remain in the safe state for Program mode or transition to a safe state for Fault mode.  If the channel remains in safe state for Program mode, the Final Fault State parameter is ignored.                                                                    | O = Remains in the Program state T = Transitions to the safe state for the Fault mode                                                                  |
| Chxx.RampInRun                   | BOOL | Enables Output Ramping when the module is in Run mode. Output changes during Run mode are limited to the Maximum Ramp Rate value.                                                                                                    | <ul><li>0 = Ramping disabled (default)</li><li>1 = Ramping enabled in Run mode</li></ul>                                                               |
| Chxx.RampToProg                  | B00L | Enables Output Ramping when the controller transitions to Program mode. Output changes during Program mode are limited to the Maximum Ramp Rate value.                                                                                                    | 0 = Ramping disabled (default)     1 = Ramping enabled to Program mode state                                                                           |
| Chxx.RampToFault                 | BOOL | Enables Output Ramping when the connection to the module faults. Output transitions to FaultValue and FaultFinalState are limited to the MaximumRampRate.                                                                                                    | 0 = Ramping disabled (default)     1 = Ramping enabled to Fault mode state                                                                             |
| Chxx.HoldForInit                 | BOOL | When set, configures the channel to hold, or not change, until initialized with a value within 0.1% of full scale of its current value when one of the following conditions occurs.  • Module initial connection (power up)  • Controller transition from Program mode back to Run mode  • Module re-establishes communication after a fault  • SA power is restored after being lost. | O= Output O.Chxx.Data signal immediately     1= Hold last signal until initialization match                                                            |
| Chxx.FaultValueStateDura<br>tion | SINT | Determines the length of time the FaultMode or FaultValue parameter value is held before the Final Fault State.                                                                                                    | <ul> <li>0 = Hold forever (default)</li> <li>Any of the following:</li> <li>1, 2, 5, or 10 seconds</li> </ul>                                          |
| Chxx.MaxRampRate                 | REAL | Maximum rate at which the channel can transition to in Engineering Units/Second. This tag is used only if at least one of the following output ramping modes is enabled: Ramp In Run Ramp To Fault Ramp To Program                                                                                                    | Any value $\geq 0.0$<br>1,000,000.00 = default<br>If the MaxRampRate = 0.0, the ramp<br>rate is limited to ramping the range<br>full scale in one RPI. |

## Table 45 - 5069-0F4, 5069-0F4K, 5069-0F8 Module - Configuration Tags

| Name                 | Size | Definition                                                                                                    | Valid Values                                                                                                    |
|----------------------|------|----------------------------------------------------------------------------------------------------|----------------------------------------------------------------------------------------------------|
| Chxx.LowSignal       | REAL | One of four points used in scaling. The low signal is in terms of the inputs signal units and corresponds to the low engineering term when scaled.                                                                                                    | Current applications - Any value less than the high signal in range.  • 0 = default for 020 mA range  • 4 = default for 420 mA Voltage applications - Any value less than the high signal in range.  • -10 = default for -1010V range  • 0 = default for 05V and 010V range |
| Chxx.HighSignal      | REAL | One of four points used in scaling. The high signal is in terms of the inputs signal units and corresponds to the high engineering term when scaled.                                                                                                    | Current applications - Any value greater than the low signal in range.  • 20 = default for either current input range Voltage applications - Any value greater than the low signal in range.  • 10 = default for 010V and -1010V ranges  • 5 = default for 05V range        |
| Chxx.LowEngineering  | REAL | One of four points used in scaling. The low engineering helps determine the engineering units the signal values scale into. The low engineering term corresponds to the low signal value.                                                                       | Any value less than the high engineering value.  • Current applications: 0.0 = default  • Voltage applications: Low signal = default. For example, with the -1010V range, the default = -10.                                                                                |
| Chxx.HighEngineering | REAL | One of four points used in scaling. The high engineering helps determine the engineering units the signal values scale into. The high engineering term corresponds to the high signal value.                                                                    | Any value greater than the low engineering value.  • Current applications: 100.0 = default  • Voltage applications: High signal = default. For example, with the -1010V range, the default = 10.                                                                            |
| Chxx.LowLimit        | REAL | Lowest value to which the output can go based on the operating range that is established by the Output Clamping feature. The tag value is engineering units.                                                                                                    | Any value lower than the HighLimit 0.0 = default                                                                                                    |
| Chxx.HighLimit       | REAL | Highest value to which the output can go based on the operating range that is established by the Output Clamping feature. The tag value is engineering units.                                                                                                   | Any value higher than the LowLimit 0.0 = default                                                                                                    |
| Chxx.Offset          | REAL | Compensates for any known error on the sensor or channel to which the sensor is connected. The value is set in engineering units.                                                                                                    | Any value (We recommend that you use a small value.) 0.0 = default                                                                                                    |
| Chxx.FaultValue      | REAL | Value to which the output changes if the following events exist:  Fault Mode = 0  Either of the following:  Controller is in Run mode and the connection is lost  Controller is in Program mode, the connection is lost, and the ProgamToFaultEn tag is set     | Any value<br>0.0 = default                                                                                                    |
| Chxx.ProgValue       | REAL | Value to which the channel changes if the following events exist:  • Program Mode = 0  • Controller transitions to Program mode                                                                                                    | Any value<br>0.0 = default                                                                                                    |
| Chxx.FaultFinalState | REAL | Value to which the channel changes if the following events exist:  Connection is lost  Time that is defined by the FaultValueStateDuration parameter has been exceeded Output transitions to FaultValue and FaultFinalState are limited to the MaximumRampRate. | Any value<br>0.0 = default                                                                                                    |

# **Input Tags**

Table 46 describes the 5069-OF4, 5069-OF4K, and 5069-OF8 module input tags.

Table 46 - 5069-0F4, 5069-0F4K, 5069-0F8 Modules - Input Tags

| Name                    | Size | Definition                                                                                                    | Valid Values                                                                                                    |
|-------------------------|------|----------------------------------------------------------------------------------------------------|----------------------------------------------------------------------------------------------------|
| RunMode                 | BOOL | Channel's operating state                                                                                                    | • 0 = Idle<br>• 1 = Run                                                                                                    |
| ConnectionFaulted       | BOOL | Indicates if a connection is running. The module sets this tag to 0 when connected. If the module is not connected, it changes the tag to 1.                                                                                                    | 0 = Connection running     1 = Connection not running                                                                                                    |
| DiagnosticActive        | BOOL | Indicates if any diagnostics are active.                                                                                                    | <ul><li>0 = No diagnostics active</li><li>1 = One or more diagnostics are active</li></ul>                                                                                                    |
| DiagnosticSequenceCount | SINT | Increments for each time a distinct diagnostic condition is detected, and when a distinct diagnostic condition transitions from detected to not detected.  Set to zero by product reset or power cycle. Wraps from 255 (-1) to 1 skipping zero.                                                                         | -128+127<br>The value of 0 is skipped except during module power-up.                                                                                                    |
| Chxx.Fault              | BOOL | Indicates that channel data is inaccurate and <b>cannot be trusted</b> for use in the application.  If the tag is set to 1, you must troubleshoot the module to correct the cause of the inaccuracy.  IMPORTANT: Once the condition that causes the tag to change to 1 is removed, the tag automatically resets to 0.   | 0 = Good     1 = Bad, causing fault     The typical causes of fault data are the following:                                                                                                    |
| Chxx.Uncertain          | BOOL | Indicates that the channel data can be inaccurate but the <b>degree of inaccuracy is not known</b> .  If the tag is set to 1, you must troubleshoot the module to correct the cause of the inaccuracy.  IMPORTANT: Once the condition that causes the tag to change to 1 is removed, the tag automatically resets to 0. | 0 = Good data     1 = Uncertain data     The typical causes of uncertain data are the following:     Data signal outside the channel operating range     The channel is slightly over temperature.     Invalid sensor offset value     Calibration fault on the channel     Calibration is in process on the channel     We recommend that you first troubleshoot the module to see if the typical causes exist. |
| Chxx.NoLoad             | BOOL | The signal wire is disconnected from the channel or the RTB is removed from the module. This condition is detected only when the channel is used in current mode.                                                                                                    | 0 = No Load condition does not exist     1 = No Load condition exists. That is, a signal wire is disconnected from the channel or the RTB is removed from the module.                                                                                                    |
| Chxx.ShortCircuit       | BOOL | A Short Circuit or Overcurrent condition exists. This condition is detected only when the channel is used in voltage mode.                                                                                                    | 0 = No Short Circuit or Overcurrent condition exists     1 = Short Circuit or Overcurrent condition exists                                                                                                    |
| Chxx.OverTemperature    | BOOL | Module is higher temperature than its operating limits.  If this tag is set to 1 but a fault does not exist on the channel, this tag is only an indication of operating conditions but the channel is functioning.  If this tag is set to 1 and a fault exists on the channel, the channel is not functioning.          | 0 = Module temperature is not over the operating limits     1 = Module temperature is over the operating limits                                                                                                    |
| Chxx.FieldPowerOff      | BOOL | Field power is not present at the channel. Field power is provided through the SA power connector on the controller, EtherNet/IP adapter, or field potential distributor.                                                                                                    | <ul><li>0 = Field Power is present</li><li>1 = Field Power is not present</li></ul>                                                                                                    |
| Chxx.InHold             | BOOL | Indicates that the channel is holding until the received data value is within 0.1% range full scale of the current data value.                                                                                                    | <ul><li>0 = Channel is not holding</li><li>1 = Channel is holding</li></ul>                                                                                                    |
| Chxx.NotANumber         | BOOL | Indicates that the last value received for the channel output data value was not a number.                                                                                                    | 0 = Last channel data received was a number     1 = Last channel data received was not a number                                                                                                    |
| Chxx.Underrange         | BOOL | Indicates that the channel data is beneath the underrange threshold for this channel. For example, when the channel operates in the 420 mA output range, the underrange threshold on the channel is $\leq 3.6$ mA. If the output signal is 0 mA, this tag is set to 1.                                                  | 0 = Channel data is not beneath the underrange threshold     1 = Channel data is beneath the underrange threshold                                                                                                    |
| Chxx.Overrange          | BOOL | Indicates that the channel data is above the overrange threshold for this channel. For example, when the channel operates in the 420 mA output range, the overrange threshold on the channel is $\geq$ 21.0 mA. If the output signal is 21 mA, this tag is set to 1.                                                    | 0 = Channel data is not above the overrange threshold     1 = Channel data is above the overrange threshold                                                                                                    |

Table 46 - 5069-0F4, 5069-0F4K, 5069-0F8 Modules - Input Tags

| Name                  | Size | Definition                                                                                                    | Valid Values                                                                                                    |
|-----------------------|------|----------------------------------------------------------------------------------------------------|----------------------------------------------------------------------------------------------------|
| Chxx.LLimitAlarm      | BOOL | Triggered when the requested output value is below the configured Low Limit value. It remains set until the requested output is above the Low Limit.  If the Chxx.AlarmDisable tag is set to 1, that is, the output signal is still clamped at the Low Limit value. But the Low Limit alarm is not triggered.                                                                                                    | <ul> <li>0 = Alarm is not triggered</li> <li>1 = Alarm is triggered</li> </ul>                                                            |
| Chxx.HLimitAlarm      | BOOL | Triggered when the requested output value is above the configured High Limit value. It remains set until the requested output is below the High Limit.  If the Chxx.AlarmDisable tag is set to 1, that is, the output signal is still clamped at the High Limit value. But the High Limit alarm is not triggered.                                                                                                    | O = Alarm is not triggered I = Alarm is triggered                                                                                         |
| Chxx.RampAlarm        | BOOL | Indicates that the analog output has been commanded to change value in a way such that the Maximum Ramp Rate is exceeded                                                                                                    | <ul><li>0 = Alarm is not triggered</li><li>1 = Alarm is triggered</li></ul>                                                               |
| Chxx.CalFault         | BOOL | Indicates that the last attempted Calibration for this channel failed. This tag is cleared, that is, set to 0, when power is cycled to the module.                                                                                                    | 0 = Calibration did not fail     1 = Calibration failed                                                                                   |
| Chxx.Calibrating      | BOOL | Indicates that the channel is currently being calibrated.                                                                                                    | <ul> <li>0 = Channel is not being calibrated</li> <li>1 = Channel is being calibrated</li> </ul>                                          |
| Chxx.CalGoodLowRef    | BOOL | Indicates that a valid Low Reference measurement was passed through the output tag to the module.  IMPORTANT: This tag is available only when you use the Data with Calibration connection type in the Module Definition. If you use the Data connection type, this tag does not appear in the module tags. For more information on how to define a module, see Module Definition on page 94                                                                                                    | O = Valid Low Reference measurement was not passed to the module 1 = Valid Low Reference measurement was passed to the module             |
| Chxx.CalBadLowRef     | BOOL | Indicates that an invalid Low Reference signal has been sampled on the channel. You must correct this condition to successfully calibrate the module.  If calibration is aborted with an invalid Low Reference signal, the Chxx. CalFault tag is set for this channel until a successful calibration is performed.  IMPORTANT: This tag is available only when you use the Data with Calibration connection type in the Module Definition. If you use the Data connection type, this tag does not appear in the module tags.  For more information on how to define a module, see Module Definition on page 94  | O = Invalid Low Reference signal has not been sampled on this channel I = Invalid Low Reference signal has been sampled on this channel   |
| Chxx.CalGoodHighRef   | BOOL | Indicates that a valid High Reference measurement was passed through the output tag to the module.  IMPORTANT: This tag is available only when you use the Data with Calibration connection type in the Module Definition. If you use the Data connection type, this tag does not appear in the module tags. For more information on how to define a module, see Module Definition on page 94                                                                                                    | O = Valid High Reference measurement was not passed to the module 1 = Valid High Reference measurement was passed to the module           |
| Chxx.CalBadHighRef    | BOOL | Indicates that an invalid High Reference signal has been sampled on this channel.  You must correct this condition to successfully calibrate the module. If calibration is aborted with an invalid High Reference signal, the Chxx.CalFault tag is set for this channel until a successful calibration is performed.  IMPORTANT: This tag is available only when you use the Data with Calibration connection type in the Module Definition. If you use the Data connection type, this tag does not appear in the module tags. For more information on how to define a module, see Module Definition on page 94 | O = Invalid High Reference signal has not been sampled on this channel I = Invalid High Reference signal has been sampled on this channel |
| Chxx.CalSuccessful    | BOOL | Indicates that calibration on this channel is complete and the Calibrating state has been exited.  This tag remains set after valid calibration as long as connection is open.  IMPORTANT: This tag is available only when you use the Data with Calibration connection type in the Module Definition. If you use the Data connection type, this tag does not appear in the module tags.  For more information on how to define a module, see Module Definition on page 94                                                                                                    | O = Calibration was not successful I = Calibration was successful and calibrating state has been exited.                                  |
| Chxx.Data             | REAL | Indicates the signal value currently output at the RTB in scaled Engineering Units.                                                                                                    | Any positive or negative value.                                                                                                    |
| Chxx.RollingTimestamp | INT  | Continuously-running 15-bit timer that counts in milliseconds.  Whenever the data echo value changes, the output module updates the value of the RollingTimestamp.                                                                                                    | 032767                                                                                                    |

# **Output Tags**

 $\underline{\text{Table 47}}$  describes the 5069-OF4, 5069-OF4K, and 5069-OF8 module output tags.

Table 47 - 5069-0F4, 5069-0F4K, 5069-0F8 Module - Output Tags

| Name                      | Size | Definition                                                                                                    | Valid Values                                                                                                    |
|---------------------------|------|----------------------------------------------------------------------------------------------------|----------------------------------------------------------------------------------------------------|
| Chxx.LLimitUnlatch        | BOOL | Unlatches a latched Low Limit alarm at the first instance of the bit transitioning from 0 to 1.                                                                                            | O = Alarm remains latched (default) I = Alarm is unlatched                                                                                                 |
| Chxx.HLimitUnlatch        | BOOL | Unlatches a latched High Limit alarm at the first instance of the bit transitioning from 0 to 1.                                                                                           | O = Alarm remains latched (default) I = Alarm is unlatched                                                                                                 |
| Chxx.RampAlarmUnlatch     | BOOL | Unlatches a latched Ramp alarm at the first instance of the bit transitioning from 0 to 1.                                                                                                 | O = Alarm remains latched (default) I = Alarm is unlatched                                                                                                 |
| Chxx.Calibrate            | BOOL | Initiates the Calibration process. This tag must remain set until a valid Low Reference and High Reference values are applied to the channel.                                              | 0 = Calibration process is not started (default)     1 = Calibration process is started                                                                    |
| Chxx.CalOutputLowRef      | BOOL | A O to 1 transition commands the channel to produce the Low Calibration Reference Point for the chosen current or voltage output range.                                                    | 0 = Do not output Cal Low Reference     1 = Output Calibration Low Reference Do not set this tag and the CalOutputHighRef tag to 1 simultaneously.         |
| Chxx.CalOutputHighRef     | BOOL | A O to 1 transition commands the channel to produce the High Calibration Reference Point for the chosen current or voltage output range.                                                   | 0 = Do not Output Cal High Reference     1 = Output Calibration High Reference Signal Do not set this tag and the CalOutputLowRef tag to 1 simultaneously. |
| Chxx.CalLowRefPassed      | BOOL | A 0 to 1 transition indicates that the Chxx.Data output tag data contains the recorded Low Reference value for the channel that is used by the module in Calibration.                      | 0 = Not sending Recorded Cal Low Ref     1 = Sending Recorded Cal Low Reference in Output Data<br>for Calibration Verification                             |
| Chxx.CalHighRefPassed     | BOOL | A 0 to 1 transition indicates that the Chxx.Data output tag data contains the recorded High Reference value for the channel that is used by the module in Calibration.                     | 0 = Not sending Cal High Reference     1 = Sending recorded Calibration High Reference Signal in<br>Output Data for Calibration Verification               |
| Chxx.CalFinishCalibration | BOOL | Data value change that triggers the channel to complete the Calibration procedure, applying the Valid Low and High References received. Channel exits the Calibration state if successful. | 0 = Channel not triggered to complete the calibration procedure     1 = Channel triggered to complete the calibration procedure                            |
| Chxx.Data                 | REAL | The value that is converted to the signal on the RTB in scaled Engineering Units.                                                                                                    | Any valid engineering unit                                                                                                    |

### **Numerics**

#### 5069-AEN2TR adapter

connect power power supply consideration 18 **5069-FPD** field potential distributor 18 operation 18

#### absolute module accuracy 41 alarm deadband

5069-IF8 module 51 5069-IY4 module 66

#### alarms 39

clamp alarming 5069-0F4 and 5069-0F8 modules 78 latching 39 process alarm 50 - 51, 65 - 67 rate alarm 67 5069-IF8 module 52 unlatching 39

### C

#### calibration 38

absolute module accuracy 41 input module 112 - 117 input module reference value 112 Logix Designer application 111 - 120 output module 117 - 120 output module reference value 117 channel offset 41 5069-0F4 and 5069-0F8 modules 76 clamp limit

5069-0F4 and 5069-0F8 modules 78

#### clamping

5069-0F4 and 5069-0F8 modules 78

### cold junction compensation

Logix Designer application 101

#### configuration

electronic keying 35 Logix Designer application 20 - 22, 32, 83 - 108 Calibration category 99, 102, 104, 108 Channels category 97, 99, 102, 105 CJ Channels category 101 Connection category 95 General category 93 module definition 94 Module Info category 96 module tags 131 **RPI 22** 

#### connection 20 - 21

Data 21, 94 Data with Calibration 21, 94 fault handling 5069-IF8 module 53 5069-IY4 module 74 5069-0F4 and 5069-0F8 modules 77 inhibit the module 34, 95

Listen Only 21, 27, 94 producer-consumer communication 36 types 21

### copper offset

5069-IY4 module 71

| U                                                      | l                                                            |
|--------------------------------------------------------|--------------------------------------------------------------|
| data exchange                                          | inhibit the module 34                                        |
| data echo 79                                           | input device                                                 |
| data offset 41                                         | available operating ranges                                   |
| multicast 22                                           | 5069-IF8 module 45                                           |
| producer-consumer communication 36                     | 5069-IY4 module 58                                           |
| scaling signal value to engineering unit 40            | inaccuracy                                                   |
| unicast 22                                             | sensor offset 41                                             |
| data format                                            | input range                                                  |
| floating point 37                                      | 5069-IF8 module 45                                           |
| data noise transient                                   | 5069-IY4 module 58                                           |
| digital filter usage                                   |                                                              |
| 5069-IF8 module 48                                     | L                                                            |
| 5069-IY4 module 62                                     | _                                                            |
| data tags 82                                           | latching alarm 39                                            |
| fault and status reporting<br>5069-IF8 module 53       | limiting                                                     |
| 5069-174 module 74                                     | 5069-0F4 and 5069-0F8 modules 78                             |
| 5069-0F4 and 5069-0F8 modules 82                       | line noise                                                   |
| data timestamp 37                                      | reduce with the Notch Filter                                 |
| data type 22                                           | 5069-IF8 module 45 - 48                                      |
| define module                                          | 5069-IY4 module 59 - 61                                      |
|                                                        | Listen Only connection 27                                    |
| Logix Designer application 94 digital filter           | local I/O modules 14                                         |
| 5069-IF8 module 48                                     | locking tab 13                                               |
| 5069-174 module 62                                     | Logix Designer application                                   |
| 5005-114 Module 02                                     | alarm latching 39                                            |
|                                                        | calibration 111 - 120                                        |
| E                                                      | input module 112 - 117                                       |
| electronic keying 35, 94                               | output module 117 - 120                                      |
| electronic keying 55, 54                               | Calibration category 99, 102, 104, 108                       |
|                                                        | Channels category 97, 99, 102, 105                           |
| F                                                      | CJ Channels category 101                                     |
| •                                                      | configure a 5069 Compact I/O system 20 -<br>22, 32, 83 - 108 |
| fault and status reporting 127 - 130                   | Connection category 95                                       |
| 5069-IF8 module 53                                     | data scaling 40                                              |
| 5069-IY4 module 74<br>5069-0F4 and 5069-0F8 modules 82 | electronic keying 35                                         |
| fault handling                                         | General category 93                                          |
| 5069-IF8 module 53                                     | inhibit the module 34                                        |
| 5069-174 module 74                                     | module definition 94                                         |
| 5069-0F4 and 5069-0F8 modules 77                       | Module Info category 96                                      |
| firmware                                               | module quality reporting 33 - 38                             |
| obtain from PCDC 36                                    | module tags 129, 131 - ??                                    |
| floating point data format 37                          | 5069-IF8 module 134 - 138<br>5069-IY4 module 140 - 147       |
| nouning point data format of                           | 5069-0F4, 5069-0F8 modules 148 - ??                          |
|                                                        | fault and status reporting 53, 74                            |
| Н                                                      | RPI 22                                                       |
| hold for initialization                                | troubleshooting 127 - 130                                    |
| IIVIU IVI IIIILIAIILALIVII                             | -                                                            |

5069-0F4 and 5069-0F8 modules 76

| M                                                    | module quality reporting 33 - 38         |
|------------------------------------------------------|------------------------------------------|
| module accuracy                                      | module status indicator 122              |
| absolute 41                                          | module tags 129, 131 - ??                |
| drift with temperature 41                            | 5069-IF8 module 134 - 138                |
| module feature                                       | 5069-IY4 module 140 - 147                |
| 10 Ohm copper offset                                 | 5069-0F4 and 5069-0F8 modules 148 - ??   |
| 5069-IY4 module 71                                   | fault and status reporting               |
| alarm deadband                                       | 5069-IF8 module 53                       |
| 5069-IF8 module 51                                   | 5069-IY4 module 74                       |
| 5069-IY4 module 66                                   | 5069-0F4 and 5069-0F8 modules 82         |
| channel offset                                       | multicast data exchange method 22        |
| 5069-0F4 and 5069-0F8 modules 76                     |                                          |
| clamp limit                                          | N                                        |
| 5069-0F4 and 5069-0F8 modules 78                     | <del></del>                              |
| clamping                                             | noise immunity                           |
| 5069-0F4 and 5069-0F8 modules 78                     | via Notch Filter                         |
| cold junction compensation<br>5069-IY4 module 73     | 5069-IF8 module 45 - 48                  |
| data echo                                            | 5069-IY4 module 59 - 61                  |
| 5069-0F4 and 5069-0F8 modules 79                     | noise rejection                          |
| digital filter                                       | related to multiple input channel usage  |
| 5069-IF8 module 48                                   | 5069-IF8 module 47                       |
| 5069-IY4 module 62                                   | 5069-IY4 module 61                       |
| hold for initialization                              | related to RPI setting                   |
| 5069-0F4 and 5069-0F8 modules 76                     | 5069-IF8 module 46<br>5069-IY4 module 60 |
| input ranges                                         | Notch Filter                             |
| 5069-IF8 module 45                                   | 5069-IF8 module 45 - 48                  |
| 5069-IY4 module 58                                   | 5069-14 module 59 - 61                   |
| limiting                                             | Jobs 114 Illoudie 35 Ol                  |
| 5069-0F4 and 5069-0F8 modules 78 notch filter        |                                          |
| 5069-IF8 module 45 - 48                              | 0                                        |
| 5069-IY4 module 59 - 61                              | open wire detection                      |
| open wire detection                                  | 5069-IF8 module 52                       |
| 5069-IF8 module 52                                   | 5069-176 Module 32<br>5069-174 module 72 |
| 5069-IY4 module 72                                   | output behavior                          |
| output range                                         | after connection fault                   |
| 5069-0F4 and 5069-0F8 modules 76                     | 5069-0F4 and 5069-0F8 modules 77         |
| over temperature detection                           | output device                            |
| 5069-IF8 module 53, 73, 81                           | available operating range 76             |
| process alarm<br>5069-IF8 module 50 - 51             | inaccuracy                               |
| process alarms                                       | channel offset 41                        |
| 5069-IY4 module 65 - 67                              | output range                             |
| ramping                                              | 5069-0F4 and 5069-0F8 modules 76         |
| 5069-0F4 and 5069-0F8 modules 79                     | over temperature detection               |
| rate alarm                                           | 5069-IF8 53, 73, 81                      |
| 5069-IF8 module 52                                   | owner-controller 16                      |
| 5069-IY4 module 67                                   | ownership                                |
| rate limiting<br>5069-0F4 and 5069-0F8 modules 79    | connection 20 - 21                       |
| sensor offset                                        | Listen Only connection 27                |
| 5069-IF8 module 52                                   | owner-controller 16                      |
| 5069-IY4 module 71                                   |                                          |
| sensor type                                          |                                          |
| 5069-IY4 module 68 - 70                              |                                          |
| short circuit protection                             |                                          |
| 5069-0F4 and 5069-0F8 modules 81                     |                                          |
| underrange/overrange detection<br>5069-IF8 module 49 |                                          |
| 5069-174 module 49<br>5069-174 module 63             |                                          |
| module health                                        |                                          |
| input module status indicator 123                    |                                          |
| module status indicator 122                          |                                          |
| output module status indicator 125                   |                                          |
| module location                                      |                                          |
| local I/O modules 14                                 |                                          |
| remote I/O modules 15                                |                                          |

| Р                                                      | S                                                                            |
|--------------------------------------------------------|------------------------------------------------------------------------------|
| PCDC                                                   | scaling                                                                      |
| obtain firmware 36 power supply consideration          | signal value to engineering unit 40 sensor error                             |
| 5069-AEN2TR adapter 18 process alarm                   | channel offset<br>5069-0F4 and 5069-0F8 modules 76                           |
| 5069-IF8 module 50 - 51                                | sensor offset 41                                                             |
| process alarms<br>5069-IY4 module 65 - 67              | 5069-IF8 module 52<br>5069-IY4 module 71                                     |
| producer-consumer communication 36                     | sensor type<br>temperature limit                                             |
| protected operation 30                                 | 5069-1Y4 module 68<br>to use with 5069-1Y4 module 68 - 70                    |
| R                                                      | short circuit protection                                                     |
| ramping                                                | 5069-0F4 and 5069-0F8 modules 81 signal threshold                            |
| 5069-0F4 and 5069-0F8 modules 79 rate alarm            | 5069-IF8 module 49                                                           |
| 5069-IF8 module 52                                     | 5069-IY4 module 63<br><b>software</b>                                        |
| 5069-IY4 module 67                                     | Logix Designer application                                                   |
| rate limiting                                          | calibration 111 - 120                                                        |
| 5069-0F4 and 5069-0F8 modules 79 remote I/O modules 15 | Calibration category 99, 102, 104, 108<br>Channels category 97, 99, 102, 105 |
| restriction<br>system operation 30                     | CJ Channels category 101<br>configure a 5069 Compact I/O system              |
| rolling timestamp 37                                   | 20 - 22, 32, 83 - 108                                                        |
| RPI 22                                                 | Connection category 95                                                       |
| related to noise rejection                             | electronic keying 35<br>fault and status reporting 53, 74                    |
| 5069-IF8 module 46<br>5069-IY4 module 60               | General category 93                                                          |
| 3003 114 module 00                                     | module definition 94                                                         |
|                                                        | Module Info category 96 module tags 131 - ??                                 |
|                                                        | troubleshooting 127 - 130                                                    |
|                                                        | module tags                                                                  |
|                                                        | 5069-IF8 module 134 - 138<br>5069-IY4 module 140 - 147                       |
|                                                        | 5069-0F4, 5069-0F8 modules 148 - ??                                          |
|                                                        | status indicator                                                             |
|                                                        | input module 123<br>module status indicator 122                              |
|                                                        | output modules 125                                                           |
|                                                        | system restriction 30                                                        |
|                                                        | T                                                                            |
|                                                        | temperature                                                                  |
|                                                        | effect on module accuracy 41<br>thermoelectric effect                        |
|                                                        | cold junction compensation 73<br><b>troubleshooting</b> 121 – 130            |
|                                                        | input module status indicator 123<br>Logix Designer application 127 - 130    |
|                                                        | module status indicator 13, 122                                              |
|                                                        | output module status indicator 125                                           |
|                                                        | U                                                                            |
|                                                        | underrange/overrange detection                                               |
|                                                        | 5069-IF8 module 49                                                           |
|                                                        | 5069-IY4 module 63<br>unicast data exchange method 22                        |
|                                                        |                                                                              |

# **Additional Resources**

These documents contain additional information concerning related products from Rockwell Automation.

| Resource                                                                                                    | Description                                                                                                    |
|----------------------------------------------------------------------------------------------------|----------------------------------------------------------------------------------------------------|
| Compact 5000™ I/O Field Potential Distributor Installation Instructions, publication 5069-IN001                                  | Describes how to install and wire the 5069-FPD field potential distributor.                                                                                                    |
| Compact 5000 I/O Address Reserve Module Installation Instructions, publication 5069-IN002                                        | Describes how to install the 5069-ARM address reserve module.                                                                                                    |
| Compact 5000 I/O EtherNet/IPTM Adapters Installation Instructions, publication $\underline{5069\text{-IN}003}$                   | Describes how to install the 5069-AENTR and 5069-AEN2TR EtherNet/IP adapters.                                                                                                    |
| Compact 5000 I/O Digital 16-point Sourcing Output Modules Installation Instructions, publication $\underline{5069\text{-IN}007}$ | Describes how to install and wire the 5069-0B16, 5069-0B16F, and 5069-0B16K output modules.                                                                                                    |
| Compact 5000 I/O Analog 8-channel Current/Vole Input Module Installation Instructions, publication 5069-IN010                    | Describes how to install and wire the 5069-IF8 analog input module.                                                                                                    |
| Compact 5000 I/O Analog 4-channel Current/Vole/RTD/Thermocouple Input Module Installation Instructions, publication 5069-IN011   | Describes how to install and wire the 5069-IY4 and 5069-IY4K analog input modules.                                                                                                    |
| Compact 5000 I/O Analog Current/Vole Output Modules Installation Instructions, publication 5069-IN012                            | Describes how to install and wire the 5069-0F4, 5069-0F4K, and 5069-0F8 analog output modules.                                                                                                    |
| Compact 5000 I/O Modules and EtherNet/IP Adapters Specifications Technical Data, publication $\underline{5069\text{-}TD001}$     | Provides specifications, wiring diagrams, and module block diagrams for Compact 5000 I/O modules.                                                                                                    |
| CompactLogix™ 5380 and Compact GuardLogix® 5380 Controllers User Manual, publication <u>5069-UM001</u>                           | Describes how to configure, operate, and troubleshoot CompactLogix 5380 and Compact GuardLogix 5380 controllers.                                                                                                    |
| CompactLogix 5480 Controllers User Manual, publication <u>5069-UM002</u>                                                         | Describes how to configure, operate, and troubleshoot CompactLogix 5480 controllers.                                                                                                    |
| Compact 5000 I/O Digital Modules User Manual, publication <u>5069-UM004</u>                                                      | Describes how to use Compact 5000 I/O digital modules.                                                                                                    |
| Compact 5000 I/O High-speed Counter Module User Manual, publication <u>5069-UM006</u>                                            | Describes how to use Compact 5000 I/O high-speed counter modules.                                                                                                    |
| GuardLogix and Compact GuardLogix 5380 Controller Systems Safety Reference Manual, publication 1756-RM012                        | Describes requirements for achieving and maintaining Safety Integrity Level (SIL) 2 and Performance Level (PL) d requirements with the GuardLogix 5580 controller system, using the Studio 5000 Logix Designer® application. |
| ControlLogix® 5580 and GuardLogix 5580 Controllers User Manual, publication 1756-UM543                                           | Describes how to configure, operate, and troubleshoot ControlLogix 5580 and GuardLogix 5580 controllers.                                                                                                    |
| Electronic Keying in Logix 5000 Control Systems Application Technique, publication LOGIX-ATOO1                                   | Describes how to use electronic keying in Logix 5000 control system applications.                                                                                                    |
| Integrated Architecture® and CIP Sync™ Configuration Application Technique, publication <u>IA-AT003</u>                          | Provides information about CIP Sync technology and how to synchronize clocks within the Rockwell Automation® Integrated Architecture® system.                                                                                |
| Industrial Automation Wiring and Grounding Guidelines, publication 1770-4.1                                                      | Provides general guidelines for installing a Rockwell Automation industrial system.                                                                                                    |
| Product Certifications website, <u>rok.auto/certifications</u> .                                                                 | Provides declarations of conformity, certificates, and other certification details.                                                                                                    |

You can view or download publications at rok.auto/literature.

# **Rockwell Automation Support**

Use these resources to access support information.

| Technical Support Center                         | Find help with how-to videos, FAQs, chat, user forums, and product notification updates.           | rok.auto/support       |
|--------------------------------------------------|----------------------------------------------------------------------------------------------------|------------------------|
| Knowledgebase                                    | Access Knowledgebase articles.                                                                     | rok.auto/knowledgebase |
| Local Technical Support Phone Numbers            | Locate the telephone number for your country.                                                      | rok.auto/phonesupport  |
| Literature Library                               | Find installation instructions, manuals, brochures, and technical data publications.               | rok.auto/literature    |
| Product Compatibility and Download Center (PCDC) | Download firmware, associated files (such as AOP, EDS, and DTM), and access product release notes. | rok.auto/pcdc          |

## **Documentation Feedback**

Your comments help us serve your documentation needs better. If you have any suggestions on how to improve our content, complete the form at rok.auto/docfeedback.

# **Waste Electrical and Electronic Equipment (WEEE)**

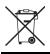

At the end of life, this equipment should be collected separately from any unsorted municipal waste.

Rockwell Automation maintains current product environmental compliance information on its website at rok.auto/pec.

Allen-Bradley, Compact 5000, CompactLogix, ControlLogix, GuardLogix, Integrated Architecture, Kinetix, Logix 5000, PanelView, Rockwell Software, Rockwell Automation, Stratix, Studio 5000, and Studio 5000 Logix Designer are trademarks of Rockwell Automation, Inc.

CIP Sync and EtherNet/IP are trademarks of ODVA, Inc.

Trademarks not belonging to Rockwell Automation are property of their respective companies.

Rockwell Otomasyon Ticaret A.Ş. Kar Plaza İş Merkezi E Blok Kat: 6 34752, İçerenköy, İstanbul, Tel: +90 (216) 5698400 EEE Yönetmeliğine Uygundur

Connect with us. f in 5

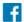

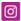

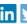

expanding human possibility\*

rockwellautomation.com

AMERICAS: Rockwell Automation, 1201 South Second Street, Milwaukee, WI 53204-2496 USA, Tel: (1) 414.382.2000, Fax: (1) 414.382.4444 EUROPE/MIDDLE EAST/AFRICA: Rockwell Automation NV, Pegasus Park, De Kleetlaan 12a, 1831 Diegem, Belgium, Tel: (32) 2 663 0600, Fax: (32) 2 663 0640 ASIA PACIFIC: Rockwell Automation, Level 14, Core F, Cyberport 3, 100 Cyberport Road, Hong Kong, Tel: (852) 2887 4788, Fax: (852) 2508 1846